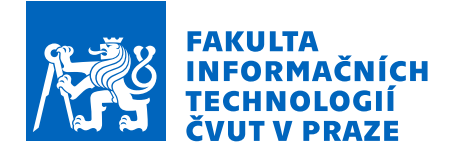

# Zadání bakalářské práce

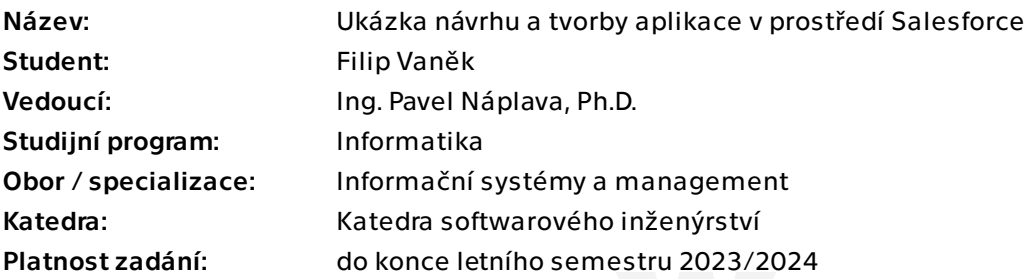

## Pokyny pro vypracování

Na základě existujících materiálů pro předmět Tvorba informačních systémů navrhněte a implementujte ukázkovou aplikaci v prostředí Salesforce. Postupujte následujícím způsobem:

- podrobně analyzujte obecné zadání ukázkového informačního systému a pomocí prostředků softwarového inženýrství vytvořte zadávací dokumentaci,

- seznamte se s prostředím Salesforce a krátce jej popište,

- navrhněte a následně implementujte systém, popsaný v zadávací dokumentaci,
- vytvořený systém uživatelsky otestujte,

- proveďte ekonomicko-manažerské vyhodnocení kompletní implementace od počáteční analýzy problému až po uzavření uživatelských testů, včetně možného následného reálného provozu systému,

- na základě vytvořeného systému a ekonomického vyhodnocení navrhněte doplňkové podklady pro studenty a výuku v předmětu Tvorba informačních systémů.

Bakalářská práce

# **UKAZKA N ´ AVRHU ´ A TVORBY APLIKACE V PROSTRED ˇ ´I SALESFORCE**

**Filip Vanˇek**

Fakulta informačních technologií Katedra teoretické informatiky Vedoucí: Ing. Pavel Náplava, Ph.D.  $10.$ května  $2023$ 

České vysoké učení technické v Praze Fakulta informačních technologií

© 2023 Filip Vaněk. Všechna práva vyhrazena.

*Tato pr´ace vznikla jako ˇskoln´ı d´ılo na Cesk´em vysok´em uˇcen´ı technick´em v Praze, Fakultˇe informaˇcn´ıch ˇ technologi´ı. Pr´ace je chr´anˇena pr´avn´ımi pˇredpisy a mezin´arodn´ımi ´umluvami o pr´avu autorsk´em a pr´avech souvisej´ıc´ıch s pr´avem autorsk´ym. K jej´ımu uˇzit´ı, s v´yjimkou bez´uplatn´ych z´akonn´ych licenc´ı a nad r´amec opr´avnˇen´ı uveden´ych v Prohl´aˇsen´ı, je nezbytn´y souhlas autora.*

Odkaz na tuto práci: Vaněk Filip. *Ukázka návrhu a tvorby aplikace v prostředí Salesforce*. Bakalářská práce. České vysoké učení technické v Praze, Fakulta informačních technologií, 2023.

# **Obsah**

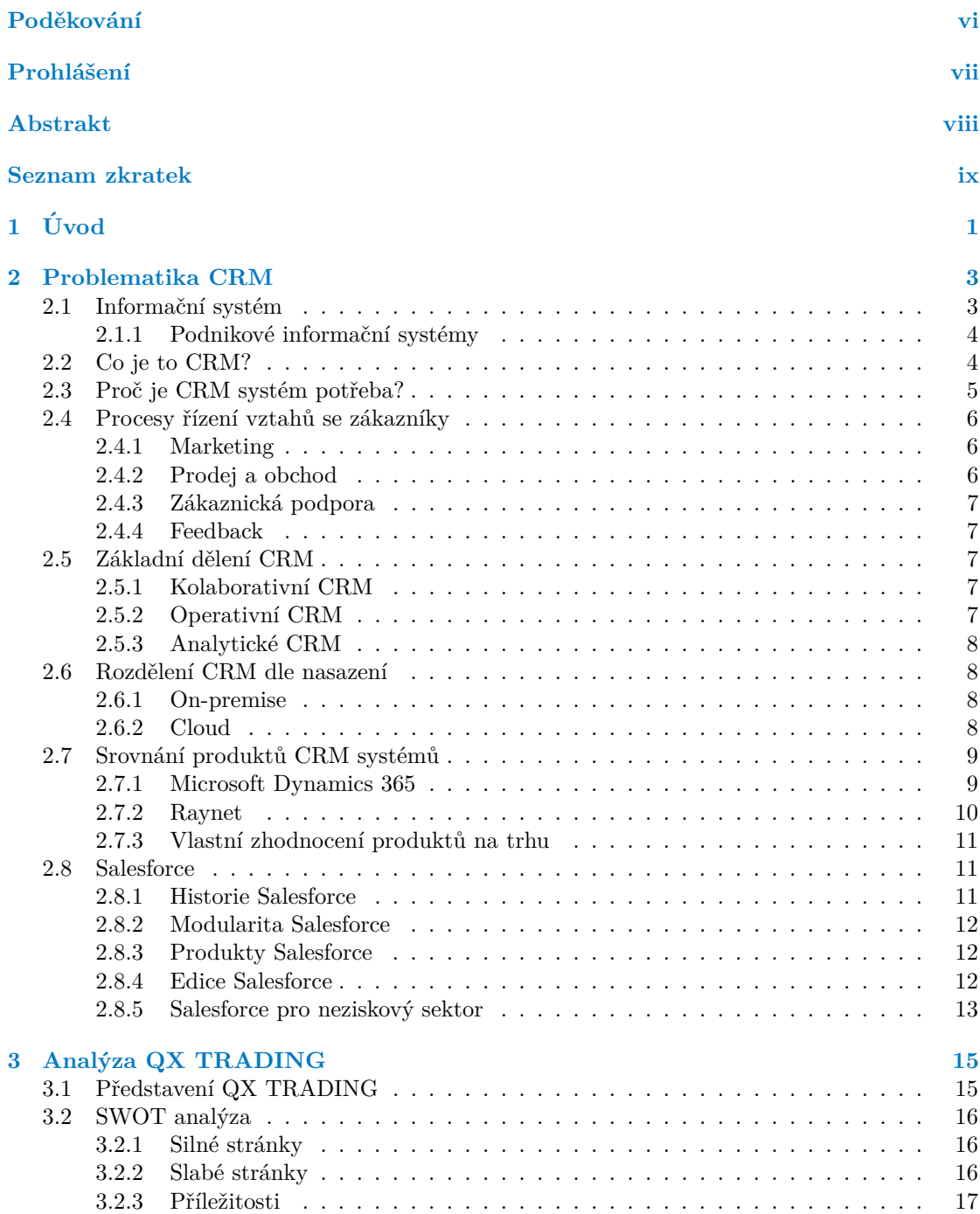

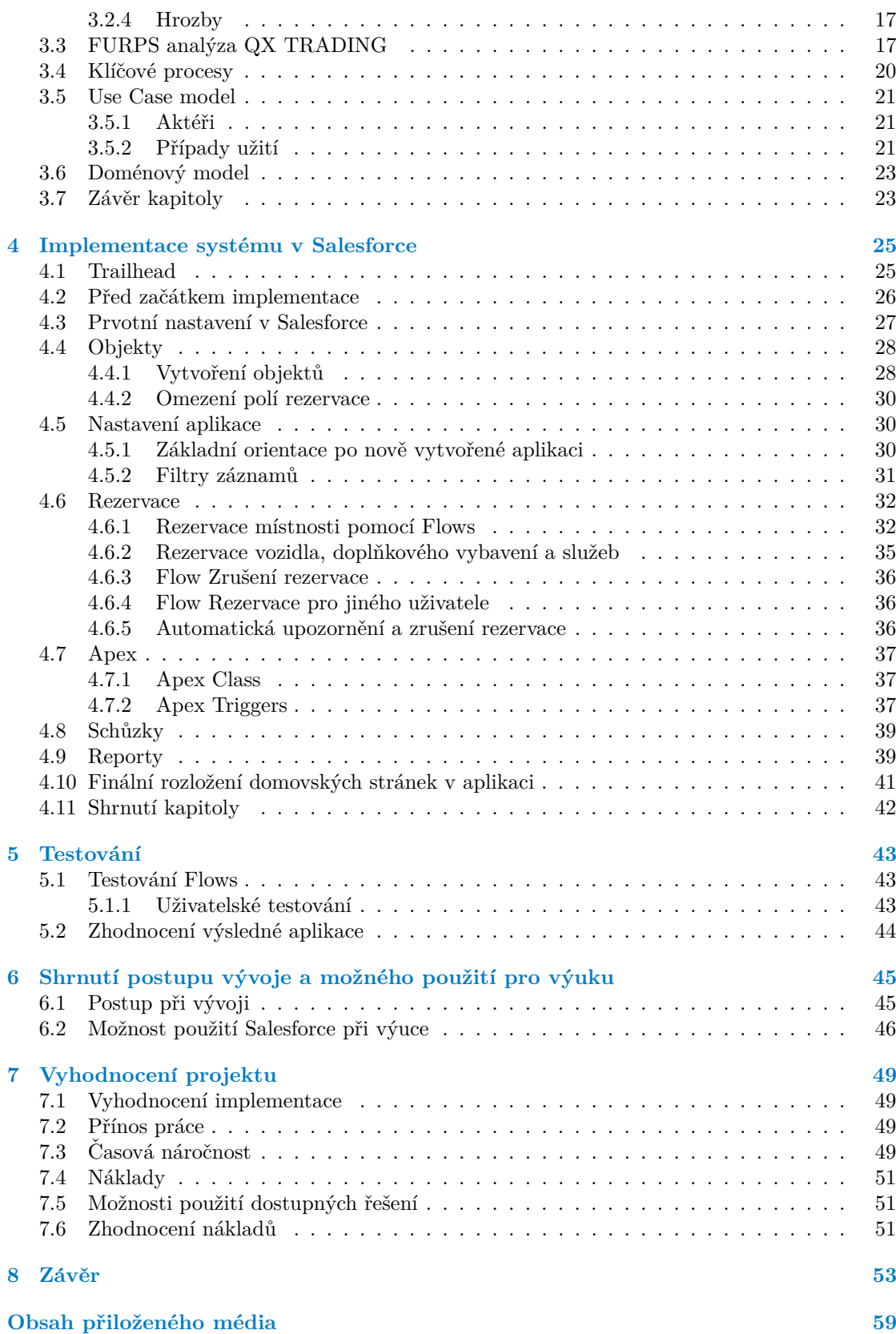

# Seznam obrázků

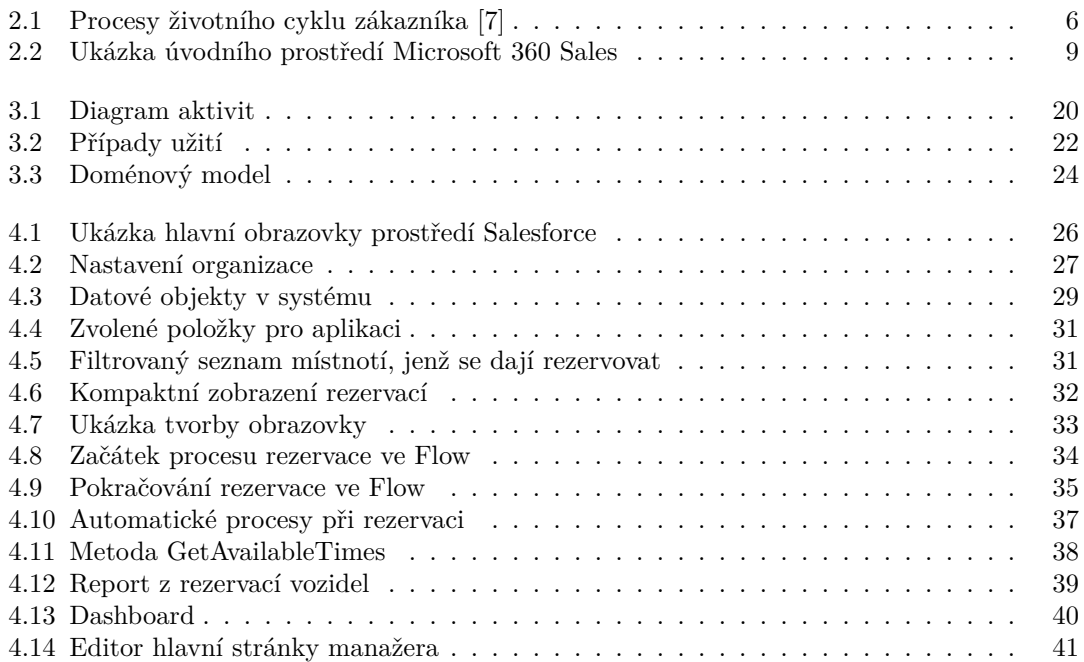

# **Seznam tabulek**

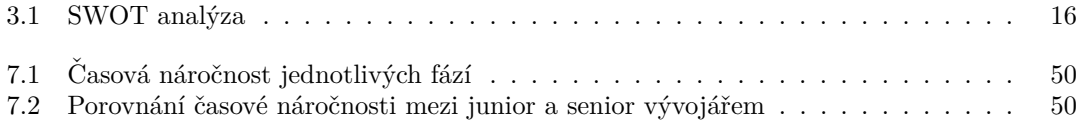

# Seznam výpisů kódu

<span id="page-7-0"></span>*R´ad bych v prvn´ı ˇradˇe podˇekoval panu Ing. Pavlu N´aplavovi, PhD., vedoucímu mé práce. Během psaní této práce a při konzultacích mi poskytl mnoho cenn´ych rad a vˇzdy mi uk´azal, jak´ym smˇerem postupovat d´al. D´ale bych chtˇel tak´e podˇekovat svoj´ı rodinˇe a pˇr´ıtelkyni za podporu bˇehem cel´eho m´eho studia.*

## Prohlášení

<span id="page-8-0"></span>Prohlašuji, že jsem předloženou práci vypracoval samostatně a že jsem uvedl veškeré použité informační zdroje v souladu s Metodickým pokynem o dodržování etických principů při přípravě vysokoškolských závěrečných prací.

Beru na vědomí, že se na moji práci vztahují práva a povinnosti vyplývající ze zákona č. 121/2000 Sb., autorského zákona, ve znění pozdějších předpisů, zejména skutečnost, že České vysoké učení technické v Praze má právo na uzavření licenční smlouvy o užití této práce jako školního díla podle § 60 odst. 1 citovaného zákona.

V Praze dne 10. kvˇetna 2023 . . . . . . . . . . . . . . . . . . . . . . . . . . . . . . . . . . . .

## <span id="page-9-0"></span>**Abstrakt**

Tato práce se zabývá implementací ukázkové aplikace rezervačního systému v Salesforce. Jejím cílem je ukázat celý proces tvorby jednoduchého prototypu rezervačního systému od jeho počátku až po konec. V rešeršní části jsou definovány důležité pojmy počínaje tím, co to je obecný informační systém, přes prozkoumání vybraných existujících řešení na trhu, až po představení konkrétního systému Salesforce. Dále je analyzováno obecné zadání s požadavky na systém, na základě nichž jsou navrženy funkcionality, jež mají být pomocí aplikace vykonávány. V praktické části je cíleno na podrobný popis postupu tvorby systému v Salesforce, který vychází z definovaných požadavků předchozí části. Ukazuje na konkrétních příkladech, jak řešit jednotlivé problémy. Výstupem práce je návod, jak postupovat při vývoji systému ve vybraném nástroji.

Klíčová slova ukázková aplikace v Salesforce, rezervační systém, CRM, zasedací místnost, Salesforce, proces vývoje aplikace

## **Abstract**

This thesis deals with the implementation of a sample reservation system in Salesforce. It aims to show the whole process of creating a simple prototype of the booking system from start to finish. In the theoretical part, important concepts are defined, starting with what a general information system is, through exploring the different existing solutions on the market, to the introduction of the specific Salesforce system. Next, the general specification is analysed with the requirements for the system and based on them, the functionalities to be performed by the application are proposed. Based on the defined requirements in the previous section, the practical part focuses on a detailed description of the process of creating the system in Salesforce. It shows with concrete examples how to solve each problem. The output of the work is a guide on how to proceed with the development of a system in the selected tool.

**Keywords** sample application in Salesforce, reservation system, CRM, meeting room, Salesforce, application development process

**Seznam zkratek**

- <span id="page-10-0"></span>CRM Customer Relationship Management
- ERP Enterprise resource planning
- SaaS Software as a Service<br>SRM Supplier Relationship
- RM Supplier Relationship Management<br>UI User Interface User Interface
- UC Use Case

**x Seznam zkratek**

# **Kapitola 1 Uvod ´**

Informační systémy, které podporují chod firem a procesy s jejich zákazníky, dnes používá mnoho společností. Pokud má firma velké množství klientů a zaměstnává desítky až stovky zaměstnanců, je bez takového softwaru v současnosti téměř nemožné úspěšně fungovat.

<span id="page-12-0"></span>

Dříve nebylo jednoduché systém pro firmu jen tak vytvořit, byl k tomu zapotřebí zkušený tým lidí, který pracoval dlouhé měsíce, než se jim aplikace povedla nasadit do reálného provozu. Nicméně nyní je na trhu celá řada hotových řešení, která si společnosti mohou snadno přizpůsobit pro potřeby svého obchodního plánu. Dodavatelé nabízející tyto produkty často tvrdí, že vytvořit systém na jejich platformě je velmi jednoduché a téměř bez potřeby využití jakéhokoliv programování.

V mé bakalářské práci se zaměřuji především na informační systémy typu CRM, které se procesy se zákazníky ve firmách zabývají, konkrétně platformou Salesforce, jenž je dnes mezi vývojáři velmi rozšířená.

Hlavním důvodem výběru tématu práce byla pro mě možnost si vyzkoušet nové moderní prostředí pro tvorbu systémů a aplikací, které zároveň nebude mít velké počáteční nároky na vývojářské vědomosti a jehož znalosti budu moci následně využít i v praxi.

Hlavním cílem této bakalářské práce je popsat a definovat, co celý proces tvorby informačního systému podporujícího zákaznické a firemní procesy obnáší od počátečního zadání, přes analýzu požadavků, až po samotnou implementaci a testování. Dalším cílem je vytvořit analýzu na počátku zadaného systému a na základě ní vyvinout funkční prototyp, který práci v Salesforce předvede a popíše. Posléze je také třeba systém otestovat a vyhodnotit celý projekt z ekonomického hlediska. Cílem je v neposlední řadě také vytvořit podpůrné materiály pro předmět BI-TIS vyučovaný na FIT ČVUT. Výsledná práce by měla sloužit jako průvodce pro ty, kteří by se chtěli práci na podobném systému věnovat, a může následně posloužit i studentům při výuce.

V první části práce je cílem rešerše vytyčit si základní pojmy z oblasti CRM systémů a definovat, co to CRM systém je. Dále pak má práce prozkoumat vybrané existující CRM systémy na trhu a následně podrobněji představit prostředí Salesforce, ve kterém je ukázková aplikace implementována.

V analytické části práce je cílem zanalyzovat obecné zadání ukázkového informačního systému a pomocí prostředků softwarového inženýrství navrhnout základní funkce a strukturu systému, následně na základě této dokumentace dále postupovat v implementační části.

Součástí praktické části je navrhnout a poté implementovat funkční prototyp systému, který je popsaný v analytické části. Výsledkem tak má být funkční ukázková aplikace v prostředí Salesforce. V implementační části práce je cílem podrobně popsat postup tvorby rezervačního systému. Dalším krokem je uživatelské testování, které má zajistit jak kontrolu funkčnosti, tak uživatelskou spokojenost s vytvořeným prostředím. Cílem je na základě výsledné aplikace provést ekonomickomanažerské vyhodnocení od počáteční analýzy problému až po uzavření uživatelských testů, a to

pomocí sledování času stráveného v jednotlivých částech vývoje. Posledním cílem je pro případné použití ve výuce shrnout, jak s prací na prototypu systému začít a co jeho tvorba obnáší, následně na základě nasbíraných zkušeností během vývoje doporučit, zda má případné použití Salesforce během výuky smysl.

## <span id="page-14-0"></span>**Kapitola 2**

# **Problematika CRM**

Tato kapitola se zabývá CRM problematikou a jejím využitím v informačních technologiích. Klade si za cíl představit CRM systémy, zákaznické procesy ve firmě a konkrétní CRM systém Salesforce.

Nejprve je v kapitole vysvětlen základní pojem informační systém a následně je na něj dále navázáno představením toho, co to CRM systém je a k čemu slouží. Je zde popsáno, jak CRM systémy dělíme i jednotlivé procesy řízení vztahu se zákazníky.

V neposlední řadě jsou pro ukázku vybrány CRM systémy, které v současné době na trhu jsou a detailněji představen Salesforce, který je použit v pozdější implementační části práce.

## <span id="page-14-1"></span>**2.1 Informační** systém

Před samotným popsáním toho, co je to CRM systém, je nejprve vhodné definovat si pojem informační systém. Skládá se ze dvou slov: informace a systém.

Dle <sup>[\[1\]](#page-66-1)</sup> "Informace je název pro obsah toho, co si vyměňujeme s okolním světem, když se mu přizpůsobujeme a když na něj působíme svým přizpůsobováním." Jedná se tedy o nějakou zprávu, která snižuje naši neznalost v konkrétní situaci. To bývá často klíčovým faktorem v oblasti podnikání, kde cílená, srozumitelná a přesná informace může vést ke správným rozhodnutím. Systém je v dnešní době chápán jako množina účelově definovaných prvků a vazeb mezi nimi. Může být buďto přirozeným, kde jeho hlavní části nejsou tvořeny člověkem, nebo umělým, který vznikl přičiněním člověka. [\[1\]](#page-66-1)

Informační systém je tak dle tohoto popisu umělý systém, který člověk vytváří s cílem zlepšit a zpřehlednit informace v nějakém celku. Přesněji řečeno podle Tvrdíkové "*Informační systém*<br>Jeg definevat jske sexken lidí metad a technických mestředků reji*škující s*kže němec vehevání *lze definovat jako soubor lid´ı, metod a technick´ych prostˇredk˚u zajiˇst'uj´ıc´ı sbˇer, pˇrenos, uchov´an´ı,* zpracování a prezentaci dat s cílem tvorby a poskytování informací dle potřeb příjemců informací  $\check{c}$ *inných v informačních systémech řízení.*" [\[1\]](#page-66-1)

Aby byl informační systém ve firmě efektivní, musí obsahovat následující složky [\[1\]](#page-66-1):

Technické prostředky (hardware): počítačové systémy s periferiemi

Programové prostředky (software): systémové programy řídící chod počítače či práci s daty

**Organizační prostředky (orgware):** soubor pravidel definující provoz informačního systému

Lidská složka (peopleware): efektivní fungování člověka v počítačovém prostředí

**Reálný svět (legislativa, normy):** kontext informačního systému

Informační systémy mají využitelnost napříč odvětvími, organizacemi či institucemi s rozličnými požadavky na funkčnost a účel systému. Pro různé typy organizací, jako jsou nemocnice nebo univerzity, jsou pravděpodobně důležité jiné funkce než pro mezinárodní korporace. [\[2\]](#page-66-2)

Na základě podoby, kterou takový systém má, rozlišujeme dvě základní kategorie [\[2\]](#page-66-2):

#### Podnikové informační systémy

Data, která systém zpracovává jsou pouze z jednoho podniku a jsou přístupna pouze oprávněným osobám.

#### **Veˇrejn´e informaˇcn´ı syst´emy**

Informace jsou zpřístupňovány širokou veřejností.

Práce se nadále zabývá pouze podnikovými informačními systémy.

## <span id="page-15-0"></span>**2.1.1** Podnikové informační systémy

Tento typ systému se v dnešní době stává čím dál tím víc nutnou podmínkou k úspěšnému podnikání. Díky takovému systému je možné analyzovat své silné a slabé stránky či monitorovat konkurenci. Oproti podnikovému softwaru, který shromažďuje pouze aplikace sloužící pro podporu fungování firmy, podnikový informační systém je komplexní systém, který spravuje a integruje webové, desktopové a mobilní aplikace do jednoho uceleného celku. Mezi nejpoužívanější systémy patří ERP a CRM. ERP (Enterprise Resource Planning) systémy nalézají využití při plánování podnikových zdrojů, či při standardizování procesů ve firmě. Zbytek práce se bude zabývat detailněji pouze CRM systémy, jenž jsou pro případné využití během výuky jednodušeji uchopitelné.<sup>[\[2\]](#page-66-2)</sup>

## <span id="page-15-1"></span>**2.2 Co je to CRM?**

CRM je zkratka pocházející z anglického termínu Customer Relationship Management, což v překladu do češtiny znamená řízení vztahů se zákazníky. Označuje aktivity zaměřené na vytváření, udržování a zlepšování dlouhodobých vztahů s klienty.[\[3\]](#page-66-3)

Dle [\[1\]](#page-66-1) lze CRM definovat jako formu a způsob chování organizace ve vztahu k zákazníkovi.

V případě, že jedinci hovoří o CRM, pak je možné, že tím míní jednu z následujících tří věcí [\[4\]](#page-66-4):

#### **CRM jako Technologie**

Jedná se o technologický produkt, často v cloudu, který týmy používají k zaznamenávání, reportování a analýze interakcí mezi společností a uživateli.

#### **CRM jako Strategie**

Filozofie firmy o tom, jak by měli být vztahy se zákazníky či teprve potencionálními zákazníky ˇr´ızeny.

#### **CRM jako Proces**

Můžeme si představit jako systém, jakým firma pečuje o tyto vztahy a jejich řízení.

V oblasti informačních systémů se jedná o používaný termín, který označuje systémy, jež podporují správu vztahů společností se zákazníky. Mají na starost pomáhat řídit celý cyklus kontaktu a péče o klienta. Takový systém je schopen pomoci v rámci podpory, zpětné vazby, prodeje nebo marketingu. [\[5\]](#page-66-5)

## <span id="page-16-0"></span>**2.3** Proč je CRM systém potřeba?

Marketingoví odborníci často zdůrazňují potřebu změny zaměření z produktů na zákazníky, protože je to právě zákazník, kdo firmě přináší finanční přínos. Od chvíle, kdy se začaly provádět marketingové průzkumy, se výrobci a prodejci začali čím dál tím více soustředit na potřeby trhu a vytvářet produkty, které odpovídají potřebám klientů a poskytují jim přínos. Tyto produkty pomáhají konzumentům řešit jejich problémy a zajišťují jim užitek[\[6\]](#page-66-6).

Společnosti se často zabývají různými problémy souvisejícími se zákazníky $[6]$ :

- Udržet si stávající zákazníky
- Pochopit své zákazníky a snažit se jim naslouchat
- **Z**výšit spokojenost zákazníků
- Vytvořit marketingovou strategii
- $\blacksquare$  Oslovit nové zákazníky

Firmy se s klienty potkávají dnes a denně. Aby dokázaly výše uvedené problémy efektivně řešit, tak potřebují v podnikání uplatňovat efektivní strategii, která tyto vztahy řeší. Pokud se o ně podnikatel nestará, výsledkem bývá nespokojenost na obou stranách.

CRM systémy jsou dnešním moderním nástrojem pro podporu tohoto přístupu. Slouží k úspěšnému získávání nových zákazníků a udržení stávajících. CRM systémy umožňují shromažďování, zpracování a využití informací o zákaznících firmy, což pomáhá poznat jejich potřeby, přání, nákupní zvyklosti a umožňuje oboustrannou komunikaci mezi firmou a zákazníky. CRM systém může být softwarovým, hardwarovým nebo personálním vybavením firmy, které má za úkol vykonávat tyto funkce.[\[6\]](#page-66-6)

CRM systém napomáhá řešit výše nastolené problémy například následujícími způsoby [\[1\]](#page-66-1):

- $\blacksquare$  Spravuje informace o zákaznících
	- jaká data jsou potřeba
	- $\blacksquare$  jak budou tato data získávána
	- jak nebo k čemu budou použita
- $\blacksquare$  Analyzuje chování klientů
	- $\blacksquare$  jak se klienti chovali v minulosti
	- $\blacksquare$ jakou mají klienti výnosnost
	- $\blacksquare$ iakou mají náklonnost ke spotřebě
- $\overline{\mathbf{R}}$ ídí interakci se zákazníky
	- řídí obsah
	- řídí kontakty
	- řídí zákaznické kanály
	- $\blacksquare$  kontroluje firemní kulturu
	- kontroluje funkčnost technologií

<span id="page-17-4"></span>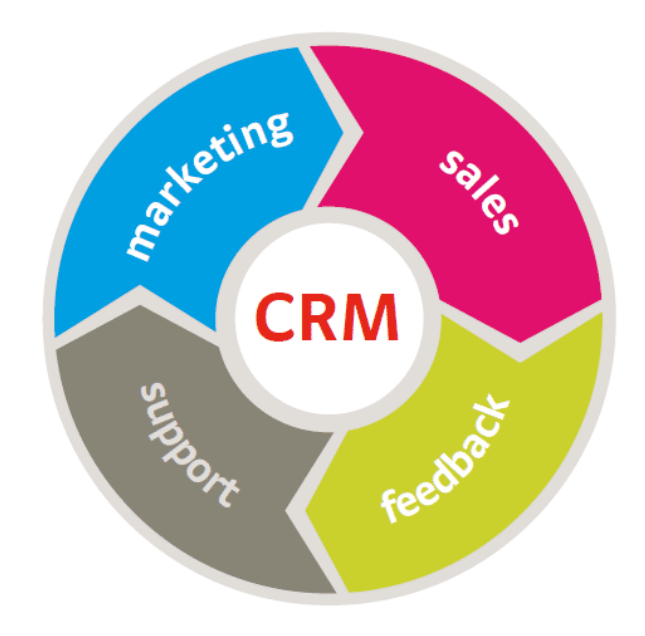

**Obrázek 2.1** Procesy životního cyklu zákazníka [\[7\]](#page-66-0)

## <span id="page-17-0"></span>2.4 **Procesy řízení vztahů se zákazníky**

Během celého životního cyklu zákazníka dochází v CRM k různým procesům, jejichž primárním smyslem je, aby koloběh pokračoval co nejdéle. Mezi tyto procesy řadíme marketing, prodeje (sales), zákaznickou podporu (support) a zpětnou vazbu (feedback). Celý koloběh si lze lépe vizualizovat pomocí obrázku 2.1.

## <span id="page-17-1"></span>**2.4.1 Marketing**

Cílem tohoto procesu je ovlivňování klientů pozitivním způsobem již od prvotního povědomí o značce, přes první koupi, až po dlouhodobé udržování vztahu a opakovanému nákupu produktu. Aby byl tento cíl dosažen, jsou využívány různé komunikační kanály, kterými jsou například televize, billboardy, internetové stránky, e-maily, rádio či klasické letáky. Tyto kanály je třeba kombinovat tak, aby bylo dosaženo informování zákazníků o existenci značky, zlepšování renomé značky a zvýšení interakce s ní. Procesy marketingu zahrnují oslovování potenciálních a současných zákazníků a jsou často rozděleny do marketingových kampaní, které zahrnují plánování, návrh, realizaci a hodnocení.<sup>[\[8\]](#page-66-7)</sup>

## <span id="page-17-2"></span>**2.4.2 Prodej a obchod**

<span id="page-17-3"></span>Obchodní procesy a ty marketingové jsou spolu úzce spjaty. Jejich smyslem je totiž prodej výrobků nebo služeb potencionálním a stávajícím zákazníkům, kteří již o ně projevili nějaký zájem většinou právě na základě marketingu. Obchodní procesy zajišťují vše počínajíc obchodní nabídkou, přes uzavření smluvního vztahu až po zajištění plnění a poprodejních služeb. Zařazujeme do nich taktéž komunikaci s konkrétním zákazníkem od jeho získání až po péči o něj a další prodej. Klíčové jsou tyto procesy v CRM zvláště z hlediska budování si dlouhodobého vztahu s klienty.[\[8\]](#page-66-7)

## **2.4.3 Z´akaznick´a podpora**

Zákaznická podpora, či zákaznický servis, jsou poprodejní služby, díky kterým lze "*spravit"* ne-<br>zpoletinest kliente se službou ži preduktem na jejím selesurení. Tyto presesu býmií sákladním spokojenost klienta se službou či produktem po jejím zakoupení. Tyto procesy bývají základním stavebním kamenem CRM, neboť při špatné či nekvalitní poprodejní péči lze o původně spoko-jeného zákazníka jednoduše přijít.[\[8\]](#page-66-7)

Dlouhodobě budovaný vztah se zákazníkem v obchodních procesech tak může vyjít rázem vniveč klidně i kvůli banálnímu nedorozumění. Mezi tyto služby se řadí záruční a pozáruční servis, spravování případů a nahlášených událostí přes *helpdesk* či mailingová podpora.

## <span id="page-18-0"></span>**2.4.4 Feedback**

*Feedback* (česky zpětná vazba) je proces, který jak už název napovídá slouží ke sbírání zpětné vazby od klientů firmy. Bývá často označován jako základní stavební kámen úspěchu celé společnosti. V CRM odvětví lze například *feedback* realizovat pomocí různých integrovaných nástrojů přímo v systému. Díky těmto nástrojům se mohou společnosti přesvědčit o tom, jaké jsou jejich silné stránky a následně na nich dále stavět. Cílem je získaná data od svých zákazníků využít pro zvýšení příjmů, udržení si zákazníků v dlouhodobém horizontu a celkové zlepšení kvality svých služeb. Pro sbírání zpětné vazby bývají využívány formuláře, sociální sítě, e-maily s dotazníky spokojenosti či jiné komunikační kanály sloužící ke sdělování názorů zákazníků.[\[9\]](#page-66-8)

Firmy od svých zákazníků sesbírají průměrně okolo 200–500 negativních reakcí za rok. Je nicméně důležité se naučit s tímto *feedbackem* správně pracovat a namísto zpětné negativní odpovědi či dokonce ignorace je brát jako možnost se do budoucna zlepšovat. Pokud na zpětnou vazbu není reagováno dostatečně rychle, může to mít za následek poškození reputace společnosti. [\[10\]](#page-66-9)

## <span id="page-18-1"></span>**2.5** Základní dělení CRM

Způsob, jakým mohou CRM systémy přistupovat k problematice je několik. Každá z následujících skupin má svůj cíl a zaměřuje se na jiný výsledek. Neznamená to však, že by CRM systémy musely nutně patřit pouze do jedné skupiny. Naopak dnešní moderní systémy často zahrnují všechny oblasti, protože jsou navzájem propojeny. Obecně se ale dá říct, že se dělí na kolaborativní, operativní a analytické.

## <span id="page-18-2"></span>2.5.1 **Kolaborativní CRM**

Kolaborativní CRM se především zaměřuje na komunikaci mezi společností a jejich zákazníky. Děje se tak prostřednictvím různorodých kanálů, kde spolu zaměstnanci, klienti nebo partneři komunikují a sdílejí informace. Účelem kolaborativního CRM je dosáhnout co nejlepší kvality poskytovaných služeb a získat si tak zákazníkovu loajalitu. Data z těchto interakcí mohou pak být nadále zpracována a využita operačním CRM. [\[6\]](#page-66-6)

## <span id="page-18-3"></span>2.5.2 **Operativní CRM**

Hlavní oblastí, kterou se zabývá operační CRM systém, je podpora všech možných obchodních procesů uvnitř společnosti. Jedná se o centralizovaný systém, který má na starosti marketing, zákaznické služby a prodeje, které sjednocuje pomocí jednotného rozhraní[\[11\]](#page-66-10). Zvyšuje efektivnost tvorby marketingových kampaní a opětovného cílení na klienty. Ke svému správnému fungování potřebuje kvalitní informace, které jsou dodávány právě prostřednictvím kolaborativního CRM.

### <span id="page-19-0"></span>**2.5.3 Analytick´e CRM**

Cílem analytického CRM je získaná data z předchozích dvou oblastí vyhodnotit a vytvořit podle nich analýzu, jak se klienti firmy chovají. To pak bývá často nápomocno lidem z nejvyššího managementu při důležitých rozhodnutích a při jejich snaze nastavit správnou strategii společnosti. Například mohou být na základě nich zlepšovány procesy se stávajícími i budoucími zákazníky, upravovány ceny jednotlivých produktů či směřování marketingové kampaně.

## <span id="page-19-1"></span>2.6 Rozdělení CRM dle nasazení

CRM systémy rozlišujeme na dvě varianty podle toho, jakým způsobem jsou provozovány a jak mají uložená svá data. Dělí se na On-premise a Cloudové.

## <span id="page-19-2"></span>**2.6.1 On-premise**

Tento klasický typ řešení se objevil na trhu již v devadesátých letech dvacátého století a spoustě firmám vyhovuje dodnes.

On-premise (nebo také on-site) je druh CRM systému, který se vyznačuje především tím, že si ho společnost provozuje interně sama na svých vlastních serverech. Data jsou uložena a provozována lokálně v rámci firemního systému, zákazník si od dodavatele CRM systému platí pouze licenci, aktualizace či podporu. [\[12\]](#page-67-0)

Jednou z nevýhod, která může zvláště menší podniky odradit, je vysoká počáteční investice. Vybudování takové vnitřní infrastruktury totiž vyžaduje najmutí IT odborníků a koupi potřebného hardwaru a softwaru. Firma se taktéž musí o celý provoz starat sama. Z hlediska dlouhodobého provozu však náklady mohou být úspornější než cloudová verze, protože není třeba platit dodavateli měsíční poplatky. [\[13\]](#page-67-1)

Mezi výhody může patřit úplná kontrola nad daty, respektive citlivé informace nejsou svěřovány někomu jinému, ale jsou uloženy přímo ve firmě. On-premise systémy bývají obecně více přizpůsobitelné a zákazník si tak může vše udělat přesně na míru. Nezávislost na dostupnosti připojení od dodavatele CRM či poskytovatele internetu taktéž může pro někoho hrát důležitou roli. [\[12\]](#page-67-0)

Dá se tedy říct, že On-premise řešení vyhovuje spíše větším firmám, které si vyšší počáteční investici mohou dovolit a záleží jim na tom, aby měly vše plně pod kontrolou.

## <span id="page-19-3"></span>**2.6.2 Cloud**

Cloudové (taktéž online) řešení je varianta, kde CRM systém je hostován na serverech dodavatele. Zákazník platí pouze měsíční poplatky a prostřednictvím internetového připojení přistupuje k veškerým datům. Je taktéž známá pod používaným termínem SaaS (Software as a Service), tedy poskytování softwaru formou služby [\[14\]](#page-67-2).

Díky rozšíření cloudové technologie odpadává zákazníkům potřeba mít vše uložené na svých vlastních serverech. To ocení zejména menší podniky, které nemusí na začátku investovat velké peníze do vlastního hardwaru, či najímat odborníky a mít potřebné know-how k internímu provozu. V současnosti se stále čím dál tím více společností k tomuto řešení přiklání a přechází k němu [\[13\]](#page-67-1).

Mít CRM v cloudu znamená, že není potřeba instalovat na zařízení žádné aplikace a nové aktualizace. Nasazení systému do celé společnosti se stává daleko jednodušším procesem, neboť není třeba se starat o jednotlivá koncová zařízení. Nezáleží na tom, o jaký hardware se jedná, či na jakém operačním systému počítač běží, vše se dá zpřístupnit například pomocí internetového vyhledavače. Zaměstnanci se tak s internetovým připojením mohou do systému dostat odkudkoliv z celého světa.  $[4]$   $[12]$ 

Nevýhodou cloudových CRM systémů může být nutnost neustálého připojení k internetu, což v případě velkého přenosu dat může být problémové. V On-premise řešeních lze oproti tomu pracovat i v *offline* režimu a pouze jednou za čas si synchronizovat svá data. Pro spoustu firem může být taktéž citlivou otázkou svěřování dat do rukou jiné společnosti a nedůvěra v bezpečnost celého procesu. [\[13\]](#page-67-1)

## <span id="page-20-0"></span>**2.7** Srovnání produktů CRM systémů

Pokud se v dnešní době kdokoliv rozhodne, že chce ve svém podniku mít CRM systém, má možnost si vybírat z velikého seznamu již existujících systémů. Není tedy nutné aplikaci vytvářet od nuly a vymýšlet něco, co již bylo vymyšleno, ale pouze se podívat, co je na trhu již nabízeno.

Při prvním pohledu na internet může být pro neznalého člověka těžké se ve velkém množství dodavatelů vyznat. Prakticky každá společnost nabízející CRM systém má na svých stránkách poutavou grafiku, která se snaží na nabízené funkcionality nalákat. Při výběru vhodného CRM systému tak může zákazníkovi záležet především na ceně, jednotlivých funkcionalitách, či pouze preferenci oblíbené značky. Existuje taktéž spousta internetových stránek, které jednotlivé systémy porovnávají a řadí do různých žebříčků.

Mezi výběr představených systémů jsem zařadil Microsoft Dynamics 365, které dle [\[15\]](#page-67-3) patří mezi top 5 systémů s největším podílem na trhu a může se pyšnit jménem známé značky. Dále jsem vybral Raynet, který je jedním z nejznámějších českých CRM na současném trhu. V poslední řadě představuji detailně ve vlastní podkapitole Salesforce CRM, které kromě výběru v zadání práce, má i dle [\[15\]](#page-67-3) největší podíl na trhu s CRM systémy.

<span id="page-20-2"></span>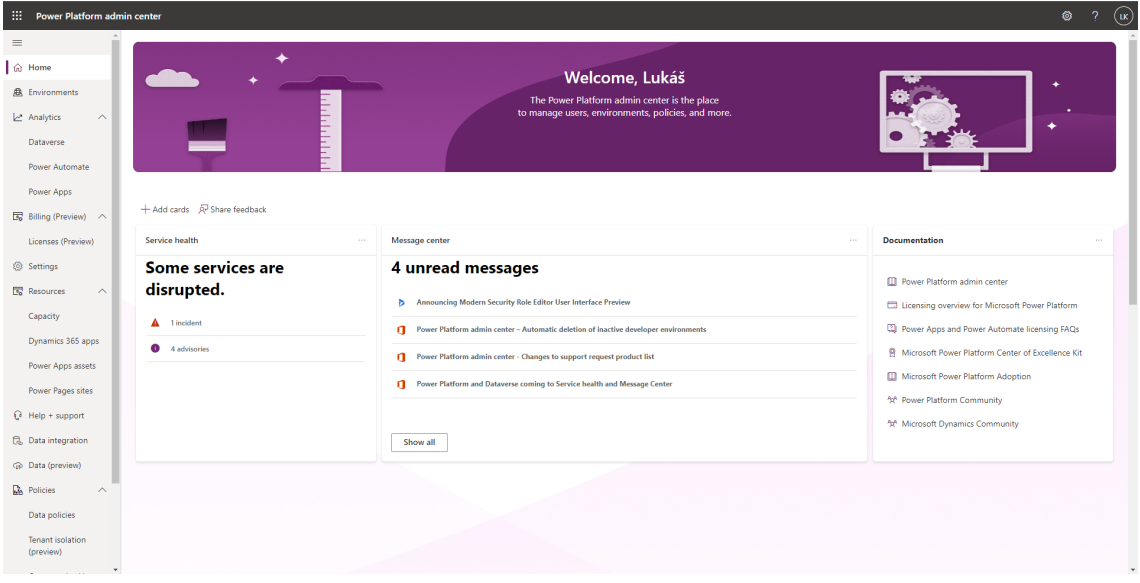

■ Obrázek 2.2 Ukázka úvodního prostředí Microsoft 360 Sales

## <span id="page-20-1"></span>**2.7.1 Microsoft Dynamics 365**

CRM systém od známé společnosti Microsoft je součástí sady podnikových aplikací Microsoft Dynamics 365. Tento balíček si klade za cíl například pomáhat v rozvoji či růstu firmám a zaměstnancům v nejrůznějších odvětvích, snížit náklady na integraci informačních systémů nebo zlepšit produktivitu či komunikaci mezi zaměstnanci a zákazníky. Jedná se o cloudové řešení, tedy o formu SaaS, kdy firma platí měsíční poplatky a přistupuje k systému skrze inter-netové připojení. [\[16\]](#page-67-4)

Mezi aplikacemi můžeme najít i ty z oblastí ERP a CRM, my si ale pouze krátce shrneme, které služby Dynamics 365 nabízí z CRM  $[16]$ :

- **Aplikace Sales** dle popisu na stránce nabízí: "*Rychlé, přehledné a efektivní plánování obchodu*<br>primážná spúšaná výkany predsinála týmu a můst vislu." K dospěsní ale využívá popříklad přinášející zvýšení výkonu prodejního týmu a růst zisku." K dosažení cíle využívá například automatizace obchodních procesů, umělou inteligenci k zadávání dat do systému nebo propojení se sadou Office 365 (aplikace od společnosti Microsoft, jako například Excel, Outlook, Word, atd). Pro ukázku lze na obrázku 2.2 vidět, jak takové úvodní prostředí Microsoft 360 Sales při spuštění vypadá.
- **Customer Service** je aplikace, kter´a m´a zajistit z´akaznickou loajalitu a spokojenost. Propojuje samoobslužné portály, přímé i asistované služby. Zákazníci mohou snadno získávat stejné informace napříč vícero platformami a mít personalizované prostředí jim přizpůsobené na miru.
- **Field service** je sada nástrojů pro řízení servisních služeb v terénu, jako jsou instalace, opravy, údržby.
- Marketing Cloud jsou nástroje pro oslovování zákazníků. Umožňují vytvářet povědomí o značce a vést marketingové kampaně s přehledným měřením a vyhodnocováním výsledků.
- **Project Service Automation** dokáže plánovat a efektivně vést různé projekty. Řeší například vykazování času práce na jednotlivých činnostech či fakturaci zákazníkům. Díky automatizaci prodejů lze lépe pochopit své zákazníky a přizpůsobit tomu vedení projektů.

## <span id="page-21-0"></span>**2.7.2 Raynet**

Raynet CRM je online software, který dle [\[17\]](#page-67-5) pomáhá obchodníkům a manažerům jednoduše evidovat byznys, fungovat na 100 procent v terénu nebo mít dokonalý přehled o svých klientech. Jedná se o české cloudové CRM, které se pyšní celou řadou českých firem, se kterými již spolu-pracuje a má být podle [\[18\]](#page-67-6) nejoblíbenějším CRM v ČR. Firma si nejvíce cení následujících tří základních funkcí [\[18\]](#page-67-6):

- Adresář je funkce, která má na starosti ukládat a zobrazovat důležitá data o klientech na jednom místě. Od adres klientů po smlouvy a důležité e-maily.
- **Obchodní případy** mají pomoci získat nadhled a kontrolu nad obchodem. Je díky nim možné přehledně sledovat důležité informace týkající se uběhlých nebo nadcházející obchodů a na základě nich se informovaně rozhodovat. Nabízí taktéž například reporty, díky kterým není třeba všechny informace hledat pouze v tabulkách a e-mailech.
- Aktivity slouží k přehledně rozvrženému plánování a evidenci jednotlivých akcí či setkání formou kalendáře, který je možné propojit s již zavedenými aplikacemi.

Kromě výše uvedených funkcí má Raynet i další nástroje pro podporu zákaznických vztahů. Třeba dokáže automaticky přiřazovat e-maily ke správnému kontaktu, analyzovat vývoj prodeje, spravovat dokumenty na jednom místě nebo plnit funkci sociální sítě mezi zaměstnanci. Taktéž si zakládá na faktu, že nabízí mobilní aplikaci a lze vše tudíž dělat jednoduše z mobilního zařízení.

#### <span id="page-22-0"></span>**2.7.3 Vlastní zhodnocení produktů na trhu**

Při výběru vhodného CRM systému by mě osobně záleželo především na co nejintuitivnějším pracovním rozhraní, které by zajistilo, že se se systémem bude dobře pracovat. Dalším faktorem by pro mě byly uživatelsky přívětivé návody a tutoriály, které by zajistily rychlé učení se práce s prostředím. Zároveň by pro mě byla důležitá cenová dostupnost/možnost licence pro studijní účely. Vypovídajícím faktorem bych taktéž považoval umístění v jednotlivých žebříčcích na internetu a podíl systému na trhu, což může být zárukou větší komunity vývojářů okolo systému, a tudíž větší podpory z jejich strany. Z procházení jednotlivých CRM systémů jsem dospěl k názoru, že většina velkých dodavatelů nabízí velmi podobné funkcionality, které se od sebe liší často pouze vzhledem či detaily. Kdybych měl možnost výběru CRM systému, nejspíš bych si i tak zvolil k implementaci Salesforce CRM, který v následující kapitole detailněji představím.

Hlavní výhodou Salesforce vidím v tom, že je jedním z nejpopulárnějších CRM systémů na světě a má okolo sebe širokou komunitu vývojářů. Firma taktéž poskytuje intuitivní a zábavné tutoriály a návody, jak se Salesforce začít pracovat. Navíc prostřednictvím vedoucího práce jsem měl možnost svou práci konzultovat s člověkem, který se Salesforce má již řadu let zkušeností.

## <span id="page-22-1"></span>**2.8 Salesforce**

Neznalý člověk by možná mohl Salesforce vnímat jako klasický CRM systém, ve kterém se upravují jednotlivé komponenty a vytváří se postupně komplexnější software. Faktem ale je, že Salesforce je mnohem víc, než se zdá. Dal by se spíše charakterizovat jako platforma, na které vývojáři z celého světa vytvářejí svoje vlastní aplikace, podobně jako se dnes třeba vytváří aplikace pro Android nebo iOS na mobilech. Součástí této platformy je podobně jako na mobilních zařízení obchod *AppExchange*, který nabízí většinou formou měsíčních poplatků již vytvořené aplikace jinými vývojáři. Některé firmy nabízí svým zákazníkům již vytvořené komplexní systémy postavené na Salesforce, někteří se naopak zaobírají vytvářením aplikací přesně na míru. Velkou výhodou je taktéž takzvaný Trailhead, což je bezplatná vzdělávací platforma, která pomáhá pomocí interaktivních lekcí a návodů se naučit se Salesforce pracovat.

Salesforce je označován slovem platforma, protože nabízí širokou škálu nástrojů a služeb pro vývoj a nasazení aplikací z nejrůznějších odvětví, které mohou být integrovány a provozovány na jednom stejném základě. Ve svém jádru je Salesforce stále CRM systémem, který se zaměřuje primárně na podporu práce se zákazníky, nicméně během svého dlouhodobého vývoje se vyvinul v komplexní nástroj, který je daleko více univerzálnější. Takovéto systémy bývávají taktéž někdy nazývány jako XRM systémy a slovo *Customer* (nebo jiné slovo definující daný typ systému) je nahrazeno písmenem X, které značí, že lze software využít ve více různých různých odvětvích.

Protože bude praktická část práce implementována pomocí Salesforce CRM, je třeba si toto prostředí popsat. Navigace v prostředí a samotná tvorba aplikace bude detailněji popsána během implementace ve 4. kapitole. Zde si povíme krátce o historii společnosti, o jednotlivých produktech, které jsou nabízeny, či v jakých edicích lze Salesforce pořídit.

#### <span id="page-22-2"></span>**2.8.1 Historie Salesforce**

Salesforce.com, Inc. je celosvětová cloudová softwarová společnost, která má své sídlo v San Francisku v Kalifornii. Byla založena v roce 1999 s původním záměrem specializovat se na technologie podporující zlepšování vztahů mezi společností a zákazníky. Již od začátku byl software vyvíjen s cílem hostovat všechna důležitá data přes internet a poskytovat službu svým zákazníkům za měsíční poplatek. Salesforce se tak stal jedním z průkopníků prosazujících software jako službu (SaaS), který se od té doby začal hojně rozšiřovat s cílem ušetřit svým zákazníkům starosti s bu-dováním infrastruktury a potřeby specializovaného hardwaru. V současnosti se dle [\[19\]](#page-67-7) jedná o jednu z největších společností specializujících se na CRM trh na světě. [\[20\]](#page-67-8)

## <span id="page-23-0"></span>**2.8.2 Modularita Salesforce**

Salesforce se v současné době skládá z mnoha navzájem propojených produktů, které dohromady tvoří velký komplexní CRM systém zvaný Customer 360. Dříve pouze samostatně nabízené produkty tak je možné pořídit v jednom obsáhlém balíčku, který pokrývá všechny oblasti fungování podniku. Nicméně to neznamená, že by zákazník musel využívat ve svém systému všechno, co Salesforce nabízí. Naopak si každý může vybrat pouze tu část, kterou potřebuje, což přispívá k vysoké modularitě systému a přizpůsobivosti na míru zákazníkovi. [\[21\]](#page-67-9)

Kromě výběru jednotlivých produktů se ale Salesforce dá také přizpůsobit pomocí vlastně vytvoˇren´ych aplikac´ı. Souˇc´ast´ı Salesforce je jiˇz zm´ınˇen´y obchod aplikac´ı zvan´y *AppExchange*, pomocí kterého se dají dále přidávat nové funkce do systému. Zákazník si může stáhnout jednotlivé aplikace a použít je v řešení svého CRM systému. Některé z těchto aplikací jsou zdarma, za většinu z nich si musí ale zákazník připlatit. Díky rozsáhlé komunitě, která do obchodu přispívá svými vlastními aplikacemi, se tak celá platforma může neustále rozrůstat. Nové funkce a kom-ponenty přibývají téměř každý den, v současné době obchod čítá přes 4200 aplikací [\[22\]](#page-67-10).

## <span id="page-23-1"></span>**2.8.3 Produkty Salesforce**

Salesforce je známý díky tomu, že celý svůj CRM systém dělí na jednotlivé produkty a služby. Mezi ty nejdůležitější patří Sales Cloud, Service Cloud, Marketing Cloud a Commerce Cloud. Na následujících řádcích jsou tyto produkty krátce představeny.

- **Sales Cloud** je jedním z hlavních produktů Salesforce, který slouží především k centrálnímu řízení prodejů ve firmě. Děje se tak například za pomocí automatizace různých procesů s podporou umělé inteligence, shromažďováním údajů o zákaznících či zaznamenáváním veškeré interakce klientů se společností. Součástí je takzvaná správa příležitostí, tedy sledování a spravování příležitostí prodeje od prvního kontaktu se zájemcem až po finální uzavření obchodu a péči o zákazníka. Nechybí ani analýza sledování výkonu prodeje či automatizace obchodních procesů. Díky okamžité dostupnosti dat ze společnosti je možné se efektivněji a rychleji roz-hodovat, jak postupovat v podnikání dál. [\[23\]](#page-67-11) [\[24\]](#page-67-12)
- **Service Cloud** je produkt, který pomáhá s poskytováním zákaznické podpory a péče napříč různými kanály. Umožňuje poskytovat chytřejší, rychlejší a personalizovanější služby pro firemní zákazníky. Nabízené nástroje dokáží například inteligentně směrovat e-maily ze strany zákazníků na správná oddělení ve firmě či je lépe kategorizovat a evidovat. Taktéž je možné analyzovat a reportovat fungování zákaznické podpory. Pomocí dostupné automatizace je možné rychle odbavovat časté či podobné otázky zákazníků rychleji. [\[25\]](#page-67-13) [\[26\]](#page-67-14)
- Marketing Cloud Marketing Cloud se stará o řízení a automatizování všech marketingových aktivit v celé společnosti. Mezi funkcemi, jež lze pomocí něj automatizovat, patří například e-mailový marketing, odesílání a sledování SMS, Marketing na sociálních sítích (plánování, sledování a analýza příspěvků), či cílení online reklamy. [\[27\]](#page-67-15)
- **Commerce Cloud** Commerce Cloud poskytuje společnostem kompletní řešení v oblasti takzvaného e-commerce (nakupování online). Cílem je zákazníkům celý proces nakupování co nejvíce zpříjemnit. Umožňuje firmám vytvářet personalizované a sjednocené nákupy napříč webovými stránkami, obchody či sociálními sítěmi a mobilními aplikacemi. Dělí se na dvě kategorie B2C a B2B, které se zabývají obchodováním mezi firmou a zákazníky, resp. mezi firmami navzájem.[\[28\]](#page-67-16)

### <span id="page-23-2"></span>**2.8.4 Edice Salesforce**

Salesforce pro své zájemce nabízí několik různých edic, které se liší zejména cenou měsíčního poplatku, počtem možných uživatelů a tím, co nabízí. Na základě toho, k čemu zákazník CRM

#### **Salesforce 13**

systém potřebuje se pak může rozhodnout, kterou z možností vybrat. Mezi nabízenými edicemi jsou Developer, Essentials, Professional, Enterprise a Unlimited, které se vyznačují následujícími rozdíly  $[29]$   $[30]$ :

- Developer Edition je jedinou zdarma dostupnou edicí. Nabízí mnoho podobných funkcí, které jsou dostupné i v Enterprise Edition nicméně s jistými omezeními. Nemá technickou podporu.
- Essentials Edition je základní edice, která je určena pro malé týmy z menších podniků, které nemají vysoké nároky na rozsah a funkce. Součástí je například asistent pro počáteční nastavení či spravování zákazníků pomocí e-mailů a sociálních sítí.
- **Professional Edition** je edice, která nabízí rozšířené funkce pro týmy různých velikostí a které potřebují CRM systém s většinou nabízených funkcionalit. Kromě základních služeb nabízí nástroje pro jednodušší přizpůsobení, integraci a administraci během vývoje. Navíc oproti předchozí edici obsahuje správu objednávek či neomezený počet vlastních aplikací a uživatelů.
- **Enterprise Edition** je vhodná pro větší firmy, kterým nabízí možnosti pokročilých nástrojů vhodných pro vývoj systémů ve velkém měřítku. Nad rámec předchozích edic zahrnuje například Web Services API, díky kterému je jednodušší integrace s ostatními systémy.
- **Unlimited Edition** je nejvyšší edicí, která přináší všechny standardní funkce a možnosti nabízené v Salesforce. Součástí je zvýšené datové úložiště, Premier Support, neomezený počet vlastně vytvořených aplikací či 24/7 dostupná podpora bez poplatků.

## <span id="page-24-0"></span>2.8.5 Salesforce pro neziskový sektor

Na rozdíl od jiných společností Salesforce taktéž nabízí některé své služby zdarma pro neziskové organizace. Dokonce jsou již pro některé běžné případy předpřipraveny plně funkční aplikace. Například balíček NPSP, který se zaměřuje na účely *fundraisingu*, umožňuje správu dárců a darů během vybírání peněz v kampani. EDA zase může posloužit charitativním organizacím pro vzdělávací účely díky sledování historie navštívených kurzů a dosažených výsledků jejich studenty.[\[31\]](#page-68-2)

Implementací aplikace pro neziskovou organizaci se navíc v minulosti na FIT ČVUT již několik studentů zabývalo. Jako příklad je možné uvést následující práci [\[32\]](#page-68-3).

**Problematika CRM**

# **Kapitola 3**

# **Anal´yza QX TRADING**

Tato kapitola se zabývá představením fiktivní společnosti QX TRADING, která v této práci slouží jako obecné zadání pro ukázkovou implementaci systému a následné vyhodnocení využitelnosti platformy. Firma je nejprve analyzována pomocí SWOT analýzy, která popisuje její situaci a zvažuje, v jaké současné pozici se firma nachází. Protože zadání již určuje, že se pro potřeby firmy vytvoří systém, jsou v kapitole dále popsány funkční požadavky implementované aplikace. Detailněji jsou rozebrány tři klíčové procesy v systému a pomocí *Use case* modelu detailněji popsána interakce uživatelů se systémem. Doménový model v neposlední řadě popisuje, jak by jednotlivé objekty v systému měly být reprezentovány a provázány.

<span id="page-26-0"></span>

Podklady k zadání jsou součástí předmětu BI-TIS, kde slouží jako příklad úvodní studie pro studenty s cílem pomoci jim při tvorbě studie vlastní a fungující jako zdroj inspirace. Pro získávání informací je při analýze vycházeno jak z těchto studijních podkladů [\[33\]](#page-68-4), tak z konzultací s vedoucím práce a obecných předpokladů. Dále je v kapitole pracováno s tím, jako by tato firma existovala.

## <span id="page-26-1"></span>**3.1 Pˇredstaven´ı QX TRADING**

O firmě QX TRADING jsou známy následující údaje:

- Jedná se o velkou nadnárodní obchodní společnost, která svým zákazníkům poskytuje poradenské služby v oblasti businessu a obchodování.
- Společnost pracuje se zákazníky z celého světa, má ale pouze jednu centrální pobočku v České republice, ve které zaměstnanci vykonávají většinu pracovních činností.
- Společnost zaměstnává dohromady okolo 250 zaměstnanců.
- V rámci svých aktivit intenzivně komunikuje se svými zákazníky a partnery "*face-to-face*".
- Často provádí prezentace svých řešení a meetingy se zákazníky, které probíhají v zasedacích ÷ místnostech.
- $\blacksquare$  Z technických a obchodních důvodů nelze jednání provádět u zákazníka.
- Pro jednání jsou využívány prostory ve vlastní budově firmy a v pronajatých prostorech různých "*Office House"*.
- Protože je firma v době krize nucena šetřit náklady, rozhodla se omezit pronájem externích prostorů a začít využívat převážně prostory ve svém sídle.
- V současnosti firma disponuje dostatečným počtem místností určených pro schůzky, ale rezervace těchto místností mezi zaměstnanci se provádí pouze bud' ústně, nebo dohodou s recepcí.
- Firma si přeje problém s rezervacemi místností ve firmě vyřešit pomocí informačního systému.
- Dále bylo po konzultacích rozhodnuto, že jelikož zaměstnanci ke své práci často používají firemní vozy, měl by systém umožňovat je evidovat a půjčovat.

## <span id="page-27-0"></span>**3.2 SWOT anal´yza**

Pro lepší pochopení situace, ve které se firma aktuálně nachází, je v této podkapitole vypracována SWOT analýza, která má za úkol identifikovat klíčové faktory ovlivňující úspěch či neúspěch QX TRADING ve svém typu podnikání. Analýza přibližuje nejenom silné a slabé stránky současného fungování společnosti, ale také se zabývá příležitostmi a hrozbami, které mohou podnik v budoucnosti ovlivnit. Díky zjištěným vlastnostem bude možné lépe určit, ve kterých oblastech není firma příliš efektivní a které procesy je vhodné/nutné podpořit informačním systémem. SWOT analýzu lze na 3.1 vidět shrnutou v přehledné tabulce, následně je v jednotlivých podkapitolách detailněji rozepsána.

<span id="page-27-3"></span>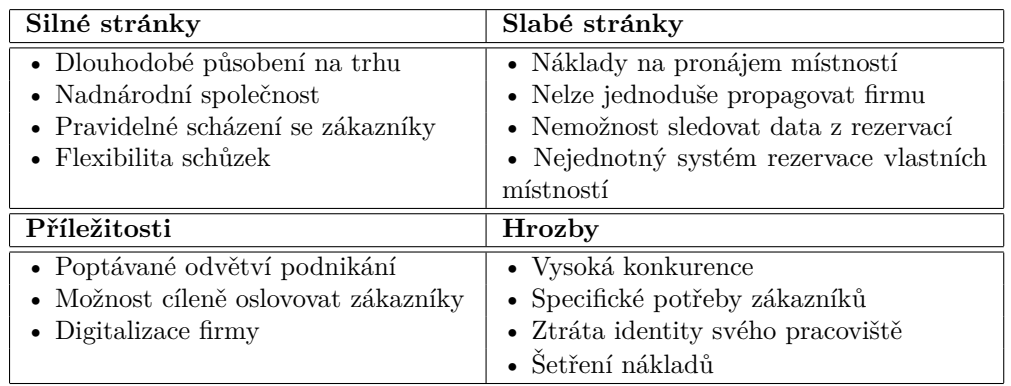

**Tabulka 3.1** SWOT analýza

## <span id="page-27-1"></span>**3.2.1** Silné stránky

Společnost QX TRADING se věnuje svému odvětví již delší dobu a díky svému dlouholetému působení na trhu se z malého podniku stala nadnárodní společností. Jednou z hlavních předností firmy je bezesporu pravidelné scházení se se svými zákazníky na osobních schůzkách, což vede k individuálnímu přístupu k řešeným problémům. Protože má firma pouze jednu pobočku, může mít lepší kontrolu nad všemi aspekty svého podnikání. Jediná pobočka znamená, že náklady na pronájem, údržbu či provoz budovy jsou výrazně nižší, manažeři mohou snadněji sledovat a řídit všechny operace. Pronájem externích prostorů pro meetingy se zákazníky může snížit složitost logistiky, či zvýšit flexibilitu schůzek z hlediska dopravy a výběru ze seznamu různých místností. Neorganizovaná práce se zasedacími místnostmi ve firmě vede k větší volnosti a možnosti volby zaměstnanců, kdy a kde se se svými klienty budou scházet.

## <span id="page-27-2"></span>**3.2.2 Slabé stránky**

Jelikož se firma od začátku svého působení značně rozrostla, některé procesy, které dříve bývaly s menším počtem zaměstnanců jednoduché, nejsou v současném stavu příliš efektivní. Zasedací

místnosti v *"Office House"* mohou z dlouhodobého hlediska zvyšovat náklady spojené s pronájmem,<br>tachvidave na dnemu ži dolžívi službení. Nexía se setemích nasetanech nales iskus dvěs nasne technickou podporou či dalšími službami. Navíc v externích prostorech nelze jednoduše propagovat firmu a její produkty/služby.

Neorganizovaná práce s místnostmi uvnitř sídla firmy má za následek neefektivní využívaní dostupných místností. Vytíženost místností nelze nijak jednoduše sledovat, což ztěžuje plánování na delší časové období dopředu. Služby, které jsou obvykle nabízeny v pronajatých prostorech, jako je poskytování technického vybavení, občerstvení nebo informací o vybavenosti místnosti, nejsou nikde ve firmě přehledně dostupné. Zaměstnancům chybí možnost si místnosti jednoduše rezervovat na jednom místě.

## <span id="page-28-0"></span>**3.2.3 Pˇr´ıleˇzitosti**

Jelikož lidé a firmy se v dnešní době stále čím dál tím víc pokouší investovat své vydělané peníze ve snaze bojovat se světovou inflací, je poradenství v oblasti businessu a obchodování velmi poptávané odvětví. Nabízí se tak příležitost tyto lidi cíleně oslovovat a pokoušet se jim své služby prodávat. V případě provedení důkladnějšího průzkumu trhu je možné se lépe zaměřit na svou cílovou skupinu a zaujmout i zákazníky, kteří se sami od sebe o *consulting* nezajímají. V případě přechodu firmy z externích prostorů na své interní lze ušetřit peníze z pronájmu. Získané peníze je možno lépe investovat například do větší digitalizace firmy, jež zjednoduší a zpřehlední vnitřní procesy.

## <span id="page-28-1"></span>**3.2.4 Hrozby**

Pokud se firma nedokáže dostatečně přizpůsobit svým klientům v oblasti domlouvání schůzek a v případné flexibilitě termínů jednání, může to zapříčinit nespokojenost zákazníků, jejich časovou nedostupnost a potencionální odchod k jiné společnosti. Jestli celý proces jednání navíc nebude dopředu dostatečně naplánovaný/personalizovaný, nedokáže mimo jiné pokrýt všechny zákaznické potřeby.

Kvůli zvýšené konkurenci v této oblasti podnikání lze předpokládat, že pokud nabízené služby nebudou mít pro klienty firmy kýžené výsledky, může docházet k jejich přebírání jinými subjekty na trhu. Zároveň pokud si firma opakovaně pronajímá externí prostory pro své schůzky, může ztratit identitu svého pracoviště, což může vést jak k nižší efektivitě spolupráce zaměstnanců, tak ke snížení jejich loajality a větší náchylnosti k jejich odchodu za lepšími podmínkami.

Jelikož se navíc firma (dle zadání) nachází v období krize, hrozí, že se začne šetřit na místech, která sníží její konkurenceschopnost. Případné snižování počtu zaměstnanců navíc může vést k menšímu počtu klientů, které bude společnost schopna obsloužit, a k horší časové flexibilitě.

## <span id="page-28-2"></span>**3.3 FURPS** analýza QX TRADING

V případě SWOT analýzy bylo v předchozí části zhodnoceno, v jakém stavu se firma v současnosti nachází. Dle zadání již bylo určeno, že je třeba přejít z pronajímání externích prostorů na provozování vlastních, interních. Bylo taktéž rozhodnuto, že k tomuto účelu by měl být použit rezervační systém, který pomůže tyto prostory lépe zorganizovat. Pro naplánování toho, jak by měl daný systém vypadat, je vhodné použít FURPS analýzu.

FURPS+ analýza slouží pro charakterizaci kvality softwaru a popisuje oblasti, které by měl vyvíjený program splňovat. Pomáhá při stanovení požadavků na software a hodnocení jeho kvality z různých perspektiv. Zároveň popisuje očekávání, která od systému zadavatel má. Hlavní oblasti, které popisuje, jsou funkčnost, použitelnost, spolehlivost, výkon, podpora a nefunkční požadavky. Na následujících řádcích jsou vyjmenovány požadavky, které by měl implementovaný systém splňovat. Vychází ze zadání a konzultací s vedoucím práce.

#### **Funkˇcnost:**

#### Evidence zaměstnanců

Do systému bude možno přidávat a odebírat zaměstnance, vést o nich příslušné informace a ukládat jejich provedené rezervace.

#### Evidence a rezervace zasedacích místností

Rezervační systém bude umožňovat evidovat místnosti a zobrazovat o nich informace. Zaměstnanci si budou moci rezervovat zasedací místnosti. Jedna místnost může být rezervována pouze jednou osobou v jeden čas. Rezervace bude propojena s osobou, která si místnost rezervovala.

#### **Objedn´an´ı doplnkov ˇ ych slu ´ ˇzeb**

Systém umožní zaměstnancům objednat si doplňkové služby do místnosti během jejich rezervace. Bude možné si například do zasedací místnosti objednat občerstvení, dovybavit místnost doplňkovým příslušenstvím nebo si půjčit nějaké zařízení.

#### **Evidence a rezervace automobil˚u**

V systému bude možné vést automobily. Zaměstnanci si mohou automobil půjčit na určitý ˇcas nebo ho sami vlastnit.

#### **Moˇznost zruˇsen´ı rezervace zasedac´ı m´ıstnosti**

Zaměstnanec si může svoji vlastní rezervaci v systému zrušit.

#### **Moˇznost operativn´ıho zaloˇzen´ı a zruˇsen´ı rezervace prostˇrednictv´ım recepce**

Zaměstnanec může poslat e-mail nebo zavolat na recepci, kde recepční na požádání rezervaci v systému vytvoří nebo zruší.

#### Možnost zaslání upozornění na blížící se rezervaci

Pokud se blíží začátek vytvořené rezervace, systém může uživatele upozornit na nadcházející rezervaci.

#### **Moˇznost nastaven´ı automatick´eho zruˇsen´ı rezervace**

Systém bude moci rezervaci automaticky zrušit, pokud není aktivována do definovaného časového úseku od jejího zahájení.

#### Schopnost zobrazit aktuální obsazenost zasedacích místností

Systém umožní uživatelům zobrazit, které místnosti jsou aktuálně rezervovány, a kdy jsou naopak volné.

#### **Moˇznost sledov´an´ı dat z rezervac´ı**

Vedoucí ve firmě má možnost sledovat důležitá data z rezervací v přehledné grafice, která mu umožní se na jejich základě fundovaně rozhodovat.

#### Možnost vytvářet schůzky se zákazníky

Zaměstnanec může plánovat setkání se svými zákazníky. To znamená, že v systému vytvoří schůzku, která se může konat buď jako součást rezervace místnosti, nebo na jiném místě, které si sám zaměstnanec s klientem domluví (například u zákazníka).

#### **Pouˇzitelnost:**

#### Možnost přístupu k systému přes klienta pro používání odkudkoliv

Systém bude podporovat přístup z mobilního zařízení či počítače přes internetové spojení odkudkoliv.

#### Možnost napojení na čtečky u dveří, které jsou u vstupu do zasedacích místností

Pokud se například místnost neotevře pomocí čtečky do určitého časového úseku od začátku rezervace, rezervace místnosti se zruší. Pro účely této práce bude simulováno pouze přepínačem v záznamu místnosti.

#### **Spolehlivost:**

#### Dostupnost 24 h denně i mimo běžnou pracovní dobu

Zaměstnanci mají možnost rezervovat místnost či naopak rezervaci zrušit kdykoliv během dne.

#### Odstávky systému mimo běžnou pracovní dobu

V průběhu běžné pracovní doby lze očekávat, že bude rezervační systém nejvíce využíván.

#### **Vykon: ´**

#### Počet zaměstnanců pohybující se v řádu desítek až stovek

Dle zadání je ve firmě okolo 250 zaměstnanců. Lze předpokládat, že v jedné chvíli se do systému připojí průměrně pouze několik desítek lidí.

#### Zpracování rezervací v řádu několika sekund

V případě Salesforce záleží, jaký měsíční poplatek je zákazník ochoten zaplatit. Nicméně už v základu je Salesforce dostatečně rychlý.

#### **Responzivn´ı rozhran´ı**

Salesforce může být přizpůsoben tak, aby vyhovoval specifickým potřebám zákazníka. To znamená, že každý uživatel může mít své vlastní upravené rozhraní, což mu umožní rychleji vykonávat svou práci. Podobně ale jako v předchozím bodě je třeba si za rychlejší připojení připlatit.

#### **Podpora:**

#### Systém bude umožňovat rozšiřitelnost o další funkčnosti v budoucnu

Salesforce je platforma, která nabízí velké množství funkcí a *custom* aplikací, které mohou v budoucnu systém dále rozšířit.

#### **Jednoduché zaškolení zaměstnanců**

#### Nefunkční požadavky:

#### **Systém v anglickém jazyce**

Primárním jazykem v Salesforce je angličtina.

#### **Uˇzivatelsky pˇr´ıvˇetiv´e rozhran´ı**

Salesforce i v základní verzi nabízí plně přizpůsobitelné prostředí.

Pomocí FURPS analýzy byly popsány klíčové požadavky, jež by měl implementovaný systém splňovat. Salesforce by měl být schopný všem těmto požadavkům vyhovět. I když se na první pohled může zdát, že rezervační systém pro zaměstnance ve firmě nemá nic společného s podporou práce se zákazníky, lze si v tomto případě představit zaměstnance jako zákazníky firmy. Navíc jak již bylo v kapitole 2.8 uvedeno, Salesforce je velmi univerzální platformou podporující veškeré firemní procesy.

<span id="page-31-1"></span>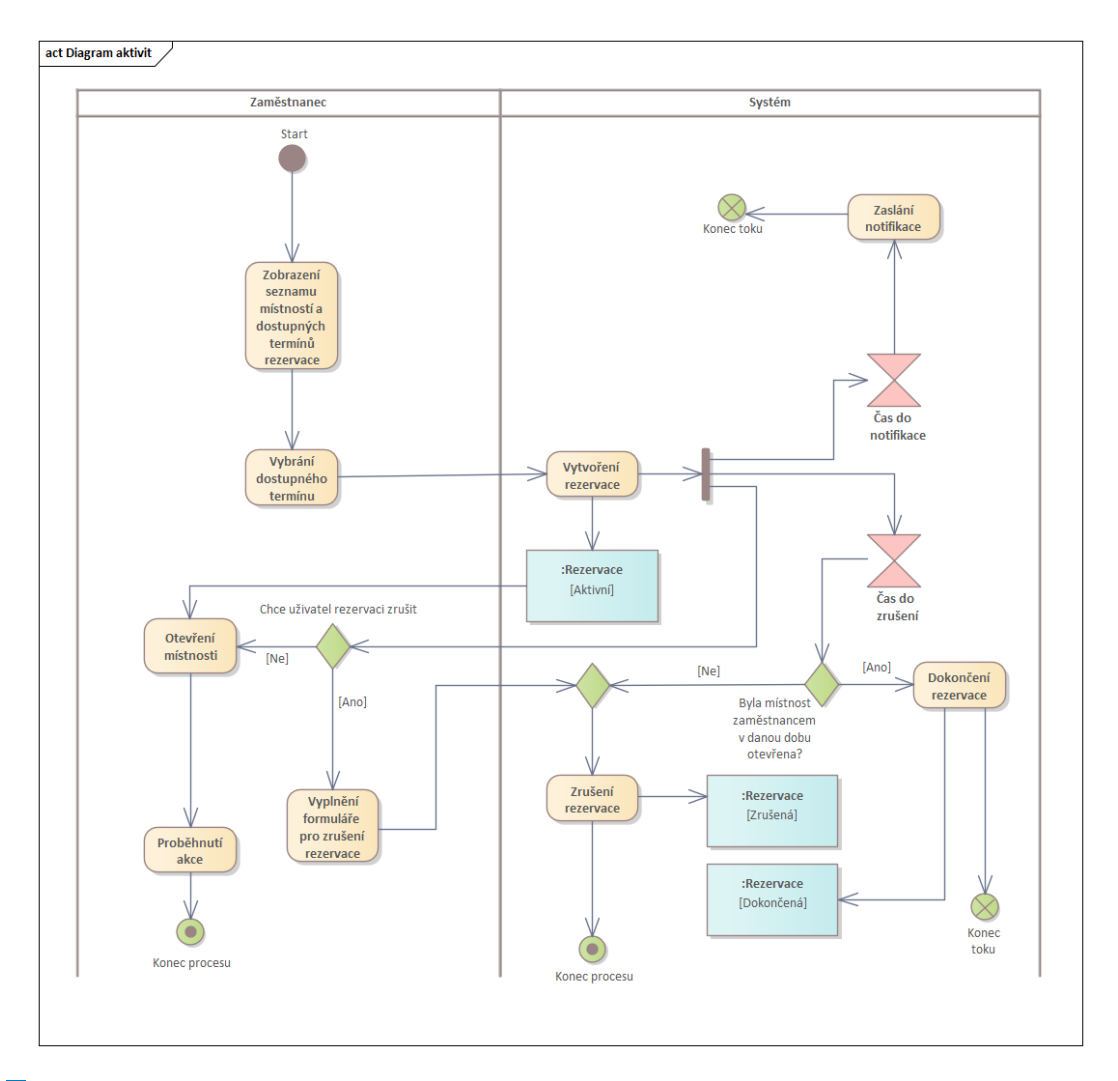

**Obrázek 3.1** Diagram aktivit

## <span id="page-31-0"></span>**3.4 Klíčové procesy**

V předchozí části byly pojmenovány a popsány jednotlivé funkce, které má systém nabízet. Plynou z ní dále klíčové procesy, které má aplikace obstarávat. Níže je blíže popsáno, jak by tři vybrané klíčové procesy měly vypadat:

#### Rezervace zasedací místnosti zaměstnancem

Pomocí diagramu aktivit, který zachycuje firemní procesy diagramem, je na uvedeném obrázku 3.1 zachyceno, jak vypadá rezervace zasedací místnosti zaměstnancem. Zaměstnanec si nejprve zobrazí seznam zasedacích místností, z kterého si jednu vybere. Následně si vybere dostupný termín rezervace, který není obsazený. Během rezervace je možné si rezervovat nabízené doplňkové služby, či si vypůjčit dodatkové vybavení do místnosti. Po jejím vytvoření je po určité době zaslána notifikace, která upozorní uživatele na nadcházející rezervaci. Pokud zaměstnanec rezervaci do určitého času nepotvrdí, je zrušena. Navíc má uživatel možnost sám rezervaci zrušit.

#### **Rezervace automobilu**

Rezervace automobilu probíhá podobným způsobem jako rezervace místnosti. Uživatel si

z nabízeného seznamu vybere automobil, který je v daný čas dostupný. Narozdíl od místnosti však nejsou nabízeny doplňkové služby či vybavení na půjčení. Notifikace je zaměstnanci systémem zaslána v určitou dobu před půjčením vozidla. Rezervaci je možné před jejím zahájením zrušit.

#### **Vytvoˇren´ı sch˚uzky**

Zaměstnanec si v systému vytvoří domluvenou schůzku se zákaznímkem. Po kliknutí na vytvoření schůzky musí zadat povinné údaje, jako je datum jejího konání a popis, o čem schůzka bude. Následně se zobrazí možnost pro schůzku zarezervovat místnost nebo použít pro místo konání jiné místo.

## <span id="page-32-0"></span>**3.5 Use Case model**

Use Case Model slouží k popisu interakcí mezi systémem a uživateli. Jednotlivé případy užití popisují konkrétní scénáře použití systému. Uživatelé jsou rozděleni do čtvř typů aktérů, kde každý má jiné pravomoci a jinak interaguje se systémem.

Díky tomuto modelu lze lépe pochopit priority jednotlivých typů uživatelů a tedy umožnit systém přizpůsobit na míru jejich potřebám. Na obrázku 3.2 je vidět namodelovaná situace v systému.

#### <span id="page-32-1"></span>**3.5.1 Aktéři**

#### **Aktér 1 – Administrátor**

Administrátor je osobou, která celý systém spravuje. Má v systému nejvíce pravomocí.

#### **Aktér 2 – Vedoucí**

Vedoucí je výše postaveným zaměstnancem ve firmě, který zodpovídá za vedení probíhajících projektů a podílí se na fungování celé firmy. Informace získané ze systému může využít pro zlepšení firemních procesů, vedení statistik a vytváření reportů. Po administrátorovi má v systému nejvíce oprávnění.

#### **Aktér 3 – Zaměstnanec**

Zaměstnanec představuje běžného uživatele, který systém využívá pro rezervace a plánování schůzek.

#### Aktér 4 – Recepční

Recepční představuje osobu, která pracuje na recepci a může na základě e-mailu či telefonátu operativně rezervovat/rušit rezervace ostatním uživatelům.

## <span id="page-32-2"></span>**3.5.2 Pˇr´ıpady uˇzit´ı**

#### UC1 – Registrace uživatele

Administrátor v případě přijmutí registruje nového uživatele v systému. Získané údaje od něj vloží do systému.

#### **UC2 – Registrace automobilu**

Když je ve firmě přidán nový automobil do vozového parku, administrátor ho do systému zaregistruje. Stejně tak může vozidlo přidělit i konkretní osobě, které je dlouhodobě přiřazeno. Administrátor zadá informace o vozidle do systému.

#### UC3 – Zobrazení dat z rezervací

Vedoucí si zobrazí data spojená s rezervacemi v systému reprezentující například historii

rezervací jednotlivých místností, počet provedených rezervací během současného týdne či nejčastěji využívané služby během jednotlivých rezervací.

#### UC4 – Rezervace místnosti

Zaměstnanec či vedoucí si rezervuje zasedací místnost na konkrétní datum a čas, včetně objednání doplňkových služeb a vybavení. $\,$ 

#### **UC5 – Rezervace vozidla**

Zaměstnanec nebo vedoucí si rezervuje vozidlo na konkrétní datum a čas.

#### **UC6 - Vytvoˇren´ı sch˚uzky**

Zaměstnanec či vedoucí si vytvoří schůzku se zákazníkem.

#### UC7 – Zobrazení aktuálních informací o místnostech

Zaměstnanec či vedoucí si zobrazí seznam dostupných místností s informacemi o jejich aktuální obsazenosti, vybavenosti a možnými termíny rezervace.

<span id="page-33-0"></span>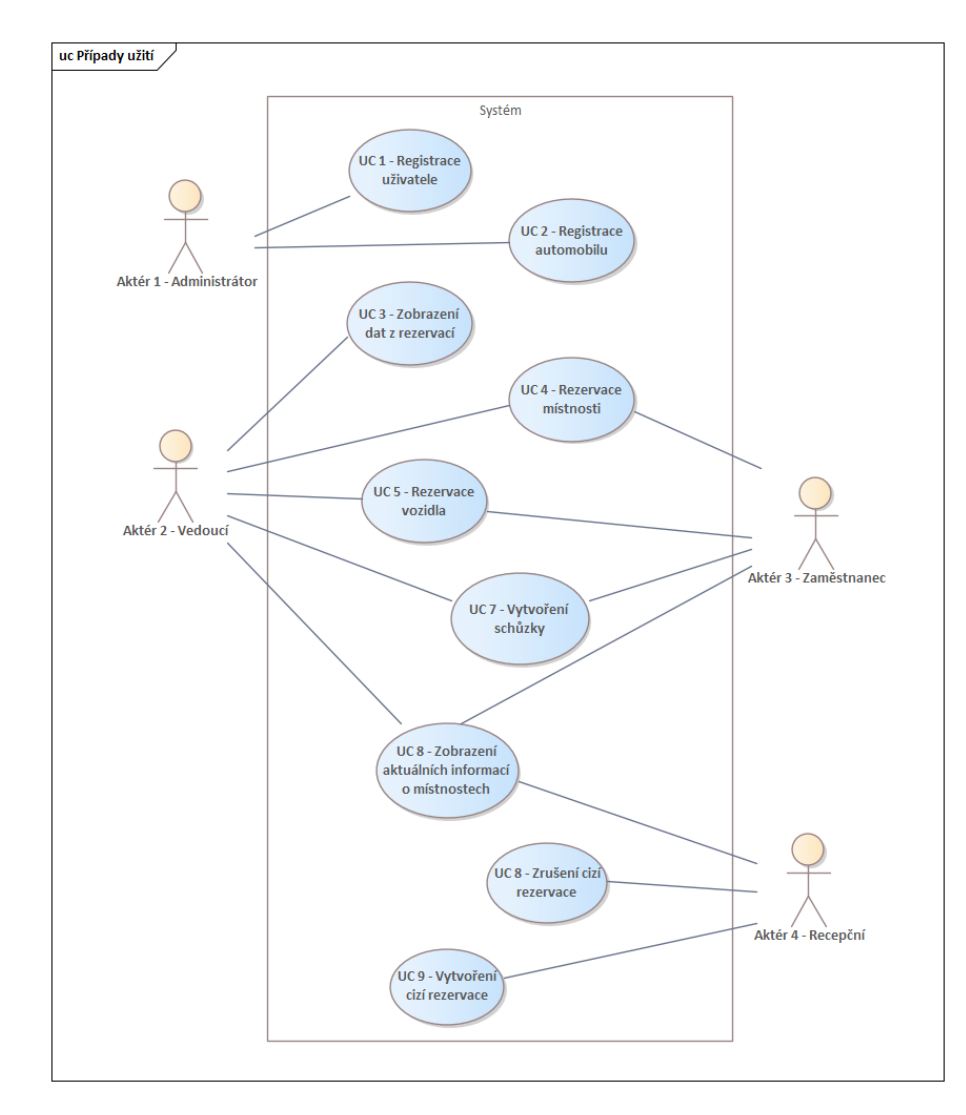

#### **Obrázek 3.2** Případy užití

#### UC8 – Zrušení cizí rezervace

Recepční zruší již vytvořenou konkrétní rezervaci na požádání od jejího tvůrce.

#### UC9 – Vytvoření cizí rezervace

Recepční na požádání vytvoří rezervaci na jméno jejího žadatele.

## <span id="page-34-0"></span>**3.6 Dom´enov´y model**

Pomocí doménového modelu lze identifikovat entity, které budou v implementovaném systému hrát klíčovou roli. Základní entitou je třída, která reprezentuje objekt uložený v databázi. V doménovém modelu jsou třídy zjednodušené a obsahují pouze důležité atributy, bez metod, které bychom normálně nalezli v programovacím jazyce. Třídy mají mezi sebou vztahy, které popisují, jak jsou vzájemně propojené a jaká data jsou pro ně přístupná. Na obrázku 3.3 je podrobněji znázorněno, jak by mohly být entity v implementovaném systému reprezentovány.

Celý systém je založen na třídě Rezervace, která umožňuje ukládat informace o provedených rezervacích do systému. Pro správnou evidenci této třídy je nutné znát datum a čas začátku a konce rezervace. Existují dva typy rezervací: Rezervace místnosti a Rezervace automobilu. V prvním případě si musí uživatel vybrat konkrétní zasedací místnost, která je ve vybraném čase volná, ve druhém případě se akce pojí s jedním automobilem, který je možné si vypůjčit na určitou dobu. U rezervace je taktéž nutné si pamatovat, v jakém stavu se právě nachází.

Při rezervaci místnosti lze objednat konkrétní služby, jako je příprava občerstvení nebo překladatele. Také je možné vypůjčit si dostupné vybavení, například projektor nebo konferenční telefon. V případě vybavení, služby či místnosti je možné zaznamenávat, jestli se dají rezervovat, či nikoliv.

Uživatelé se přihlašují do systému a ukládají se o nich základní údaje a informace o provedených rezervacích. Uživatel také může vlastnit evidovaný automobil v systému. Automobil je identifikován pomocí jeho SPZ. V systému se evidují schůzky, které se mohou konat jako součást rezervace místnosti. Uživatelé tak zároveň mohou rezervovat místnost bez nutnosti, aby se během ní konala schůzka.

## <span id="page-34-1"></span>**3.7 Závěr kapitoly**

V této kapitole bylo nejprve představeno zadání ukázkového systému. Následně byla analyzována současná situace firmy. FURPS analýza popsala, které funkční a nefunkční požadavky požadovaný systém má splňovat. Poté byly taktéž popsány procesy, které během používání systému nastávají. V neposlední řadě byl navržen doménový model, jež popsal entity v systému a vztahy mezi nimi. Nyní je třeba navržený systém implementovat v prostředí Salesforce.

<span id="page-35-0"></span>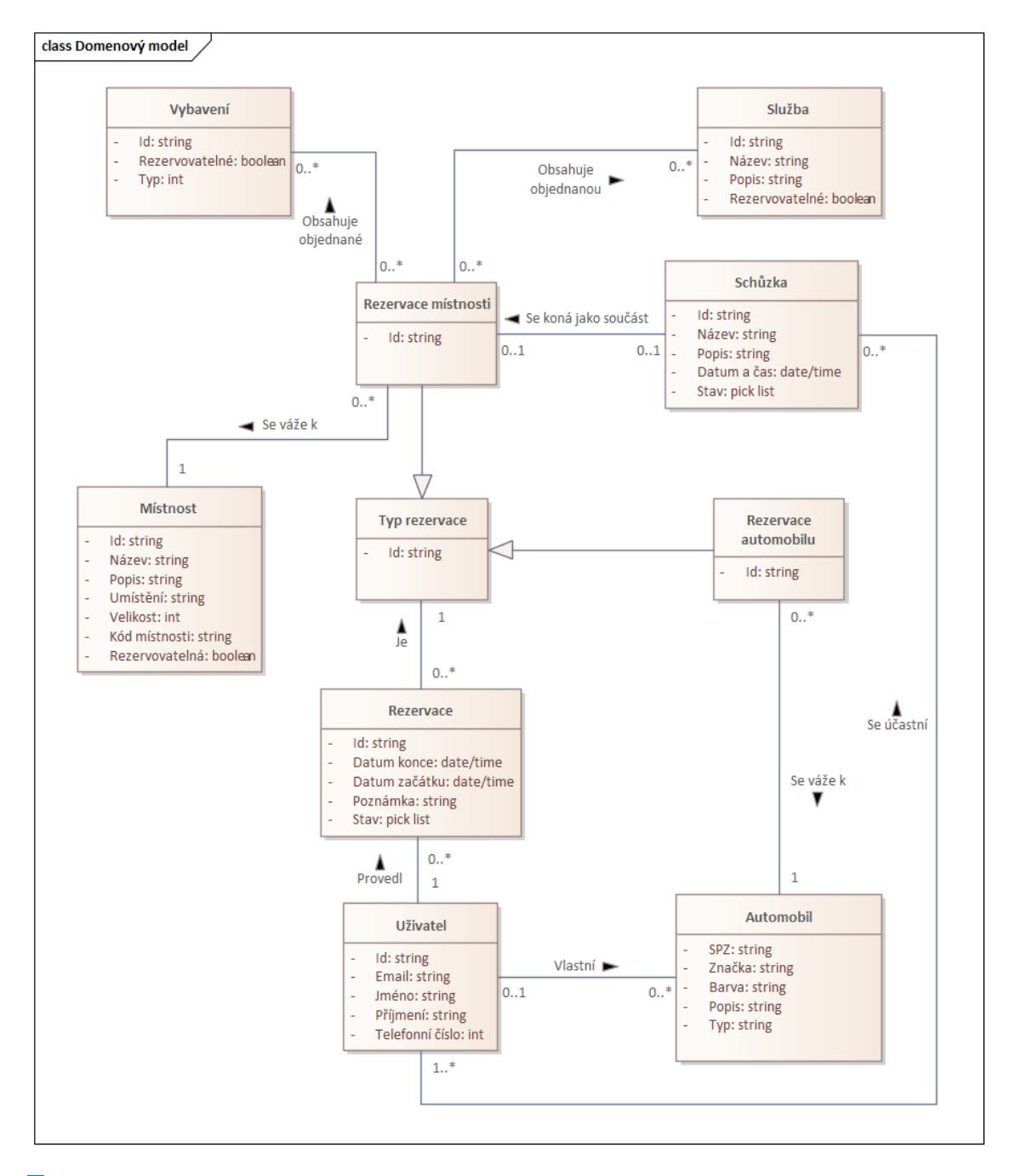

**Obrázek 3.3** Doménový model

# **Kapitola 4**

# **Implementace systému v Salesforce**

Tato kapitola se zabývá implementací ukázkového systému, který je analyzován v předchozí části práce. Popisuje jak celý postup tvorby samotné aplikace, tak i prostředí, se kterým se po dobu implementace pracuje. Jejím cílem je sloužit jako návod pro studenty, kteří by případně na podobném prototypu pracovali. Může také být použita jako zdroj inspirace k vytvoření jiného systému. V první části se zabývá popisem postupu před samotnou implementací a tím. co je na začátku tvorby projektu nutné nastavit. Následuje popis jednotlivých částí implementace a během ní využitých postupů.

<span id="page-36-0"></span>

## <span id="page-36-1"></span>**4.1 Trailhead**

Na úvod je nejprve nutné se se Salesforce naučit pracovat. Jak již bylo ve 2. kapitole zmíněno, k tomuto účelu slouží *Trailhead*. Jedná se o vzdělávací platformu, která nabízí celou řadu interaktivních lekcí a dokáže zábavnou formou naučit, jak v tomto prostředí tvořit.

K tomu, aby člověk začal, je pouze třeba se zdarma registrovat na oficiálních stránkách <https://trailhead.salesforce.com/> a následně se pustit do připravených tutoriálů. Stránky nejsou nabízeny v českém jazyce, ale i lehce pokročilý mluvčí angličtiny dokáže drtivé většině probíraných věcí dobře porozumět. Na začátku může být složité se v novém prostředí zorientovat. Stránka uživatele zahltí celou řadu učících modulů, které jsou mezi sebou navzájem propojené a mohou působit zprvu trochu zmatečně. Důležité je si ale uvědomit, že celý učící proces je rozdělen do tří základních vrstev. Tou nejsvrchnější je takzvaná *Trail*, což by se dalo přeložit jako cesta či stezka, která má sloužit jako průvodce nějakým větším komplexnějším tématem. Jednotlivé *Trails* se pak dělí na moduly zabývající se dílčími částmi daného problému a ty se pak dělí na lekce, které vysvětlují, jak detailně postupovat. Lekce bývají zakončeny bud'to krátkým kvízem, který otestuje získané znalosti, nebo interaktivním cvičením, kde si může člověk přímo v Salesforce vyzkoušet úlohu vyřešit. Tato interaktivní cvičení se provádí v takzvaném *Playground*, které by se dalo charakterizovat jako cvičná verze Salesforce, která simuluje jeho reálné prostředí. Ulohy jsou po dokončení vyhodnoceny a obodovány. Uživatel tak v průběhu své cesty *Trailheadem* získává body a odznaky za dokončené úlohy, které ho hravou formou motivují k dalšímu postupu.

Pro lepší získání přehledu o tom, jak se s *Trailheadem* začít učit, je nejlepší si nejprve projít *Trail* zvaný *Get Started with Trailhead*. Dalším krokem by měl pak být *Trail Developer Beginner*, který si klade za cíl naučit základy Salesforce pro vývoj aplikací. Následně je pak možné si postupně vybírat z dalších lekcí, které rozebírají pokročilejší funkce. Při výběru záleží na tom, jaký systém chce vývojář realizovat. Například pro vytvoření základní logiky, která dokáže v systému automatizovat různé procesy a vytvářet interaktivní obrazovky pro uživatele, je třeba si projít *Trail* jménem *Build Flows with Flow Builder*, jehož znalosti jsou v této práci značně využity.

## <span id="page-37-0"></span>**4.2 Pˇred zaˇc´atkem implementace**

Když se vývojář seznámí s prostředím pomocí *Trailheadu*, může začít vytvářet nový systém s vlastnostmi, které byly definovány v analytické části. Po absolvování interaktivních lekcí a srozumitelně popsaných návodů se může zdát, že celý proces vývoje půjde snadno a logika jednotlivých procesů se vymyslí za pochodu. Nicméně každé vývojářské prostředí má svá omezení, a i když výrobci často tvrdí, že je jejich řešení snadno konfigurovatelné a přizpůsobitelné, při samotném vývoji se mohou objevit některé limitace. Naopak funkce, které zákazníci často vyžadují, se nemusejí vyvíjet od základu a není třeba nad jejich vymýšlením strávit dlouhé hodiny. Je proto nejprve vhodné si dopředu rozmyslet, které standardně nabízené nástroje jsou pro výsledné řešení adekvátní, a projít si již předem dostupné možnosti.

V kontextu vývoje systému pro rezervaci místností je v Salesfoce přichystáno již několik nástrojů a aplikací, které rezervování částečně řeší. Bohužel většina z nich není pro případ této práce vhodná, protože jsou placené a tím pádem pro výuku nepoužitelné. Aplikace, či již předpřipravené systémy od konkrétních vývojářů zase nenabízí možnost nahlédnout do jejich logiky, a tudíž si je nelze upravit pro své vlastní potřeby. Před použitím konkrétních nástrojů je nutné si ověřit, zda plně pokrývají požadované funkce.

Během vývoje ukázkové aplikace jsem se například pokusil použít nástroj *Salesforce Scheduler*, který se na první pohled zdál být příhodný pro vytváření rezervací místností. Avšak při jeho použití jsem zjistil, že je spíše vhodný pro rezervaci schůzek a přizpůsobení si ho vlastním požadavkům se ukázalo jako obtížné kvůli řadě omezení. Navíc jsem si bohužel před jeho použitím nevšiml, že se jedná pouze o *trial* verzi, jejíž licence je časově omezená. Mojí vlastní chybou jsem tak strávil spoustu času ve snaze použít něco, co nefungovalo a nakonec jsem tak byl nucen od tohoto nástroje upustit a začít implementaci od znova. Chtěl bych tedy zdůraznit, že je na začátku opravdu důležité si důkladně rozmyslet, co je vhodné použít a dopředu se přesvědčit, zda bude výsledek fungovat.

<span id="page-37-1"></span>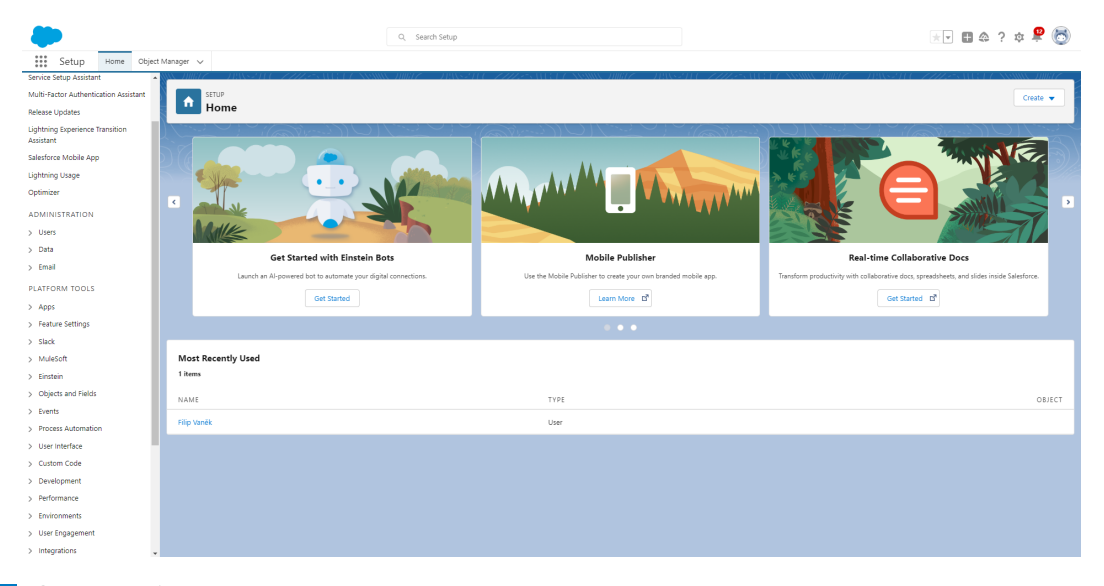

**Obrázek 4.1** Ukázka hlavní obrazovky prostředí Salesforce

### <span id="page-38-0"></span>**4.3 Prvotn´ı nastaven´ı v Salesforce**

Pro začátek implementace je třeba si vytvořit vlastní *org*, což v Salesforce označuje instanci samostatného prostředí určeného pro konkrétní organizaci, v tomto případě pro vytvářenou aplikaci v této práci. Org lze získat automaticky zdarma po zaregistrování do Developer edice na adrese <https://developer.salesforce.com/signup>. Jak již bylo dříve zmíněno, tato edice se neobejde bez jistých omezení. Není vhodná pro reálné nasazení systému do provozu, například už kvůli omezení počtu uživatelů, množství některých funkcí a technické podpory. Pro účely tvorby ukázkové aplikace či vyrobení prototypu systému je *Developer edice* však zcela dostačující.

Jakmile je *org* vytvořena, po přihlášení se objeví hlavní *Setup* obrazovka, jež je ukázána na obrázku 4.1, a na níž je během vývoje stráveno spoustu času. Tato stránka totiž poskytuje přístup ke všem konfiguracím v *org*, včetně spravování objektů, polí, procesů, zabezpečení či vzhledu stránek a mnoho dalšího. Téměř z jakékoliv stránky se dá zpřístupnit kliknutím na ikonu *Setup* v pravé horní části obrazovky. K vytvářeným aplikacím je možné se dostat z levého horního rohu z takzvaného *App Launcheru*. Důležitý je taktéž sloupec na levé straně obrazovky, na kterém se nachází záložky všech nastavení, které jsou během vývoje potřeba. Naštěstí není třeba mezi jednotlivými položkami proklikávat a dlouze hledat různá podmenu, stačí výraz vyhledat pomocí vyhledávací lišty *Quick Find* nebo *Search Setup*.

<span id="page-38-1"></span>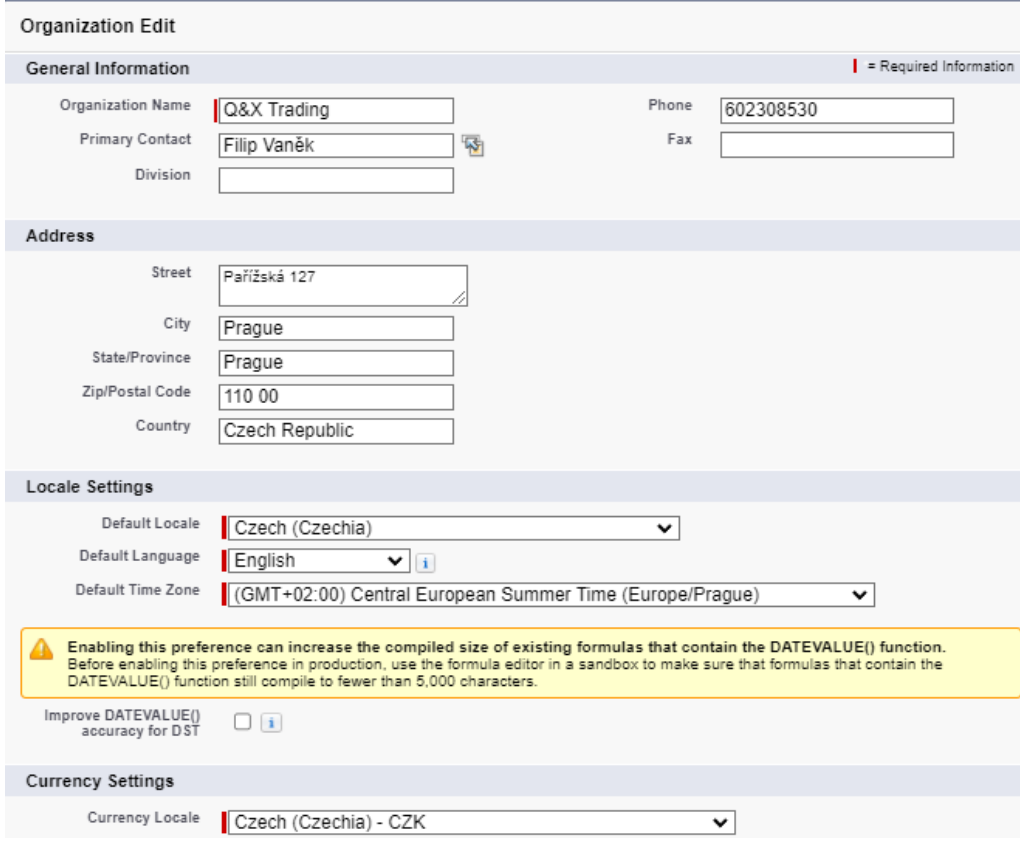

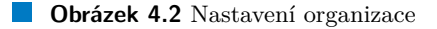

První kroky v této práci směřují do obecného nastavení organizace v Company Settings **-***>* **Company Information**, kde je moˇzn´e zadat z´akladn´ı informace o firmˇe, pro n´ıˇz je aplikace vyráběna. Nastavení použité v tomto případě je vidět na obrázku 4.2. Samotné údaje adresy, čísla a názvu firmy jsou v tomto případě zcela fiktivní a pouze vymyšlené pro tuto práci. Měna

je nastavena na české koruny, nicméně to neznamená, že by byl systém schopen v případě změny na měnu jinou uložené částky konvertovat. Jedná se pouze o údaj.

Vzhledem k požadavkům v analytické části je výchozím jazykem nastavena angličtina. Pokud by byla vyžadována čeština, lze ji zde nastavit jako druhý jazyk. Nicméně v případě nastavení v *Locale Settings* se jedná spíše o informativní údaje, a k tomu, aby byl překlad systému do ˇceˇstiny funkˇcn´ı by bylo tˇreba i v **Company Settings -***>* **Language Settings** vybrat ˇceˇstinu. Jednotlivé ručně vytvořené objekty, atributy, popisy a formuláře by nicméně bylo nutné ručně pˇreloˇzit v **User Interface -***>* **Translation Workbench -***>* **Translate**.

Jak je již určeno v předchozí kapitole, k systému budou přistupovat uživatelé s různými typy požadavků a oprávnění. K tomu je třeba je rozlišit pomocí uživatelských rolí. V Users -> **Roles** jsou proto vytvořeny 3 nové role - *Manager*, *Regular Employee* a *Receptionist*, které odpovídají předem určeným rolím Vedoucí, Zaměstnanec a Recepční. Administrátorskou roli není třeba přidávat, protože je v systému již zavedena. Zároveň je třeba vytvořit jednoduchou hierarchii, tedy že Zaměstnanec a Recepční se zodpovídají Vedoucímu. To má za následek to, že Vedoucí může například sledovat data o Zaměstnancích a Recepčních, ale samotný Zaměstnanec a Recepční o ostatních nikoliv.

V Users -> **Profiles** se dají vytvářet různé profily. Profil zde reprezentuje množinu různých oprávnění a omezení, které její uživatelé v systému mají. Po vzoru rolí jsou zde vytvořeny jednotlivé odpovídající profily. V nich jsou upraveny různá nastavení, jako například přístupová práva k nově vytvářené aplikaci, k nově vytvářeným objektům a jejich polím či schopnost spustit takzvané Flows, jež budou později v kapitole představeny.

Noví uživatelé jsou vytvářeni v sekci Users -> Users, kde se kromě zadání osobních údajů dají přiřazovat i nově vzniklé role a profily. Protože je v *Developer edici* možné mít pouze dvě aktivní licence, nelze nově vytvořené profily přiřadit více než jedné osobě (jedna licence je již přiřazena nám). Tudíž pokud je třeba testovat různé uživatelské profily v systému, je třeba pouze u jedné osoby profily střídat. Pro přihlášení do aplikace v roli jiného uživatele je třeba v nastavení *Login Access Policies* nastavit možnost přihlašování adminů jako jiných uživatelů a následně v Users -> Users kliknout vedle jména uživatele na *login*.

## <span id="page-39-0"></span>**4.4 Objekty**

Před tím, než bude možné se v implementaci posunout dále a začít řešit logiku fungování procesů či vzhled jednotlivých stránek, je nejprve nutné, aby šly v systému vytvářet záznamy. V Salesforce jsou pro tento účel podobně jako v jiných systémech určeny objekty, bez kterých by nebylo možné žádná data ukládat. Pomocí doménového modelu z předchozí kapitoly (obrázek 3.3) jsou objekty a jejich vztahy již definovány, stačí je pouze v novém systému vytvořit. Oproti doménovému modelu má Salesforce omezení v tom, že vztahy mezi objekty mohou být pouze N:1 (více záznamů z jedné tabulky může odkazovat pouze na jeden záznam v jiné tabulce). Tato restrikce se však dá obejít pomocí vytvoření dodatečného spojovacího objektu, který bude mít vazbu na obě původní tabulky.

Samotný Salesforce již v základu nabízí celou řadu standardních objektů, které lze pro své potřeby využít (v tomto případě objekty *User*, *Activity* a *Event*). Tyto objekty jsou používány i v dalších připravených aplikacích. Není tak od věci je ve svém řešení použít, neboť mohou být v budoucnu využity k propojení s dalšími funkcemi. Navíc není obecně dobrý nápad mít v databázi více objektů reprezentující stejnou věc.

## <span id="page-39-1"></span>**4.4.1 Vytvoˇren´ı objekt˚u**

V Salesforce existují dva způsoby jak vytvářet objekty. První způsob je pomocí Object Ma*nageru*, který poskytuje jednoduché rozhraní, ve kterém se přidávají a nastavují jednotlivé atributy pomocí přehledných formulářů. Druhou možností je využít Schema Builder, který umožňuje

#### **Objekty 29**

<span id="page-40-0"></span>

| <b>Equipment</b>                    | 츊.             | <b>Reservation Item</b> | ᄎ                                 | <b>Additional Service</b> | 찭.                          |
|-------------------------------------|----------------|-------------------------|-----------------------------------|---------------------------|-----------------------------|
| Created By                          | Lookup(User)   | Additional Service      | Lookup(Additional Service)        | Additional Service        | Text(80)                    |
| Description                         | Text Area(255) | Created By              | Lookup(User)                      | Created By                | Lookup(User)                |
| Equipment                           | Text(80)       | Equipment               |                                   | Description               | Text Area (255)             |
| Last Modified By                    | Lookup(User)   | Last Modified By        | Lookup(Equipment)<br>Lookup(User) | Last Modified By          | Lookup(User)                |
| Owner                               | Lookup(User+1) | Owner                   | Lookup(User+1)                    | Owner                     | Lookup(User+1)              |
| Reservable                          | Checkbox       | Reservation             | Lookup(Reservation)               | Reservable                | Checkbox                    |
| Type                                | Text(100)      | Reservation Item        | Auto Number                       |                           |                             |
|                                     |                |                         |                                   | <b>Activity</b>           | о.                          |
|                                     |                |                         |                                   |                           |                             |
| <b>Meeting Room</b>                 | ×.             | <b>Reservation</b>      | ۰ په                              | Meeting Host              | Text(50)                    |
| Can be reserved                     | Checkbox       | Created By              | Lookup(User)                      | Parent                    | Text(18) (External ID)      |
| Category                            | Formula (Text) | Description             | Text Area(255)                    | Participants              | Text(255)                   |
| Created By                          | Lookup(User)   | Ending date             | Date/Time                         | Reservation               | Lookup(Reservation)         |
| Description                         | Text Area(255) | Last Modified By        | Lookup(User)                      | Event                     | 光 -                         |
| floor                               | Number(5, 0)   | Meeting Room            | Lookup(Meeting Room)              |                           |                             |
| Last Modified By                    | Lookup(User)   | Owner                   | Lookup(User+1)                    | All-Day Event             | Checkbox                    |
| Meeting Room                        | Text(80)       | Reservation For User    | Lookup(User)                      | Assigned To               | Lookup(User+1)              |
| Owner                               | Lookup(User+1) | Reservation number      | <b>Auto Number</b>                | Attendees                 | Long Text Area(32000)       |
| Room Category Lookup(Room Category) |                | Room Name               | Formula (Text)                    | Created By                | Lookup(User)                |
| Room Opened                         | Checkbox       | <b>Starting Date</b>    | Date/Time                         | Date                      | Date/Time                   |
| Room size                           | Number(10, 3)  | State                   | Picklist                          | Description               | Long Text Area(32000)       |
|                                     |                | Type                    | Picklist                          | Duration                  | Number(8, 0)                |
|                                     |                | Vehicle                 | Lookup(Vehicle)                   | Email                     | Email                       |
|                                     |                |                         |                                   | End                       | Date/Time                   |
|                                     |                |                         |                                   | Event Subtype             | Picklist                    |
|                                     |                | Vehicle                 | 츊.                                | Last Modified By          | Lookup(User)                |
|                                     |                | Borrowed                | Checkbox                          | Location                  | Text(255)                   |
|                                     |                | Can be reserved         | Checkbox                          | Name                      | Lookup(Contact+1)           |
|                                     |                | Car Brand               | Text(50)                          | Phone                     | Phone<br>Checkbox           |
|                                     |                | Color                   | Text(30)                          | Private                   |                             |
|                                     |                | Created By              | Lookup(User)                      | Related To                | Lookup(Contract+51)         |
|                                     |                | Description             | Text Area(255)                    | Reminder Set              | Checkbox                    |
|                                     |                | Last Modified By        | Lookup(User)                      | Repeat                    | Checkbox                    |
|                                     |                | Owner                   | Lookup(User+1)                    | Service Appointment       | Lookup(Service Appointment) |
|                                     |                | SPZ                     | Text(80)                          | Show Time As              | Picklist                    |
|                                     |                | Type                    | Picklist                          | Start                     | Date/Time                   |
|                                     |                |                         |                                   | Subject                   | Picklist                    |

**Obrázek 4.3** Datové objekty v systému

vytváření tabulky pomocí grafického rozhraní, kde jsou objekty přidávány na virtuální plátno. Díky tomu si lze lépe vizualizovat vztahy mezi objekty a usnadnit tak orientaci v systému. V případě této práce byla využita kombinace obou. Pro vytvoření objektu stačí v Object ma*nageru* kliknout na **Create** -> **Custom Object** a poté ve formuláři navolit požadované parametry. Aby byly entity po vytvoření dostupné pro použití na stránkách vytvářené aplikace, je ještě nutné na **User Interface -> Tabs** nastavit jejich styl zobrazení. Kliknutím na tlačítko *New* v sekci *Fields and Relationships* na detailu objektu se pak přidávají pole dané tabulce.

Entity na obrázku 4.3 byly vytvořeny na základě popsaného Doménového modelu. Od analytické části se nicméně v několika ohledech liší. Entita *User*, která je ve skutečnosti taktéž v systému přítomna a propojena s objekty *Reservation, Room Category a Activity*, zde však není zobrazena. Jedná se totiž o standardní Salesforce objekt, který je propojen se všemi ostatními objekty nejméně pomocí políčka *created by* (políčko zaznamenávající, kým byl záznam vytvořen). Její zobrazení by tak diagram kvůli množství vazeb značně znepřehlednilo. Oproti původnímu modelu taktéž přibyl objekt *Reservation Item*, který supluje vztah N:N mezi službou, rezervací a vybaven´ım. Rezervace nen´ı rozdˇelena na v´ıce typ˚u, ale pouze obsahuje pole *Type*. *Activity* a *Event* jsou podobně jako *User* standardním objektem ze Salesforce a reprezentují schůzku. *Activity*, kter´a pˇredstavuje jakoukoli obecnou aktivitu, je rodiˇcem objektu *Event*, jeˇz reprezentuje již konkrétní schůzku konanou se zákazníkem. Pole, která mají u sebe červenou čárku, jsou při vyplňování záznamů povinná.

## <span id="page-41-0"></span>**4.4.2 Omezen´ı pol´ı rezervace**

Protože je rezervace rozlišována na různé typy a dochází u ní k určitým omezením, musí být záznam při vytvoření či změně schopen vyhodnotit, zda jsou ukládána validní data. K tomuto ´uˇcelu ˇc´asteˇcnˇe slouˇz´ı *Validation Rules*, kter´e se daj´ı nal´ezt v detailu objektu **Setup -***>* **Object Manager -> Reservation -> Validation Rules**. Zde se dají použít jednoduché funkce kontrolující nově zadané informace v záznamu. Některé formule, které jsou použité pro rezervaci, jsou například následující:

- **1)** AND(NOT(ISBLANK(Meeting\_Room\_\_c)), NOT(ISBLANK(Vehicle\_\_c)))
- **2)** AND(ISBLANK(Meeting\_Room\_\_c),ISBLANK(Vehicle\_\_c))
- **3)** IF(Starting\_Date\_\_c > Ending\_date\_\_c , true, false)
- **4)** IF(DATEVALUE(Starting\_Date\_\_c) <> DATEVALUE(Ending\_date\_\_c),true,false)

První a druhá formule mají za úkol zajistit, aby rezervace byla vždy spojena výhradně se zasedací místností nebo s vozidlem. Třetí formule kontroluje, aby datum a čas konce rezervace nebyl před datem a časem začátku. Čtvrtá funkce pak zajišťuje, aby se celá rezervace mohla konat pouze v jeden den. Formule podobné prvním dvěma jsou taktéž obsaženy i u *Item Reservation*, kde zajišťují, aby vybavení a služba nemohla být součástí jednoho stejného *Item Reservation*. Další formule, které jsou v aplikaci ještě přítomny, zajišťují konzistenci dat a umožňují zadat některé informace pouze v určitém tvaru.

Formule ovšem neumožňují porovnávat nový záznam vůči již existujícím. V systému je však třeba kontrolovat, zda neexistuje již záznam aktivní rezervace pro stejnou místnost či vozidlo ve stejný čas. Pro tento případ lze použít takzvané *Apex Trigger*, o nichž je detailněji hovořeno v pozdější části.

## <span id="page-41-1"></span>**4.5** Nastavení aplikace

Jednou z výhod Salesforce prostředí je to, že v něm lze jednoduše vytváře vícero různých aplikací naráz, které mohou být mezi sebou navzájem propojené, protože používají stejné objekty, záznamy a logiku na pozadí. Pro účely této práce však stačí vytvořit pouze jednu aplikaci. Její vytvoření se nachází pod Apps -> App Manager a kliknutí na *New Lighting App*. Po vyplnění jména aplikace (v tomto případě QX Trading), vybrání ikony a zvolení způsobu navigace a přizpůsobení je nabídnuta obrazovka, kde je možnost si vybrat, které již existující a nově vytvořené komponenty/objekty budou v nové aplikaci použity. Na obrázku 4.4 jsou na pravé straně vidět položky, které byly z dostupného seznamu vybrány. Ty jsou pak po otevření aplikace v ní následně dostupné z jednotlivých záložek v její horní části.

## <span id="page-41-2"></span>**4.5.1 Z´akladn´ı orientace po novˇe vytvoˇren´e aplikaci**

Základní struktura aplikace je hned po jejím vytvoření automaticky hotová. Pro její zpřístupnění ji stačí najít v levém horním rohu v *App Launcher*. Jako první se vždy zobrazí domovská stránka. Jednotlivé vytvořené objekty se v aplikaci nacházejí v horní části stránky v jednotlivých záložkách a v nich jsou pak uloženy příslušné vytvořené záznamy. Záznamy se na stránce svého objektu zobrazují v seznamech. Na následujícím obrázku 4.5 je vidět, jak vypadá stránka objektu zasedací místnosti se seznamem svých tří záznamů (jednotlivé místnosti).

<span id="page-42-1"></span>**Nastaven´ı aplikace 31**

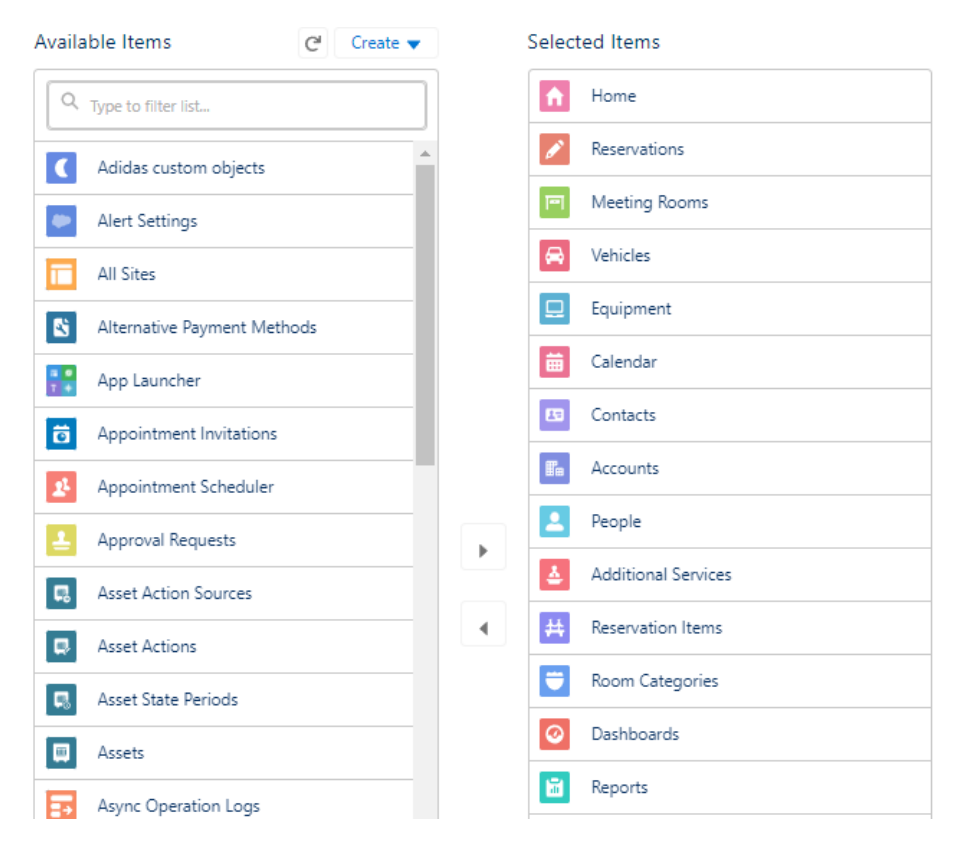

**Obrázek 4.4** Zvolené položky pro aplikaci

## <span id="page-42-0"></span>**4.5.2 Filtry z´aznam˚u**

U seznamu záznamů je po kliknutí na tlačítko New možné vytvořit seznam nový nebo pomocí ozubeného kolečka editovat ten současný. Díky tvorbě filtrů lze záznamy omezit dle určitého klíče a vytvářet tak pro uživatele specifické pohledy na data. V sekci *Select Fields to Display* se vybírají pole, která se v seznamu zobrazí. Pomocí *Sharing Settings* se jednotlivé seznamy dají sdílet pro různé uživatelské role. Filtr, který je na obrázku 4.5 přítomen, zobrazuje pouze záznamy místností, jenž se dají rezervovat. Většina objektů má vytvořeny různé filtry. U rezervací jsou například nastaveny takové, jenž umožňují zobrazit pouze ty, které jsou v určitém stavu, či ty které jsou spojeny pouze s určitou osobou. Vybavení či služby mají zase filtry podle stejných typů nebo stejných jmen, u vozidel se dají zobrazit i samostatně jen ty, které nejsou rezervovatelné.

<span id="page-42-2"></span>

| <b>Meeting Rooms</b><br><b>Reservable Rooms <math>\mathbf{v}</math></b> $\ \mathbf{r}\ $ |                       |                                                                                                    | New<br>Import | Change Owner              | <b>Printable View</b> |                                                                            |
|------------------------------------------------------------------------------------------|-----------------------|----------------------------------------------------------------------------------------------------|---------------|---------------------------|-----------------------|----------------------------------------------------------------------------|
|                                                                                          |                       | 3 items · Sorted by Meeting Room · Filtered by All meeting rooms - Can be reserved · Updated 17 minutes ago |               | Q Search this list        | 意·                    | $\mathbb{R} \cdot \mathbb{C} \times \mathbb{C}$<br>$\overline{\mathbf{r}}$ |
|                                                                                          | <b>Meeting Room 1</b> | <b>Room Category</b>                                                                                        |               | Room size<br>$\checkmark$ | floor                 | $\checkmark$                                                               |
|                                                                                          | T <sub>2</sub> 201    | Medium Conference Room                                                                                      |               | 13.000                    |                       |                                                                            |
|                                                                                          | T <sub>2</sub> 202    | Large Conference Room                                                                                       |               | 15,000                    |                       |                                                                            |
|                                                                                          | T5 001                | Small Meeting Room                                                                                          |               | 10.000                    |                       |                                                                            |

**Obrázek 4.5** Filtrovaný seznam místnotí, jenž se dají rezervovat

Dále je možné nastavit, jaké informace se zobrazí po najetí myši na daný objekt. Například pro rezervaci je moˇzn´e v **Object Manager -***>* **Reservation -***>* **Compact Layouts -***>* **New** si vybrat z dostupných polí. Poté už je jen třeba v *Compact Layout Assignment* nové rozložení <span id="page-43-2"></span>nastavit jako aktivní. Jak je na obrázku 4.6 vidět, u rezervace je vybrán její začátek a konec, status, odkaz na místnost či vozidlo a s ní spjatá schůzka.

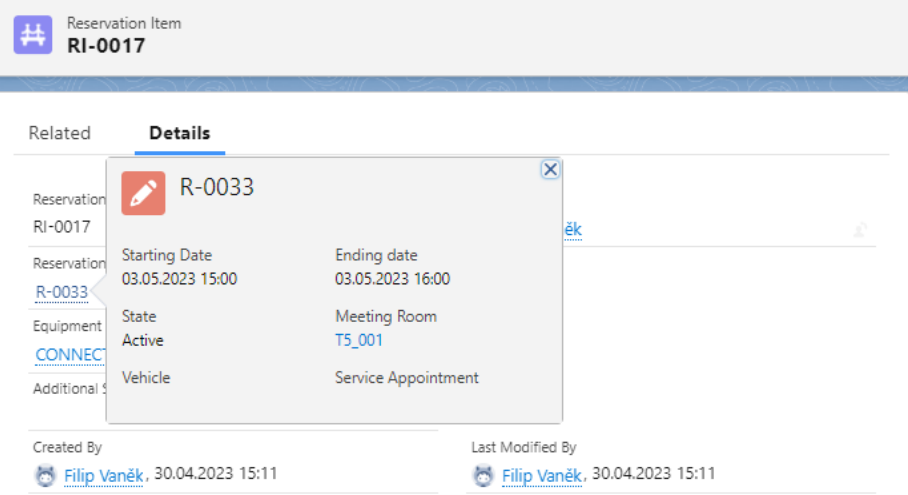

#### **Obrázek 4.6** Kompaktní zobrazení rezervací

To, jak uživatelé vidí na stránce detail záznamu po jeho rozkliknutí, je nastaveno například pro rezervaci v **Object Manager -***>* **Reservation -***>* **Page Layouts**. U kaˇzd´eho objektu je vhodné mít k dispozici pouze ty pole, které jsou uživateli využívány.

## <span id="page-43-0"></span>**4.6 Rezervace**

Hlavním procesem, který musí implementovaná aplikace řešit, je rezervace. Proto, aby mohla být rezervace vytvořena, musí být uživatel proveden sadou obrazovek, které mu umožní si vybrat požadovanou místnost s datem a časem zamluvení. Zároveň má rezervace několik omezení, jako například pokud je místnost v daný čas již rezervována, nesmí být uživatel schopen vytvořit rezervaci novou.

Proto, aby bylo možné vést rezervace, je třeba mít v systému automatizované procesy, které se o data budou starat. Automatizovaným procesem je v tomto případě myšlena nějaká činnost, která je systémem řešena automaticky. Uživatel se tak nemusí například starat o to, jestli aktualizované údaje jsou správně zadané nebo jestli po vytvoření nového záznamu se nemusí odeslat někomu zpráva. Jejich přínosem v systému je především větší konzistence ukládaných dat, uživatelská přívětivost a lepší sledovatelnost procesů.

Způsobů, jak v Salesforce procesy vytvářet, je několik. Nástroj *workflow rules* například umožňuje definovat různé podmínky a akce pomocí formulí, které se vykonávají při splnění určitých kritérií. *Apex triggers* je zase kód napsaný v Apex jazyce, který umožňuje provádět naprogramované akce, které mohou po spuštění pracovat se záznamy v databázi. *Flows* je vizuální nástroj, který pomocí skládání elementů a komponent za sebe dokáže vytvářet jak automaticky spouštěné procesy, tak i vizuální formuláře, které uživatele provedou průběhem tvorby záznamu. Pro případ tvorby rezervace se tak *Flows* jeví jako ideální volba.

#### <span id="page-43-1"></span>**4.6.1 Rezervace mistnosti pomoci Flows**

Pro práci s vytvářením a ukládáním rezervací je využit v této aplikaci nástroj *Flows*. Pro jeho zpřístupnění je nutné v sekci **Process Automation -> Flows** kliknout na tlačítko *New Flow*  a následně vybrat *Screen Flow*. Tento typ *Flow* je určený pro vytváření interaktivních obrazovek, které mohou uživatele vyzvat k zadání či vybrání různých údajů a následně tato data dále zpracovat. Po vytvoření nového *Flow* se zobrazí prázdná plocha, kam je možné přidávat různé komponenty. V této práci jsou používány následující elementy:

- Screen modrý čtverec s obrazovkou sloužící pro zobrazení obrazovky uživateli a získání od něj potřebných informací
- Decision oranžový kosočtverec, který na základě určité podmínky rozhoduje, jakou cestou se ve *Flow* dále vydat
- Get Records růžový čtverec, který uloží záznamy do lokální proměnné na základě specifikovaného filtru
- Apex Action šedý čtverec, který zavolá Apex metodu se vstupními parametry a vrátí zpátky parametry výstupní
- Loop oranžový čtverec se šipkou, který projde všechny záznamy v kolekci

Assignment - oranžový čtverec s rovnítkem, který přiřadí proměnným určitou hodnotu

<span id="page-44-0"></span>Create Records - růžový čtverec, který vytvoří záznam ze zadaných proměnných

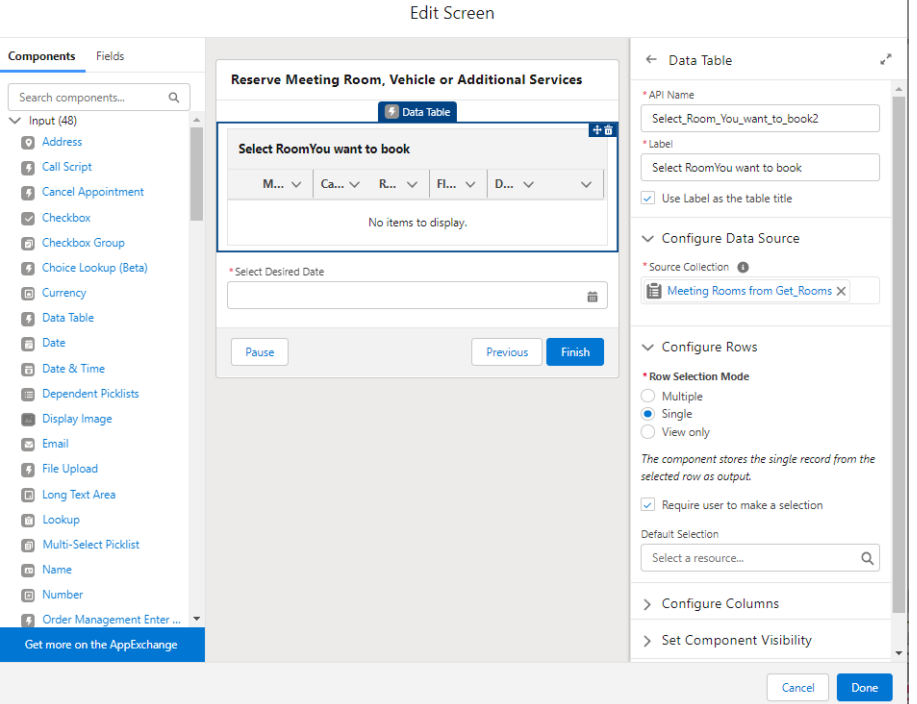

**Obrázek 4.7** Ukázka tvorby obrazovky

Po kliknutí na ikonu plus mezi jednotlivými částmi je přidán vybraný element do procesu. Obrázek 4.7 ukazuje, jak vypadá tvorba samotné obrazovky po rozkliknutí elementu obrazovky. V levé části se nachází komponenty, které lze přetáhnutím doprostřed přidat na stránku a v pravé části lze následně upravovat jejich parametry.

Pro zachycení procesu rezervace je třeba využít několik obrázků, jelikož není možné ho se zachycením detailů zobrazit pouze na jednom. Na obrázku 4.8 je vidět začátek celého procesu,

 $\overline{1}$ 

#### <span id="page-45-1"></span>**34 Implementace systému v Salesforce**

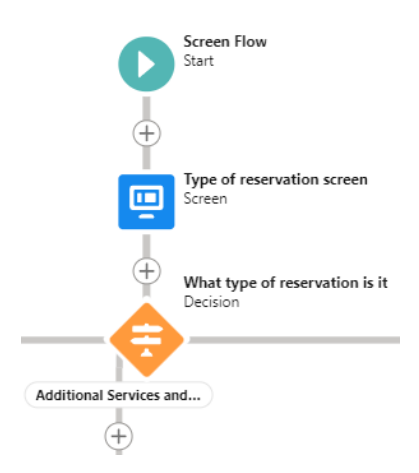

**Obrázek 4.8** Začátek procesu rezervace ve Flow

když se spustí. Uživatel si nejprve v *Type of reservation screen* vybere, jestli si chce rezervovat místnost, vozidlo nebo dodatečné vybavení/službu k rezervaci. Na základě volby pak proces pokračuje po jedné ze tří cest.

V levé části obrázku 4.9 je následné pokračování cesty rezervace místnosti. *Get Rooms* nejprve vyhledá všechny záznamy místností v databázi a uloží do proměnné ty, které jsou pomocí políčka *Reservable* nastavené na rezervovatelné. Tyto záznamy jsou následně uživateli zobrazeny přehledně v tabulce na obrazovce *Select Room and Date*. Zde je taktéž nutné zadat datum, kdy má být rezervace provedena. Zadané datum musí být alespoň datum následujícího dne a maximálně 2 měsíce po tom dnešním. Poté je zavolána *Apex metoda*, která dostane jako vstupní parametry Id zvolené místnosti a datum rezervace. Zpátky jsou vráceny časové sloty po jedné hodině, které je možné v daný okamžik zamluvit. Tyto časové sloty se zobrazí na další obrazovce. Bohužel ve *Flows* není možné vytvořit nabídku možností pro uživatele z kolekce proměnných (vrácený list časových slotů). Sloty tak jsou pouze informativně vypsány v horní části stránky a na výběr má uživatel i ty, které jsou nedostupné. V následující části je nicméně ve smyčce zkontrolováno, zda se vybraný údaj mezi dostupnými nachází. V případě že ne, vrátí se uživatel zpátky k volbě slotů.

<span id="page-45-0"></span>V pravé části obrázku 4.9 je zobrazena konečná část celého procesu v případě, že časový slot byl zvolen správně. V elementu *Store time* je přiřazen do proměnných datum a čas začátku a konce rezervace. Toto přiřazení probíhá pomocí formulí, kde se nejprve převede datum a čas do textové podoby, n´aslednˇe se tyto texty spoj´ı dohromady a pˇrevedou zp´atky do form´atu *date/time*, aby vyhovovaly formátu polí v záznamu rezervace. Uživatel na následných dvou obrazovkách může doplnit poznámky k rezervaci a vybrat si, zda si chce ještě k rezervaci objednat dodatečné služby či vybavení. Poté je vytvořen záznam rezervace v systému a dle vybrané volby buď proces skončí, nebo pokračuje k objednání služeb.

#### <span id="page-46-0"></span>**Rezervace 35**

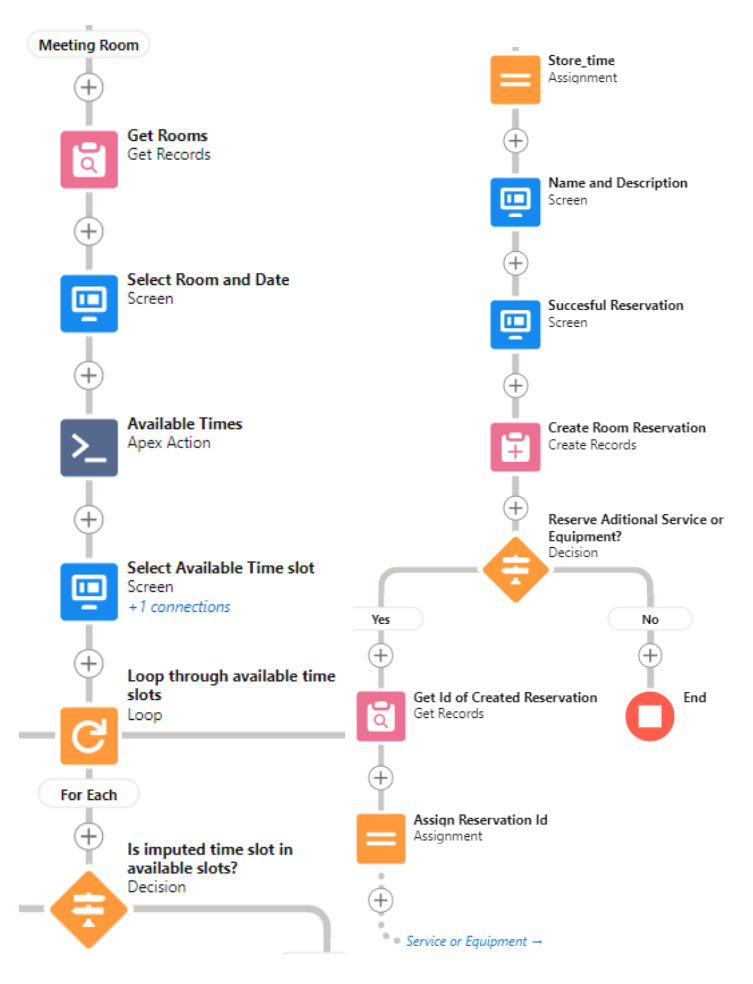

**Obrázek 4.9** Pokračování rezervace ve Flow

## 4.6.2 Rezervace vozidla, doplňkového vybavení a služeb

Jelikož jsou zbylé části procesu rezervace podobné té předchozí, jsou zde už jenom stručně popsány. Pokud je na začátku vybrána rezervace vozidla, jsou z databáze vybrány a zobrazeny všechny rezervovatelné vozy. Oproti místnosti však není potřeba *Apex metoda*, protože v tomto případě stačí použít element *Get Records*, který získá všechny aktivní rezervace k vybranému autu a zobrazí je na stránce uživateli. Následně je pak na rozdíl od místnosti možno pouze vybrat datum dne rezervace, protože vozidla nejsou v systému půjčována pouze na hodinu, ale na celý den. Poté je obdobně ve smyčce zkontrolováno, zda vozidlo není již v danou dobu půjčené a v případě že není, je vytvořen nový záznam o rezervaci vozidla.

Do třetí části rezervace je možné se dostat buďto na začátku výběrem rezervace doplňkových služeb a vybavení, či po dokončení rezervace místnosti. Oproti předchozím dvěma případům zde není ve skutečnosti vytvářena nová rezervace, ale pouze jsou položky přidávány k rezervaci místnosti. Služby a vybavení se totiž váží pouze k rezervaci místnosti a samostatně by nemělo smysl je rezervovat. Proto je na začátku uživatel vyzván k výběru ze svých již aktivních rezervací. V případě, že cesta do této části vedla ze zamlouvání místnosti, je rezervace již zvolena. Poté už má uživatel možnost si vybrat z dostupných služeb či vybavení. U služeb není na rozdíl od vybavení kontrolováno, zda jsou již v danou chvíli rezervovány. Kontrola dostupnosti je u vybavení řešena, podobně jako u místnosti, pomocí Apex metody, která dle Id vybavení a data rezervace zjistí, zda se již stejný záznam v databázi nenachází.

#### <span id="page-47-0"></span>**4.6.3 Flow Zruˇsen´ı rezervace**

Implementovaný prototyp má dle specifikace zadání umožnit uživatelům zrušit si vlastní rezervaci. Možností, která by se na první pohled mohla zdát jako logická, je jednoduše smazat záznam z databáze. V takovém případě by ale cenná informace o provedené akci kompletně zmizela a historie všech rezervací by se rázem stala nekompletní. Mazání záznamů není obecně ve většině případů dobrý nápad, ledaže by údaj neměl v systému opravdu žádný smysl a jednalo by se spíše o chybu.

Aby bylo možné evidovat zrušené rezervace, je třeba mít uloženou dodatečnou informaci. K tomuto účelu slouží políčko *State*, jež reprezentuje stav, v jakém se aktuálně rezervace nachází. Tento stav je při jejím vytvoření standardně nastaven na Active a reprezentuje situaci, kdy je místnost či vozidlo v systému zarezervováno. Pokud tak bude někdo chtít provést rezervaci a dříve zmíněná *Apex Class* nalezne během prohledávání databáze pro daný objekt aktivní záznam ve stejnou dobu, neumožní *Flow* rezervaci provést. Pokud ale záznam bude ve stejnou dobu ve stavu neaktivní neboli zrušený, tak je rezervaci stále možné udělat.

Jediné, co tak nově vytvořený *Flow* nazvaný Zrušení rezervace dělá, je, že nejprve vyhledá a nabídne uživateli všechny jeho rezervace, které jsou aktivní a následně po výběru jedné konkrétní změní její stav ze stavu aktivní na zrušená.

#### <span id="page-47-1"></span>**4.6.4 Flow Rezervace pro jiného uživatele**

Aplikace má umožňovat operativně zakládat a rušit rezervace pomocí recepce, k čemuž postačí upravit předchozí dva *Flows*. U *Flows* je možné kopírovat či vytvářet nové verze z těch stávajících, což celý proces tvorby urychluje. Stačí k těmto novým procesům na počátek přidat obrazovku, na které je možno si zvolit z nabízených uživatelů. Následně už je jen třeba nezapomenout na konci procesu změnit při vytvoření nového záznamu rezervace Id ze současného uživatele na toho na počátku vybraného.

#### <span id="page-47-2"></span>**4.6.5** Automatická upozornění a zrušení rezervace

Pro implementaci procesů, jež závisí na vytvoření nějakého záznamu a jež mají být automaticky spouštěny po určité době, slouží speciální typ *Flow* zvaný *Record-Triggered Flow*. Tento nástroj v případě této práce lze dobře využít pro implementaci funkce zasílání automatického oznámení po vytvoření rezervace (jako potvrzení, že byla rezervace přijata). Taktéž umí na základě údaje z vytvořeného záznamu poslat upozornění před konáním samotné akce (jako upomínka na to, že se rezervace blíží). Zároveň lze *Flow* použít pro automatické zrušení rezervace, když ji uživatel nezahájí. Na obrázku 4.10 lze vidět, jak je celý proces implementován.

<span id="page-47-3"></span>Vše začíná po vytvoření rezervace uživatelem v systému. Zelené kolečko uprostřed nahoře je startovním bodem, kde lze nastavit, kdy a za jakých podmínek se jednotlivé větve spustí. Levá část odstartuje hned po vzniku záznamu a v oranžovém kosočtverci následně zjistí, zda se týká vozidla či místnosti. Pak pošle příslušnému uživateli e-mail s potvrzením objednávky (šedé čtverečky reprezentují akci zaslání e-mailu). Větev napravo je zahájena dvě hodiny před začátkem rezervace a odešle e-mail upozorňující na její blížící se konání. Poslední prostřední větev má za úkol sedm minut po začátku akce zkontrolovat, jestli byla místnost uživatelem otevřena, či jestli bylo vozidlo půjčeno, a na základě výsledku změní stav rezervace na dokončenou nebo zrušenou. Otevření místnosti a převzetí vozidla je v systému simulováno pomocí polí Room *Opened* a *Borrowed* na příslušných objektech.

<span id="page-48-2"></span>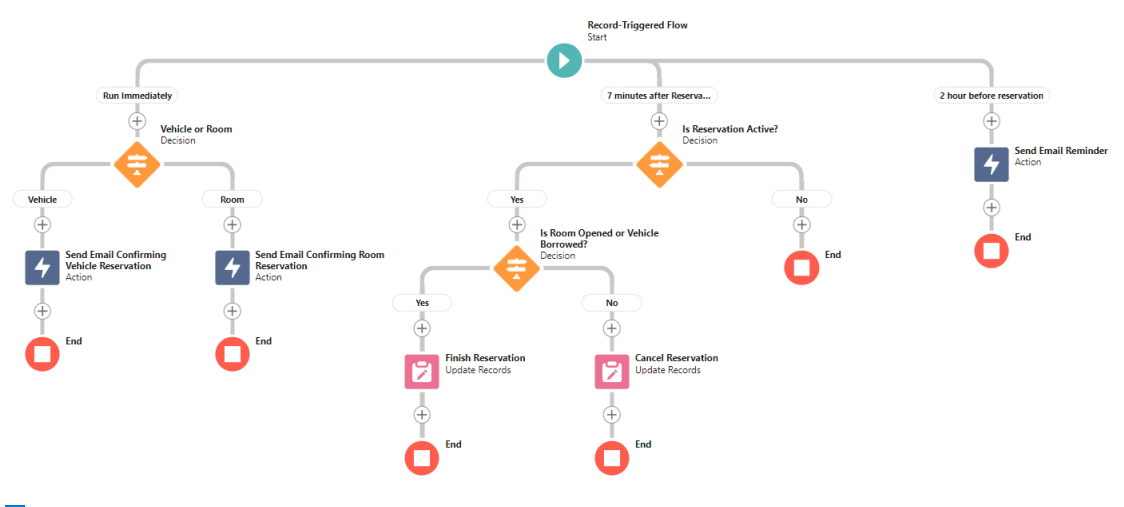

**Obrázek 4.10** Automatické procesy při rezervaci

## **4.7 Apex**

V Salesforce je využit pro vytváření složitější logiky objektově orientovaný programovací jazyk *Apex*, jehož třídy a metody lze v systému na mnoha místech použít. Jedná se o jazyk inspirovaný syntaxí jazyka Java, který je doplněný některými specifickými funkcemi a konstrukcemi, jež jsou pro Salesforce platformu užitečné.

## <span id="page-48-0"></span>**4.7.1 Apex Class**

Na následujícím obrázku 4.11 je již dříve zmíněná Apex metoda použitá při rezervaci místnosti. Pro vytváření kódu psaném v *Apex* jazyce je nutné v nastavení jít do Custom Code -> Apex Classes, kde se po kliknutí na *Developer Console* dají vyvíjet nové třídy a metody.

Díky *Apex* metodám lze ve *Flows* vytvářet dodatečné funkce a logiku procesů, které by normálně nebyly možné. Nástroj *Flow* však má svá jistá omezení, která limitují jejich použití. Aby mohla být metoda volána během procesu ve Flow, musí být nastavena jako @invocableMethod. Taktéž může mít pouze jeden vstupní a výstupní parametr. Jako argument lze však naštěstí použít *custom List*, který sám o sobě může obsahovat více hodnot. Z tohoto důvodu jsou ve třídě MeetingRoomBookingController vytvořeny *InputParams* a OutputParams, které toto omezení kompenzují. Metoda *getAvailableTimes* tak na počátku dostane dva parametry Id místnosti a čas rezervace. Poté z databáze získá seznam rezervací, které obsahují Id místnosti, stejné datum rezervace (jako to vstupní) a jejich stav je aktivní. Následně jsou z tohoto seznamu extrahovány jednotlivé rezervované časové sloty, za pomocí nichž je vygenerován seznam těch volných. Na konci je pak pouze vytvořen seznam pro předání zpět do *Flow* procesu.

## <span id="page-48-1"></span>**4.7.2 Apex Triggers**

Dále jsou pro chod aplikace užitečné takzvané *Apex Triggers*, což je část kódu v Apex jazyce, která se automaticky spouští při určitých událostech, například při vytváření či editaci záznamů. V aplikaci tak díky němu lze při vzniku rezervace kontrolovat, zda se v databázi již nevyskytuje aktivní rezervace se stejným časem a místností/vozidlem, jako má právě vytvářený záznam.

V detailu objektu, u kterého je třeba něco kontrolovat, lze v sekci *Triggers* přidávat nové funkce. Pro účel této aplikace byla pro rezervaci vytvořena *Trigger*, která se spustí vždy při snaze vytvořit či editovat záznam. Funkce prohledá již vytvořené záznamy a vybere pouze ty,

```
public class MeetingRoomBookingController {
public class InputParams {
    @InvocableVariable(label='Meeting Room ID')
    public String meetingRoomId;
    @InvocableVariable(label='Selected Date')
    public Date selectedDate;
 }
public class OutputParams {
    @InvocableVariable(label='AvailableTimes')
    public List<String> availableTimes;
    @InvocableVariable(label='Selected Date')
    public Date selectedDate;
 }
@InvocableMethod(label='Get Available Times')
 public static List<OutputParams> getAvailableTimes(List<InputParams> inputParamsList) {
    String meetingRoomId = inputParamsList[0].meetingRoomId;
    Date selectedDate = inputParamsList[0].selectedDate;
     // initialize lists to hold reserved times and available times
    List<String> reservedTimes = new List<String>();
    List<String> availableTimes = new List<String>();
    // get all reservations for the selected meeting room on the selected date
    List<Reservation__c> reservations = [SELECT Starting_date__c, Ending_date__c
                                           FROM Reservation__c
                                           WHERE Meeting_Room__c = :meetingRoomId
                                           AND DAY_ONLY(Starting_date__c) = :selectedDate
                                           AND State c IN ('Active')];
    // add the reserved times to the reservedTimes list
     for (Reservation__c reservation : reservations) {
        Datetime startTime = reservation.Starting date c;
        Datetime endTime = reservation.Ending_date__c;
         while (startTime < endTime) {
            reservedTimes.add(startTime.format('HH:mm'));
             startTime = startTime.addHours(1);
        }
    }
     // add the available times to the availableTimes list
    Datetime selectedDateTime = Datetime.newInstance(selectedDate, Time.newInstance(8, 0, 0, 0));
    while (selectedDateTime < Datetime.newInstance(selectedDate, Time.newInstance(18, 0, 0, 0))) {
         if (!reservedTimes.contains(selectedDateTime.format('HH:mm'))) {
             availableTimes.add(selectedDateTime.format('HH:mm'));
        }
         selectedDateTime = selectedDateTime.addHours(1);
    }
     // return the available times as a list of lists
    List<OutputParams> returnList = new List<OutputParams>();
    OutputParams returnVars = new OutputParams();
    returnVars.selectedDate = selectedDate;
    returnVars.availableTimes = availableTimes;
    returnList.add(returnVars);
    return returnList;
}
```
**Obrázek 4.11** Metoda GetAvailableTimes

}

#### **Sch˚uzky 39**

které jsou aktivní, konají se ve stejný čas jako kontrolovaný záznam a týkají se stejného objektu. Pokud nalezne funkce shodu, nedovolí, aby byl záznam uložen.

## <span id="page-50-0"></span>**4.8 Sch˚uzky**

Aplikace by měla umět podporovat plánování schůzek zaměstnanců se svými zákazníky a umožnit jim je propojit s rezervacemi místností. Pro tuto funkcionalitu lze využít již na začátku kapitoly zmíněný *Salesforce Scheduler*. Ten ovšem není v Developer edici plně přístupný. Některé restrikce sice lze obejít a poupravit si funkce tak, aby fungovaly, ale viditelným záměrem autorů je znemožnit je vývojářům bez dodatečného příplatku plně použít. Navíc velké množství nabízených funkcí není pro tuto aplikaci potřeba a jejich přizpůsobení vlastním požadavků je v mnoha případech obtížné.

Jednodušším, ale zato funkčním prostředkem pro tvorbu schůzek je v Salesforce Kalendář. Ten umožňuje jednoduše vytvořit záznam schůzky a zobrazit ho uživateli přehledně v klasické grafické podobě kalendáře. Pro propojení s rezervacemi místností tak stačí pouze přidat k objektu *Activity* pole, které ho propojí s již vytvořenou rezervací. Při vytváření schůzky či během její editace lze vybrat z již vytvořených rezervací a přiřadit tak tyto záznamy k sobě.

## <span id="page-50-1"></span>**4.9 Reporty**

Ve chvíli, kdy jsou v databázi již uložena alespoň nějaká data, je možné se zabývat jejich zprostředkováváním v různých diagramech a grafikách Vedoucímu ve společnosti. Pro tuto funkci je v Salesforce již dostupný nástroj zvaný Reporty, který dovoluje uživatelům vizualizovat a analyzovat data v reálném čase. Reporty umožňují zobrazovat a filtrovat data v tabulkách, grafických vizualizacích nebo různých kombinacích obou.

<span id="page-50-2"></span>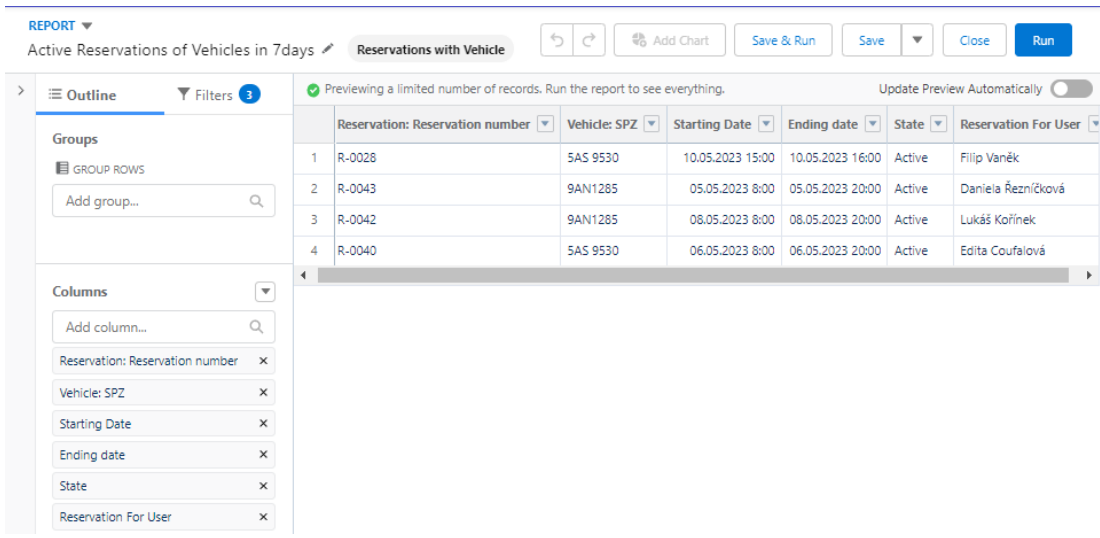

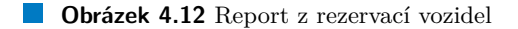

Reporty v Salesforce se tvoří pomocí grafického *wizardu*, který na začátku umožňuje vybrat nejprve zdroj dat, jenž mají být v reportu zahrnuty, a poté nastavit kritéria filtru pro omezení výstupu. Zdrojem dat může být buď jediný objekt, nebo dva navzájem propojené objekty, jež spolu nějak souvisí. Filtrů, které se dají použít, je několik druhů. Kromě filtru polí, který vybere z daného objektu jen určitá pole, je dostupná i filtrovací logika, pomocí níž lze záznamy omezit nějakou podmínkou. Takzvaný *Cross Filter* například zase umožňuje vybrat výsledek na základě vztahů mezi objekty. Dobré je taktéž omezit počet záznamů na nějaký časový úsek, jelikož v případě velkého objemu dat by zobrazení výsledku mohlo zabrat dlouhou dobu. Na obrázku 4.12 je vidět, jak vypadá takový report, který shromažďuje všechny rezervace, které jsou spjaté pouze s vozidly, jsou aktivní a budou se konat v následujících sedmi dnech.

Pro potřeby Vedoucího jsou nadále v systému přítomny reporty zobrazující například všechny zrušené rezervace místností v uplynulém měsíci, uživatelé, kteří nejčastěji ruší své rezervace nebo nejčastěji objednávané služby a vybavení. Report se vždy jednou za čas spustí a získají se z databáze aktuální údaje. Případně je možné manuálně kliknout na tlačítko Run v detailu reportu, čímž se data znovu získají.

Samotný report je nicméně pouze spousta údajů zobrazených v jedné tabulce, což z nich na první pohled nečiní vizuálně nejpřívětivější informace. Lidé obvykle preferují přehledné grafy jako reprezentaci dat. Je tak nutné ještě vytvořené reporty zobrazit v aplikaci pomocí takzvaného Dashboardu, který umí vizualizaci pomocí přehledných sloupců, podrobných diagramů či koláčových grafů. *Dashboardy* lze přidávat na stránky v aplikaci, či je mohou uživatelé odebírat a nechat si je zasílat v pravidelných intervalech. Následující obrázek 4.13 ukazuje vyrobený *Dashboard* pomocí dříve vytvořených reportů.

<span id="page-51-0"></span>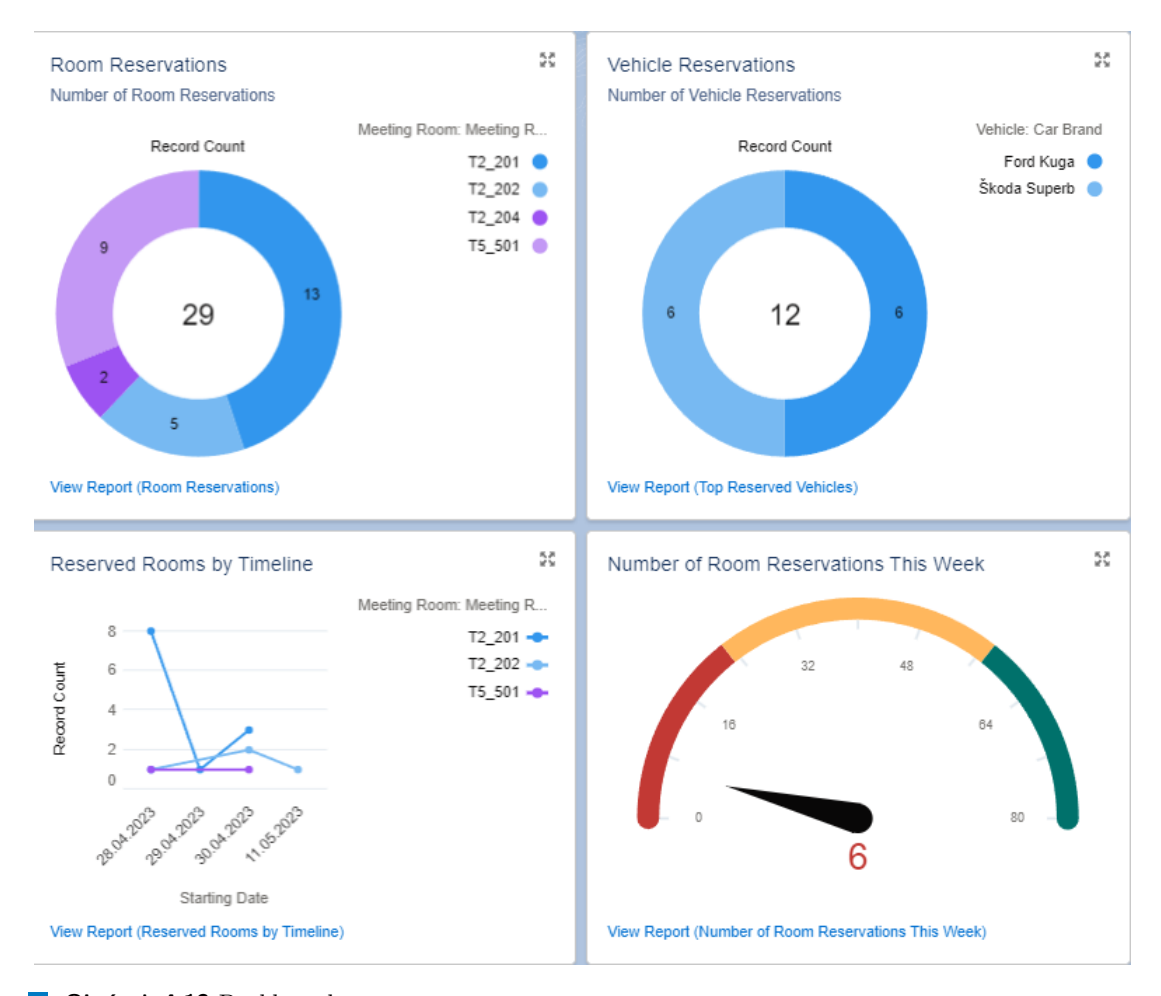

#### **Obrázek 4.13** Dashboard

Aby byly *Dashboardy* dostupné pouze oprávněným osobám, je nutné omezit k nim přístup v uživatelských profilech. V tomto případě je tak má oprávnění vytvářet a zobrazovat pouze Vedoucí.

**Fin´aln´ı rozloˇzen´ı domovskych str ´ ´anek v aplikaci 41**

## <span id="page-52-0"></span>**4.10 Finální rozložení domovských stránek v aplikaci**

Jednotlivé funkce jsou již hotové, zbývá jen je uživatelům v aplikaci zpřístupnit. Je několik míst, na které lze vytvořené *Flows* umístit. Uživatel by nejspíše měl mít možnost během procházení záznamů rezervací si současně novou rezervaci vytvořit či zrušit. K tomuto účelu lze v Ob**ject Manager Reservation -> Buttons, Links and Actions** přidat novou akci z již dříve vytvořených *Flows* a v záložce **Page Layouts** je pak přidat na stránku.

Pokud by ale toto byla jediná možnost, jak si objekty ze systému rezervovat, musel by se uživatel vždy k tlačítku dlouze proklikávat. Protože se jedná o aplikaci určenou primárně pro rezervování místností, je třeba tento proces uživateli okamžitě zpřístupnit, jakmile aplikaci otevře.

Salesforce nabízí možnost vytváření vlastních stránek, které jsou z aplikace přístupné. Stránky se dělí na hlavní a vedlejší. V tomto případě stačí vytvořit stránky hlavní, které se vždy zobrazí jako první po otevření aplikace. Protože je třeba rozlišit potřeby jednotlivých uživatelů, každému profilu je tak vytvořena jedna hlavní stránka, která je na míru přizpůsobena jeho pracovním proces˚um. Pro vytvoˇren´ı str´anky je tˇreba kliknout v nastaven´ı aplikace na **Pages** a vybrat jako typ stránky hlavní.

Na obrázku 4.14 je například vidět editor hlavní stránky, která je určena pro profil Vedoucího. Vzhled stránky lze jednoduše upravovat vybíráním jednotlivých komponent z levého sloupečku a jejich přetažením do volného prostoru. V případě profilu Vedoucího jsou na stránce přítomny v pravé části položky zobrazující dnešní události v kalendáři, nadcházející události v týdnu a uživatelovy kontakty. Ve větší levé části je nejprve zobrazen text vítající uživatele v aplikaci, následující dříve vytvořenými komponentami založení a zrušení rezervace. Poté je možno vidět plochu, na které se zobrazují vytvořené *Dashboardy*. Ve spodní části stránky, která není již na obrázku vidět, jsou přítomny seznamy nadcházejících aktivních rezervací a událostí. Na stránce profilu běžného uživatele lze najít podobné položky s výjimkou *Dashboardů*, které zde nejsou zpřístupněny. Recepční má naopak při vstupu do systému ihned k dispozici vytvořené komponenty umožňující jí vytvářet a rušit rezervace pro ostatní uživatele.

<span id="page-52-2"></span>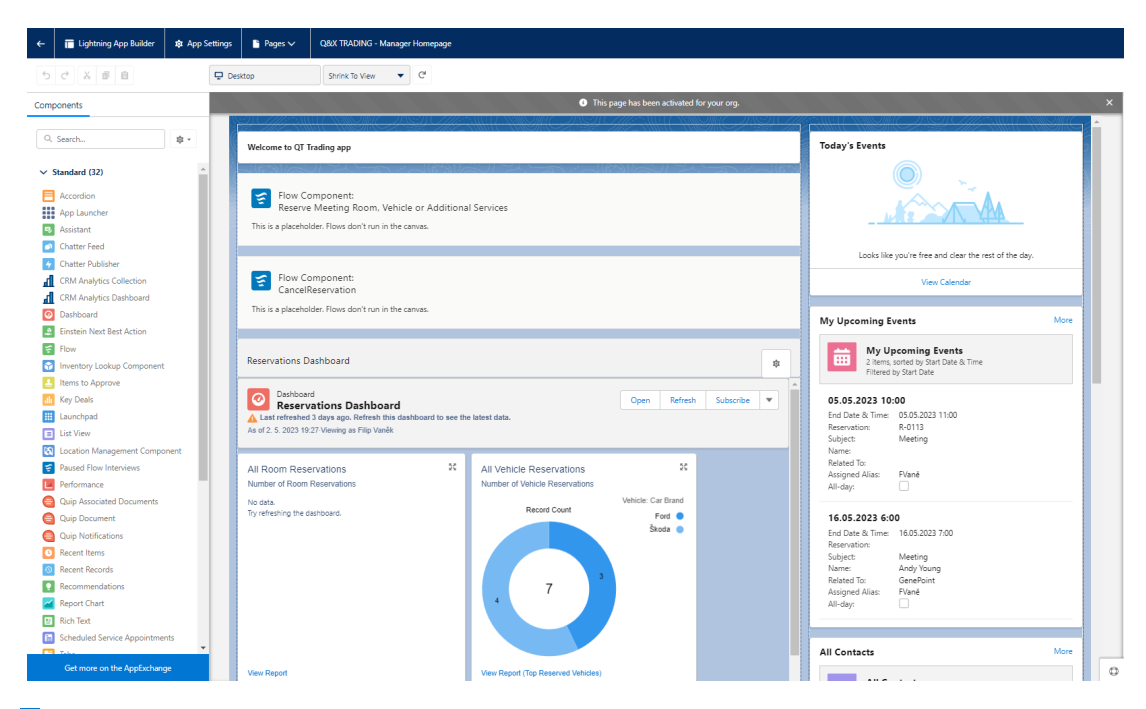

<span id="page-52-1"></span>**Obrázek 4.14** Editor hlavní stránky manažera

## **4.11** Shrnutí kapitoly

V kapitole byl popsán detailní postup implementace celé ukázkové aplikace. Nejprve bylo shrnuto, co je třeba učinit před samotným začátkem. Následně byla ukázána počáteční nastavení ve vytvářené org. Sekce zabývající se objekty představila, jak je možné převést navrhnutý doménový model z analytické části do reálného použití v Salesforce. Dále byla vytvořena základní struktura aplikace a detailně popsán celý proces rezervace. Na závěr byly ukázány schůzky, reporty a rozložení domovské stránky. V této fázi je již vytvářený prototyp funkční a je na čase jej otestovat a vyhodnotit celý projekt.

## <span id="page-54-0"></span>**Kapitola 5 Testování**

V této kapitole je shrnuto, jak byl nový systém po dokončení testován. Údaje byly do systému ručně zadány a vytvořeny pro potřeby otestování na menším vzorku dat. Pro větší množství dat není *Developer edice* kvůli svým omezením vhodná. Díky využití standardních nástrojů a postupů, které Salesforce nabízí, nebylo však testování systému příliš náročné, protože logika jednotlivých, předem hotových částí od začátku byla již plně funkční.

## <span id="page-54-1"></span>**5.1 Testování Flows**

Jednotlivé procesy vytvořené ve *Flows* se dají jednoduše testovat díky *Debug* nástroji, který je přítomen při samotném vývoji. Dříve než je proces aktivován a přiřazen do reálného systému, tak lze otestovat různé vstupy, které může uživatel zadat. Zároveň jsou v tomto módu v jeho pravé části zobrazeny i jednotlivá přiřazení hodnot do proměnných při každém kroku, díky čemuž lze lépe odhalit vzniklé chyby.

Každý proces ve *Flow* byl ve vzniklé aplikaci testován na různé vstupy, které lze do políček zadat. Při testování například vyšlo najevo, že je třeba uživateli zamezit možnost vrátit se na obrazovce zpět v případě, že je vytvářen nový záznam. Bez tohoto omezení by jinak v systému mohly vznikat dvojité nekontrolované záznamy. Zároveň musí být všechny vstupy od uživatele řádně kontrolovány na případné špatné zadání.

Během testování se taktéž přišlo na omezení, které již ze vzniklé verze není možné odstranit. Aby v systému byla zpřístupněna funkce rušení rezervací, musí mít uživatel povolení pole stavu rezervace editovat. V takovém případě je ale uživatel oprávněn i zpětně stav rezervace změnit. Naštěstí se ale nejedná o příliš velký problém, protože je případný konflikt s již existující rezervací kontrolován pomocí Triggeru.

## <span id="page-54-2"></span>**5.1.1 Uživatelské testování**

Uživatelské testování proběhlo za pomocí dobrovolníka, který podle předem daného scénáře zkusil v systému vytvořit různé typy rezervací a objednávek. Tyto záznamy se pak následně pokusil zobrazit či editovat za pomocí různých uživatelských profilů. Při testování byl využit následující  $scénář$ :

- $\blacksquare$  Zorientování se s novým prostředím
- Zobrazení uložených záznamů v systému, včetně procházení jejich detailů
- Vytvoření rezervace několika místností, vybavení či vozidel v různé časy
- Zobrazení přišlého upozornění na rezervaci
- $\blacksquare$  Zrušení vytvořené rezervace
- Přihlášení se pod typem uživatele Recepční a založení/zrušení rezervace jinému uživateli
- Přihlášení se pod typem uživatele Vedoucí a zobrazení reportů z vytvořených záznamů

Na základě podnětů bylo některé uživatelské rozhraní během rezervace pozměněno. Například byla přidána nová obrazovka vyzývající uživatele po vybrání špatného data rezervace k vybrání jiného. Taktéž bylo vybráno vhodnější pojmenování některých polí pro přechod k další obrazovce. V některých případech nicméně kvůli omezení prostředí nešlo výhrady k UI vyřešit. Například na obrazovku bˇehem procesu ve *Flows* nelze pˇrid´avat na spodn´ı liˇstˇe vlastn´ı tlaˇc´ıtka. Tato restrikce znepřehledňuje finální část rezervace místnosti, kdy uživatel má možnost buď rezervaci dokončit, nebo si objednat dodatkové vybavení a služby. Možnost objednání dodatečného vybavení je řešena pouze formou zaškrtnutí políčka *Reserve Additional Service or Equipment* a následného kliknutí na tlačítko *Finish*. Více elegantním řešením by ovšem bylo, aby uživatel měl možnost kliknout na dvě tlačítka rezervovat dodatečné vybavení či dokončit rezervaci.

Podobných drobných omezení se v systému nachází několik a v případě, že by se jednalo o reálnou aplikaci pro skutečného zákazníka, muselo by se pro tyto případy vytvořit vlastní řešení mimo Salesforce. Nicméně aplikace vyvíjená v tomto případě je pouze prototypem, který má za cíl ukázat, jaké možnosti Salesforce nabízí. Při používání předem definovaného prostředí ne každý funkční požadavek může být do detailu splněn. Při využívání podobných nástrojů na tvorbu systémů a aplikací se tak člověk musí smířit s jistými omezeními.

## <span id="page-55-0"></span>**5.2 Zhodnocen´ı v´ysledn´e aplikace**

Výsledný prototyp plní funkci ukázkové aplikace, jak bylo v práci předsevzato. I přes drobné výhrady nalezené během testování a popsané problémy během vývoje tak vznikl plně funkční rezervační systém. Pokud by byl prototyp nasazen do reálného provozu, měl by být schopen fungovat.

Během tvorby aplikace se ukázalo, že Salesforce, ač je velmi univerzálním nástrojem s mnoha možnostmi, v základu nenabízí standardní nástroje pro jednoduchý vývoj rezervačního systému. Samotné využívání nástroje Flow pro implementaci větších procesů se taktéž nezdálo být ve výsledku vhodné, jelikož se prostředí začalo při používání většího množství elementů zpomalovat a práce v něm přestávala být přehledná.

## **Kapitola 6**

# Shrnutí postupu vývoje a **moˇzn´eho pouˇzit´ı pro v´yuku**

Tato kapitola se zabývá shrnutím postupu při vývoji v Salesforce, který jsem se během vývoje naučil a pochopil. Kapitola by tak měla sloužit jako návod těm, kteří nemají s prací v podobném prostředí ještě tolik zkušeností a nevědí, jak postupovat při tvorbě funkčního prototypu. Zároveň se i dále zabývám možným použitím Salesforce při výuce.

<span id="page-56-0"></span>

## <span id="page-56-1"></span>**6.1 Postup pˇri v´yvoji**

Samotný vývoj softwaru nemusí být díky použití Salesforce příliš složitý, je ale nutné si uvědomit, které kroky je třeba udělat a kterým zkratkám je dobré se raději vyhnout. Následující část popisuje důležité kroky, které je třeba během tvorby aplikace brát v potaz. V tomto případě se jedná o tvorbu aplikace v prostředí Salesforce, nicméně postup je ve výsledku podobný a použitelný univerzálně i u jiného podobného prostředí.

#### **1. Analyza ´**

Na začátku jakéhokoliv projektu je dané nějaké zadání, které si je nejprve třeba ujasnit v podrobné analýze. Díky ní lze specifikovat, jaké procesy jsou od softwaru vyžadovány a lépe pochopit, jaké výstupy zákazník očekává.

#### **2. Rozsah projektu**

Poté je nutné si uvědomit, jaký je rozsah celé práce a co všechno bude implementace obnášet. Z analýzy, která na začátku specifikuje funkční a nefunkční požadavky na software, nemusí být na první pohled zřejmé, jak složité bude celý systém vytvořit. Je důležité brát ohled na časovou náročnost celého projektu i jeho jednotlivých částí. Pokud například člověk nemá se Salesforce zkušenost, musí počítat s tím, že na začátku mu nějaký čas zabere jeho studium. Při práci na funkčním prototypu v jediném vývojáři je zase třeba umět vyhodnotit, zda jsou nastavené cíle realistické a splnitelné.

#### **3. Seznámení se s technologií**

Jakmile je rozhodnuto, jaký nástroj bude pro vývoj použit, je třeba se s ním důkladně seznámit. Pro tento účel v Salesforce dokonale slouží portál *Trailhead*. Jedná se o vzdělávací platformu, která zdarma nabízí interaktivní online cvičení a návodně psané lekce zaměřené na výuku používání Salesforce. Více je o této části napsáno v kapitole 4.1. Pro získání volně dostupné *Developer edice* je nutné se zaregistrovat na stránce [https://developer.salesforce.](https://developer.salesforce.com/signup) [com/signup](https://developer.salesforce.com/signup). Pro lepší orientaci v prostředí si lze před samotnou implementací zkusit vytvořit

alespoň jednoduchou aplikaci, nebo se například podívat v této práci ve 4. kapitole na postup již vytvořené implementace.

#### **4. Zp˚usob implementace**

Po seznámení se s platformou je nutné si dopředu promyslet, jak při vývoji aplikace postupovat. Salesforce nabízí celou řadu předem hotových nástrojů a odlišných postupů, s jejichž pomocí se lze k výsledkům dopracovat. Například v oficiálním obchodě *AppExchange* je celá řada dostupných aplikací, které již poskytují hotová řešení. Je dobré tak tyto možnosti zvážit a nepouštět se bez promyšlení bezhlavě k cíli. Zároveň je ale třeba počítat s tím, že se během vývoje mohou vyskytnout jistá omezení. V případě, že nemá vývojář čas či možnost si některé funkcionality sám naprogramovat, je třeba si vystačit pouze s tím, co Salesforce nabízí.

#### **5. Implementace**

Po důkladném nastudování všech detailů již nezbývá nic jiného, než se pustit do implementace systému. Nejlepším způsobem, jak se naučit s nástrojem pracovat, je jeho praktické použití v reálné situaci. Pro vytvoření funkčního prototypu bohatě stačí již zmíněná Developer edice. Pomocí ní lze efektivně vytvářet systémy, které podporují práci se zákazníky, marketingové a e-mailové kampaně, správu projektů či řízení a sledování prodejní procesů.

#### **6. Konzultace**

Během samotného vývoje se často stává, že člověk narazí na nějaký problém, který je způsoben ať už omezením pořízené edice, nebo jen třeba nezkušeností s danou situací. Pro tento případ je vhodné mít po ruce někoho, kdo se již v Salesforce vyzná a kdo dokáže poradit, jak dále postupovat. Díky konstruktivní pomoci od někoho zkušeného může začínající vývojář získat rychlou zpětnou vazbu, která mu pomůže se dále rychleji posunout a rozvíjet.

## <span id="page-57-0"></span>**6.2 Moˇznost pouˇzit´ı Salesforce pˇri v´yuce**

Salesforce je dle mého názoru skvělým nástrojem pro tvorbu CRM systémů, který umožňuje rychle a snadno vytvářet jednoduché i složitější aplikace pomocí intuitivního grafického rozhraní. Díky dobře vymyšlenému vzdělávacímu portálu není i pro začátečníky příliš složité rychle proniknout do celého ekosystému a začít vytvářet jednoduchý systém pro menší podniky.

Už jenom kvůli *Trailheadu* bych výuku Salesforce doporučil, jelikož si myslím, že se jedná o jeden z nejzábavnějších způsobů, jak se s jakoukoliv technologií naučit pracovat. Navíc je Salesforce stále velmi aktuální platforma s širokou komunitou, která se neustále vyvíjí. I proto by studenti s jejím využitím neměli mít problém prosadit se na trhu.

I když je ale vzdělávací forma platformy zábavná, zabralo studium materiálů v mém případě desítky hodin, a to jen pro použití základních principů. Je proto nasnadě říci, že kvůli komplexitě systému není možné se všemu naučit za několik dní. Pro případnou výuku by tak byl potřeba alespoň celý semestr, ne-li víc.

Pro tvorbu eventuálního prototypu studenty jsem poskytl výše uvedený stručný návod, který popisuje, jak je vhodné při jeho vývoji postupovat. Při výběru zadání je nutné brát v potaz, co je se Salesforcem možné jednoduše vytvářet. U rezervačního systému se v mém případě ukázalo, že řada funkcí není Salesforcem standardně podporována. Témata zadání, která by dle mého názoru byla za pomocí nabízených standardních nástrojů se Salesforce jednoduše proveditelná, jsou následující:

- $\blacksquare$  Systém pro správu, evidenci a sdílení různých dat a záznamů
- Systém pro spravování vztahů se zákazníky (obchodní vztahy, zákaznická podpora, marketingové kampaně, rozesílání e-mailů, atd.)
- $\blacksquare$  Systém pro analýzu dat a jejich vizualizaci

**Moˇznost pouˇzit´ı Salesforce pˇri vyuce ´ 47**

 $\blacksquare$  Systém pro správu financí, sledování historie ceny produktů, sdílení smluv a dokumentů

Závěrem bych dodal, že Salesforce je dle mého názoru možné pro kratší výuku obecně představit, ale pro lepší pochopení toho, jaké to je s ním pracovat, není jiný způsob, než si práci v něm skutečně vyzkoušet a vytvořit alespoň jednoduchou aplikaci.

**Shrnut´ı postupu vyvoje a mo ´ ˇzn´eho pouˇzit´ı pro vyuku ´**

# <span id="page-60-0"></span>**Kapitola 7 Vyhodnocen´ı projektu**

V této kapitole je popsáno shrnutí a vyhodnocení celého projektu jak z vlastního, tak z ekonomického a časového pohledu.

## <span id="page-60-1"></span>**7.1 Vyhodnocení implementace**

Výsledný prototyp splňuje základní stanovené funkční požadavky, které byly určeny v analytické části. Systém umožňuje, aby si uživatelé mohli pro sebe rezervovat jednotlivé zasedací místnosti, vozidla a služby. Zároveň mají uživatelé možnost si rezervaci zrušit. Pokud je do systému přihlášen uživatel s oprávněním Recepční, má možnost vytvářet a rušit rezervace i ostatním uživatelům. Evidované záznamy jsou dostupné pro zobrazení a procházení. Uživatel s managerským oprávněním má možnost si zobrazovat data z vytvořených rezervací v podobě *Dashboardů*. Lze si taktéž nechat vytvářet různé reporty z dat uložených v systému a na základě nich se dále rozhodovat.

## <span id="page-60-2"></span>**7.2 Pˇr´ınos pr´ace**

Práce by měla představovat přínos pro případné studenty, kteří ještě nemají dostatek zkušeností s prostředím Salesforce a kteří by chtěli s jeho pomocí začít pracovat na novém projektu. Každému, kdo si práci přečte, by měla sloužit jako zdroj cenných informací, jak s vývojem začít a čemu se během něj vyvarovat. Kapitola 6 by pak měla sloužit jako stručný návod, který by měl v kompaktní formě předat zkušenosti z celé implementace.

## <span id="page-60-3"></span>**7.3 Casová náročnost**

Během práce na celém projektu jsem si počítal čas strávený na jednotlivých částech od začátku analýzy až po finální testování a dokončení implementace. Uvedené časy jsou spíše orientační a v realitě mohly některé části zabrat delší či kratší dobu v závislosti na nastalých problémech. Díky konzultaci na počátku projektu s člověkem, který již dlouhodobě pracuje se Salesforce, jsem ušetřil případný další čas strávený na vymýšlení implementace. Nicméně i tak kvůli mé vlastní chybě, jejíž čas jsem do výsledku nakonec z důvodu lepší přehlednosti nezapočítal, jsem musel část implementace předělávat. Přibližný čas chybného postupu odhadují okolo 25 hodin. Pokud bych však práci dále konzultoval, nejspíš bych se chybám vyhnul. V tabulce číslo 7.1 jsou časy přehledně zobrazeny.

<span id="page-61-1"></span>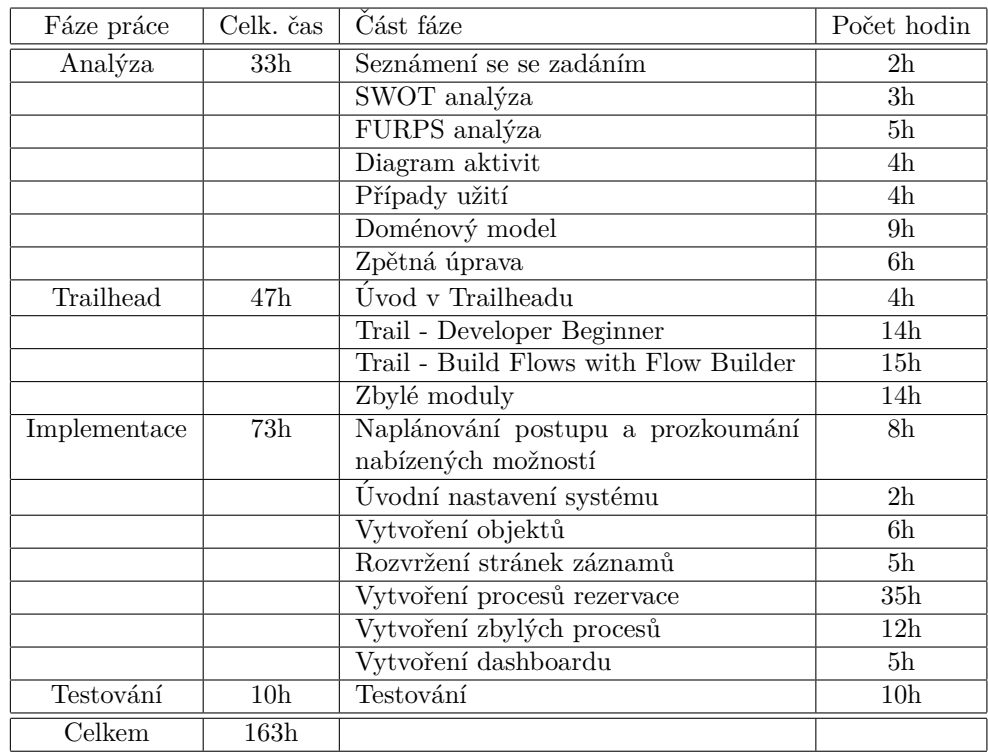

**Tabulka 7.1** Časová náročnost jednotlivých fází

Uvedená tabulka nastiňuje mnou, tedy člověkem, který neměl se Salesforce žádné zkušenosti, čas strávený na vytváření funkčního prototypu rezervačního systému v Salesforce. Pokud by na projektu pracoval zkušený vývojář, množství času stráveného na jednotlivých částech by bylo výrazně menší. Jelikož se ale jedná spíše o funkční prototyp, než o reálný rezervační systém, u reálného zákazníka by nejspíše bylo nutné zohlednit další požadavky. Například některá omezení systému by se musela upravit na míru reálným požadavkům.

<span id="page-61-2"></span>Z tabulky vyplývá, že dojít od počátečního zadání k výslednému produktu je pro začátečníka časově velmi náročné, což jen podtrhuje mé tvrzení z předchozí kapitoly, že se Salesforce příliš nehodí na jakoukoli kratší výuku.

|              | Junior          | Senior          |
|--------------|-----------------|-----------------|
| Analýza      | 33 <sub>h</sub> | 19 <sub>h</sub> |
| Implementace | 73h             | 43h             |
| Testování    | 10 <sub>h</sub> | 6h              |
| Celkem       | 116h            | 68h             |

■ Tabulka 7.2 Porovnání časové náročnosti mezi junior a senior vývojářem

<span id="page-61-0"></span>Pokud bychom chtěli odhadnout časovou náročnost vývoje prototypu odborníkem, pohybovala by se nejspíše průměrně mezi  $2/3$  až  $1/2$  mnou stráveného času za předpokladu využití pouze standardních nástrojů. Do výsledného porovnání časů navíc nelze započítat mnou strávenou dobu při studiu materiálů. Odhadované časy jsou uvedeny v tabulce číslo 7.2.

**N´aklady 51**

## **7.4 N´aklady**

Nedílnou součástí tvorby systémů je taktéž vyhodnocení celého projektu z ekonomického hlediska. Tato část má za cíl ukázat, jaké by bylo případné nacenění vývoje aplikace, a slouží tak k pochopení celé cenotvorby.

Pokud bychom vycházeli z [\[34\]](#page-68-5), kde jsou nastíněny platy junior a senior Salesforce vývojářů, a vzali si jako příklad platy z Itálie (z uváděných zemí pravděpodobně ekonomicky nejbližší České republice), tak lze počítat přibližně s **13 Eur/h** ~ **300 Kč/h** za začínajícího vývojáře a 42 Eur/h ∼ 1 000 Kč/h za zkušeného vývojáře na kontrakt. Tedy celkově by vývoj prototypu i přes delší dobu nutnou pro implementaci v případě nezkušeného vývojáře stál okolo 34 800 **Kč** a v případě zkušeného vývojáře zhruba 68 000 Kč. Jedná se ale pouze o prototyp a reálné řešení by bylo nejspíš ještě časově náročnější a rozdíl v ceně daleko menší. Nezkušenost s tvorbou systémů by mohla vést i k delším časovým prodlevám ve vývoji či ke vzniku nejasností a potřeby výsledek předělávat. V časech nejsou například zohledněny taktéž schůzky se zadavatelem či školení zaměstnanců a předání systému.

V případě, že by bylo rozhodnuto o nasazení systému do reálného provozu, je nutné počítat s dalšími měsíčními poplatky odvíjejícími se od zvolené edice systému. Samotná *Developer edice* není kvůli svým omezením vhodná, je tedy nutné si zvolit vyšší edici, která již bude splňovat požadavky na provoz ve smyslu počtu uživatelů a dostupné podpory.

Z nabízených možností se jeví jako nejvýhodnější prostřední edice Professional Edition, která je určená pro menší a střední podniky a nabízí nejvíce možností v poměru ke své ceně. Navíc oproti nižší Essential Edition nemá limitaci v počtu uživatelů a nabízí většinu funkcí z té nejvyšší.

Dle [\[35\]](#page-68-6) je v souˇcasn´e dobˇe dostupn´a za poplatek **75 Eur/mˇes´ıc** ∼ **1 770 Kˇc/mˇes´ıc** pro jednoho uživatele. Samotná roční cena by se tak pouze za předplatné systému pro 100 uživatelů pohybovala okolo 2 000 000 Kč. Dále je taktéž nutné počítat i s dalšími možnými náklady v případě migrace dat, zaškolení zaměstnanců či technické podpory.

## <span id="page-62-0"></span>**7.5 Moˇznosti pouˇzit´ı dostupn´ych ˇreˇsen´ı**

Již před samotnou implementací je dobré si zjistit, jaká dostupná řešení na trhu jsou, popřípadě si vlastní implementaci výrazně usnadnit využitím některých placených aplikací z *AppExchange*. Některá omezení zmíněná v této práci tak lze vyřešit použitím placené verze vyšší edice, nebo některé hotové aplikace. Nevýhodou těchto hotových řešení však je, že se nedají ve většině případů nijak dále upravovat. Například zadáním klíčového slova *booking* na [\[22\]](#page-67-10) lze najít celou řadu nabídek rezervačních systémů. K datu vzniku této práce se zde ceny potenciálně použitelných aplikací pro rezervaci místností v Salesforce pohybovaly v rozmezí od ~ 600 Kč/měsíc až do ~ **18 000 Kč/měsíc.** V některých případech existuje více verzí téhož produktu s různou cenovkou dle možností, které nabízejí. Společnosti mají často i vlastní stránky, na kterých své nabízené produkty detailněji představují. V případě zájmu o konkrétní systém je i ve většině případů dostupná *Trial* verze na vyzkoušení.

Existuje i řada systémů mimo Salesforce ekosystém, které často nabízejí i své bezplatné verze. Například jeden z nejznámějších rezervačních systémů Bookio nabízí ve své FREEMIUM verzi neomezený počet online rezervací, není časově omezený a lze si s jeho pomocí synchronizovat rezervace s Google a Apple kalendářem. Reservatic je zase jednoduchý systém zaměřující se spíše na oblasti školství, veřejné správy či kadeřnictví, který v bezplatné verzi zaujme neomezeným počtem správců a rezervací bez jakéhokoliv časového omezení. [\[36\]](#page-68-7)

## <span id="page-62-1"></span>**7.6 Zhodnocen´ı n´aklad˚u**

Jak je z uvedených částek zřejmé, provoz v Salesforce na první pohled nevychází oproti již některým hotovým řešením příliš levně. Rozdíl oproti ostatním systémům je ale v tom, že Salesforce je velký komplexní systém, který nabízí celou řadu dalších funkcí. Není proto dle mého názoru příliš výhodné Salesforce využívat pouze pro rezervace místností či pro jiný konkrétní specifický účel, ale vytvořit si větší robustní systém podporující celou řadu dalších funkcí a aplikací, které zajistí celý chod firmy a budou navzájem propojené. Pro případ potřeby rezervačního systému pro menší/střední podnik se tedy jeví jako nejvýhodnější využít již nějaké nabízené ˇreˇsen´ı.

# **Kapitola 8** Závěr

Cílem bakalářské práce bylo navrhnout a vytvořit ukázkovou aplikaci v prostředí Salesforce a na základě získaných zkušeností během celého procesu tvorby systému vysvětlit, co takový vývoj obnáší. Celý proces se skládal z analýzy zadání, studia potřebných materiálů, samotné implementace systému a konečného testování s ekonomickým vyhodnocením. Získané zkušenosti byly následně využity pro vytvoření návrhu postupu při tvorbě aplikace v Salesforce začínajícím vývojářům. Nakonec byl zhodnocen možný přínos pro studenty, kteří by se s takovým prostředím učili pracovat.

<span id="page-64-0"></span>

V první části práce byla představena základní terminologie používaná v oblasti tvorby informačních systémů. Kapitola nejprve definovala, co je to obecný informační systém a na jaké typy se dělí. Následně se zabývala vysvětlením pojmu CRM systém a s ním spjatými procesy. Taktéž byly porovnány různé kategorie CRM systémů a zmapována vybraná existující řešení na trhu. Závěrem byla důkladněji představena Salesforce platforma.

Ve druhé části bylo za pomocí prostředků softwarového inženýrství analyzováno úvodní obecné zadání. Byly definovány a popsány jednotlivé požadavky na systém. Z dostupných informací byla navržena základní struktura systému.

V implementační části byl podrobně popsán postup během tvorby ukázkové aplikace v prostředí Salesforce. Jednotlivé kroky byly pomocí obrázků a detailních popisů zdokumentovány tak, aby byla zajištěna srozumitelnost a reprodukovatelnost celého postupu.

V posledních částech práce bylo popsáno finální testování a ekonomické vyhodnocení celého vývojového procesu. Nakonec byl popsán doporučený obecný postup během tvorby podobného prototypu v Salesforce.

Práce tak během jednotlivých kroků splnila všechny cíle, které si předsevzala.

Pro studenty a čtenáře může být práce přínosná díky zasvěcení do celého procesu vývoje aplikace v Salesforce. Zároveň může být nápomocná během tvorby vlastního systému jako zdroj případné inspirace.

Díky práci na tomto projektu jsem získal cenné zkušenosti s vývojem systému na platformě Salesforce. Uvědomil jsem si, jak komplexní a složitý je celý průběh práce i v prostředí, které je uživatelsky velmi přístupné. I když výsledná vytvořená aplikace není ve všech ohledech dokonalá a Salesforce má řadu omezení, jenž jeho použití v některých případech omezují, stále bych ho doporučil na vyzkoušení každému, kdo má o tuto oblast zájem.

# **Literatura**

- <span id="page-66-1"></span>[1] TVRDÍKOVÁ, Milena. Aplikace moderních informačních technologií v řízení firmy: *Nástroje ke zvyšování kvality informačních systémů.* [online]. Praha: Grada, 2008.[cit. 2023-04-23].ISBN 978-80- 247-6298-2. Dostupn´e tak´e z: [https://www.bookport.cz/kniha/](https://www.bookport.cz/kniha/aplikace-modernichinformacnich-technologii-v-rizeni-firmy-1491/) [aplikace-modernichinformacnich-technologii-v-rizeni-firmy-1491/](https://www.bookport.cz/kniha/aplikace-modernichinformacnich-technologii-v-rizeni-firmy-1491/)
- <span id="page-66-2"></span>[2] KOĎOUSKOVÁ, B. Informační systémy v kostce: ERP, CRM, implementace. In: *Rascasone* [online]. 11.10.2021 [cit. 2023-04-23]. Dostupné z: [https://www.rascasone.com/cs/blog/](https://www.rascasone.com/cs/blog/informacni-systemy-erp-crm-implemetace) [informacni-systemy-erp-crm-implemetace](https://www.rascasone.com/cs/blog/informacni-systemy-erp-crm-implemetace)
- <span id="page-66-3"></span>[3] RAYNET. *Co je CRM?* [online]. ©2023 [cit. 2023-04-23]. Dostupné z: [https://raynet.cz/](https://raynet.cz/co-je-crm/) [co-je-crm/](https://raynet.cz/co-je-crm/)
- <span id="page-66-4"></span>[4] SALESFORCE. *What is CRM?* [online]. ©2023 [cit. 2023-04-23]. Dostupné z: [https://www.](https://www.salesforce.com/eu/learning-centre/crm/what-is-crm/) [salesforce.com/eu/learning-centre/crm/what-is-crm/](https://www.salesforce.com/eu/learning-centre/crm/what-is-crm/)
- <span id="page-66-5"></span>[5] Náplava, P. Typy informačních systémů II [online]. 11.11.2022 [cit. 2023-04-23]. Dostupné z: [https://moodle-vyuka.cvut.cz/pluginfile.php/531185/mod\\_page/content/16/](https://moodle-vyuka.cvut.cz/pluginfile.php/531185/mod_page/content/16/Prednaska08.pdf) [Prednaska08.pdf](https://moodle-vyuka.cvut.cz/pluginfile.php/531185/mod_page/content/16/Prednaska08.pdf)
- <span id="page-66-6"></span>[6] BLUEDYNAMICS. *Co je CRM – Customer Relationship Management* [online].  $20.5.2020$  [cit.  $2023-04-23$ ]. Dostupné z: [https://bluedynamic.cz/blog/](https://bluedynamic.cz/blog/co-je-crm-customer-relationship-management/) [co-je-crm-customer-relationship-management/](https://bluedynamic.cz/blog/co-je-crm-customer-relationship-management/)
- <span id="page-66-0"></span>[7] LEE, S. Zdarma a placený CRM software: 7 základních řešení pro správu zákazníků. In: *Stileex* [online]. 23.03.2021 [cit. 2023-04-23]. Dostupné z: [https://stileex.xyz/cs/](https://stileex.xyz/cs/software-zdarma-crm/) [software-zdarma-crm/](https://stileex.xyz/cs/software-zdarma-crm/)
- <span id="page-66-7"></span>[8] MANAGEMENTMANIA. *Řízení vztahu se zákazníky CRM [online]*. 15.11.2018 [cit. 2023-04-23]. Dostupn´e z: [https://managementmania.com/cs/](https://managementmania.com/cs/customer-relationship-management) [customer-relationship-management](https://managementmania.com/cs/customer-relationship-management)
- <span id="page-66-8"></span>[9] WISEMAN, L. Integrate CRM with Customer Feedback Tools to Build Stronger Relationships. In: *Techadv* [online]. 21.09.2020 [cit. 2023-04-23]. Dostupné z: [https://www.techadv.](https://www.techadv.com/blog/integrate-crm-customer-feedback-tools-build-stronger-relationships) [com/blog/integrate-crm-customer-feedback-tools-build-stronger-relationships](https://www.techadv.com/blog/integrate-crm-customer-feedback-tools-build-stronger-relationships)
- <span id="page-66-9"></span>[10] CRM.WALKME. *All About CRM Feedback Management* [online]. 08.03.2022 [cit. 2023-04 23]. Dostupné z: <https://crm.walkme.com/all-about-crm-feedback-management/>
- <span id="page-66-10"></span>[11] JOHNSON, C. What's an Operational CRM and How Is It Used?. In: *Nextiva* [online]. 03.01.2020 [cit. 2023-04-23]. Dostupné z: [https://www.nextiva.com/blog/](https://www.nextiva.com/blog/operational-crm.html) [operational-crm.html](https://www.nextiva.com/blog/operational-crm.html)
- <span id="page-67-0"></span>[12] VYBER CRM. *Jakou formu CRM zvolit pro Vaši společnost?* [online]. ©2023 [cit. 2023-04-23]. Dostupné z: [https://www.vyber-crm.cz/crm-tipy/](https://www.vyber-crm.cz/crm-tipy/jakou-formu-crm-zvolit-pro-vasi-spolecnost) [jakou-formu-crm-zvolit-pro-vasi-spolecnost](https://www.vyber-crm.cz/crm-tipy/jakou-formu-crm-zvolit-pro-vasi-spolecnost)
- <span id="page-67-1"></span>[13] ANAND, S. Best On-Premise CRM: Benefits, Features and Selection Considerations. In: *Selecthub* [online]. 20.06.2022 [cit. 2023-04-23]. Dostupné z: [https://www.selecthub.com/customer-relationship-management/](https://www.selecthub.com/customer-relationship-management/choose-cloud-based-crm-versus-premise-solution/#1) [choose-cloud-based-crm-versus-premise-solution/#1](https://www.selecthub.com/customer-relationship-management/choose-cloud-based-crm-versus-premise-solution/#1)
- <span id="page-67-2"></span>[14] MSDYNAMICS. *Slovníček - SAAS* [online]. ©2019 [cit. 2023-04-23]. Dostupné z: [https:](https://www.msdynamics365.cz/slovnicek/#show-saas) [//www.msdynamics365.cz/slovnicek/#show-saas](https://www.msdynamics365.cz/slovnicek/#show-saas)
- <span id="page-67-3"></span>[15] STATISTA. *Leading vendor market revenue share of customer relationship management (CRM) applications market worldwide from 2016 to 2021* [online]. 13.06.2022 [cit. 2023-04-23]. Dostupné z: [https://www.statista.com/statistics/972598/](https://www.statista.com/statistics/972598/crm-applications-vendors-market-share-worldwide/) [crm-applications-vendors-market-share-worldwide/](https://www.statista.com/statistics/972598/crm-applications-vendors-market-share-worldwide/)
- <span id="page-67-4"></span>[16] MSDYNAMICS. *Rešení DYNAMICS 365* [online]. ©2019 [cit. 2023-04-23]. Dostupné z: <https://www.msdynamics365.cz/d365/>
- <span id="page-67-5"></span>[17] RAYNET. *RAYNET CRM* [online]. ©2023 [cit. 2023-04-23]. Dostupné z: [https://raynet.](https://raynet.cz/) [cz/](https://raynet.cz/)
- <span id="page-67-6"></span>[18] RAYNET. *Nejoblíbenější cloudové CRM v ČR* [online]. ©2023 [cit. 2023-04-23]. Dostupné z: <https://raynet.cz/cloud-crm/>
- <span id="page-67-7"></span>[19] ASCENDIXTECH. *Top 10 CRM Software Companies* [online]. 08.03.2023 [cit. 2023-04-23]. Dostupné z: <https://ascendixtech.com/top-crm-software-companies/>
- <span id="page-67-8"></span>[20] SALESFORCE. *Our story* [online]. ©2023 [cit. 2023-04-23]. Dostupn´e z: [https://www.](https://www.salesforce.com/eu/company/our-story/) [salesforce.com/eu/company/our-story/](https://www.salesforce.com/eu/company/our-story/)
- <span id="page-67-9"></span>[21] SALESFORCE. *Customer 360 - Complete Salesforce Products and Software Suite* [online]. ©2023 [cit. 2023-04-23]. Dostupn´e z: <https://www.salesforce.com/eu/products/>
- <span id="page-67-10"></span>[22] SALESFORCE. *Salesforce AppExchange* [online]. ©2023 [cit. 2023-04-23]. Dostupn´e z: <https://appexchange.salesforce.com/appxStore?type=App>
- <span id="page-67-11"></span>[23] SALESFORCE. *Sales Cloud* [online]. ©2023 [cit. 2023-04-23]. Dostupn´e z: [https://www.](https://www.salesforce.com/eu/products/sales-cloud/overview/) [salesforce.com/eu/products/sales-cloud/overview/](https://www.salesforce.com/eu/products/sales-cloud/overview/)
- <span id="page-67-12"></span>[24] SALESFORCE. *Frequently asked questions (FAQ)* [online]. ©2023 [cit. 2023-04 23]. Dostupné z: [https://www.salesforce.com/eu/products/sales-cloud/faq/?d=](https://www.salesforce.com/eu/products/sales-cloud/faq/?d=cta-body-promo-31) [cta-body-promo-31](https://www.salesforce.com/eu/products/sales-cloud/faq/?d=cta-body-promo-31)
- <span id="page-67-13"></span>[25] SALESFORCE. *Service Cloud* [online]. ©2023 [cit. 2023-04-23]. Dostupn´e z: [https://www.](https://www.salesforce.com/eu/products/service-cloud/overview/) [salesforce.com/eu/products/service-cloud/overview/](https://www.salesforce.com/eu/products/service-cloud/overview/)
- <span id="page-67-14"></span>[26] SALESFORCE. *Frequently asked questions (FAQ)* [online]. ©2023 [cit. 2023-04 23]. Dostupné z: [https://www.salesforce.com/eu/products/service-cloud/faq/?d=](https://www.salesforce.com/eu/products/service-cloud/faq/?d=cta-body-promo-112) [cta-body-promo-112](https://www.salesforce.com/eu/products/service-cloud/faq/?d=cta-body-promo-112)
- <span id="page-67-15"></span>[27] Mazalon, L. What is Salesforce Marketing Cloud?. In : *Salesforceben* [online]. 16.02.2022 [cit. 2023-04-23]. Dostupn´e z: [https://www.salesforceben.com/the-drip/](https://www.salesforceben.com/the-drip/what-is-salesforce-marketing-cloud/) [what-is-salesforce-marketing-cloud/](https://www.salesforceben.com/the-drip/what-is-salesforce-marketing-cloud/)
- <span id="page-67-16"></span>[28] SALESFORCE. *Comerce Cloud* [online]. ©2023 [cit. 2023-04-23]. Dostupn´e z: [https://www.](https://www.salesforce.com/eu/products/commerce-cloud/overview/) [salesforce.com/eu/products/commerce-cloud/overview/](https://www.salesforce.com/eu/products/commerce-cloud/overview/)
- <span id="page-68-0"></span>[29] SALESFORCE. *How to select the right Salesforce edition* [online]. ©2018 [cit. 2023-04-23]. Dostupn´e z: [https://www.salesforce.com/content/dam/web/en\\_ie/www/datasheets/](https://www.salesforce.com/content/dam/web/en_ie/www/datasheets/eu-service-cloud-pricing-comparison.pdf) [eu-service-cloud-pricing-comparison.pdf](https://www.salesforce.com/content/dam/web/en_ie/www/datasheets/eu-service-cloud-pricing-comparison.pdf)
- <span id="page-68-1"></span>[30] SALESFORCE. *Salesforce Editions* [online]. ©2023 [cit. 2023-04-23]. Dostupn´e z: [https:](https://help.salesforce.com/s/articleView?id=sf.overview_edition.htm&type=5) [//help.salesforce.com/s/articleView?id=sf.overview\\_edition.htm&type=5](https://help.salesforce.com/s/articleView?id=sf.overview_edition.htm&type=5)
- <span id="page-68-2"></span>[31] Bowmer, L. 4 Free Salesforce Apps for Nonprofits. In : *Salesforceben* [online]. 09.02.2022 [cit. 2023-04-23]. Dostupné z: [https://www.salesforceben.com/](https://www.salesforceben.com/4-free-salesforce-apps-for-nonprofits/) [4-free-salesforce-apps-for-nonprofits/](https://www.salesforceben.com/4-free-salesforce-apps-for-nonprofits/)
- <span id="page-68-3"></span>[32] MINH THANH, H. *Implementace CRM systému Salesforce ve vybrané neziskové organizaci*. Praha, 2018. [Bakalářská práce]. České vysoké učení technické v Praze. Vedoucí Práce Ing. Pavel Náplava, Ph.D.
- <span id="page-68-4"></span>[33] Náplava, P. Vzorová úvodní studie [online]. 2021 [cit. 2023-04-23]. Dostupné z: [https://](https://moodle-vyuka.cvut.cz/mod/page/view.php?id=201756) [moodle-vyuka.cvut.cz/mod/page/view.php?id=201756](https://moodle-vyuka.cvut.cz/mod/page/view.php?id=201756)
- <span id="page-68-5"></span>[34] Mazalon, L. Salesforce Developer Salary Guide. In : *Salesforceben* [online]. 16.01.2023 [cit. 2023-04-23]. Dostupn´e z: [https://www.salesforceben.com/](https://www.salesforceben.com/salesforce-developer-salary/) [salesforce-developer-salary/](https://www.salesforceben.com/salesforce-developer-salary/)
- <span id="page-68-6"></span>[35] SALESFORCE. *Salesforce Product Pricing* [online]. ©2023 [cit. 2023-04-23]. Dostupn´e z: <https://www.salesforce.com/eu/editions-pricing/overview/>
- <span id="page-68-7"></span>[36] STACKOPERA. *Porovnání nejlepších rezervačních systémů zdarma* [online]. 23.02 2023 [cit. 2023-05-03]. Dostupn´e z: [https://www.itpoint.cz/stackopera/?i=](https://www.itpoint.cz/stackopera/?i=rezervacni-system-zdarma-top-vyber-15151) [rezervacni-system-zdarma-top-vyber-15151](https://www.itpoint.cz/stackopera/?i=rezervacni-system-zdarma-top-vyber-15151)

**Literatura**

# <span id="page-70-0"></span>Obsah přiloženého média

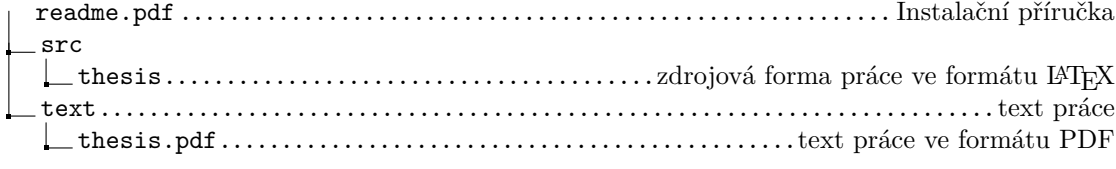